# **MiKTeX 2.9 Manual**

# **Revision 2.9.5648**

**Christian Schenk**

#### **MiKTeX 2.9 Manual: Revision 2.9.5648**

Christian Schenk Copyright © 2015 Christian Schenk

Permission is granted to make and distribute verbatim copies of this manual provided the copyright notice and this permission notice are preserved on all copies.

Permission is granted to copy and distribute modified versions of this manual under the conditions for verbatim copying, provided that the entire resulting derived work is distributed under the terms of a permission notice identical to this one.

Permission is granted to copy and distribute translations of this manual into another language, under the above conditions for modified versions, except that this permission notice may be stated in a translation approved by the Free Software Foundation.

### **Table of Contents**

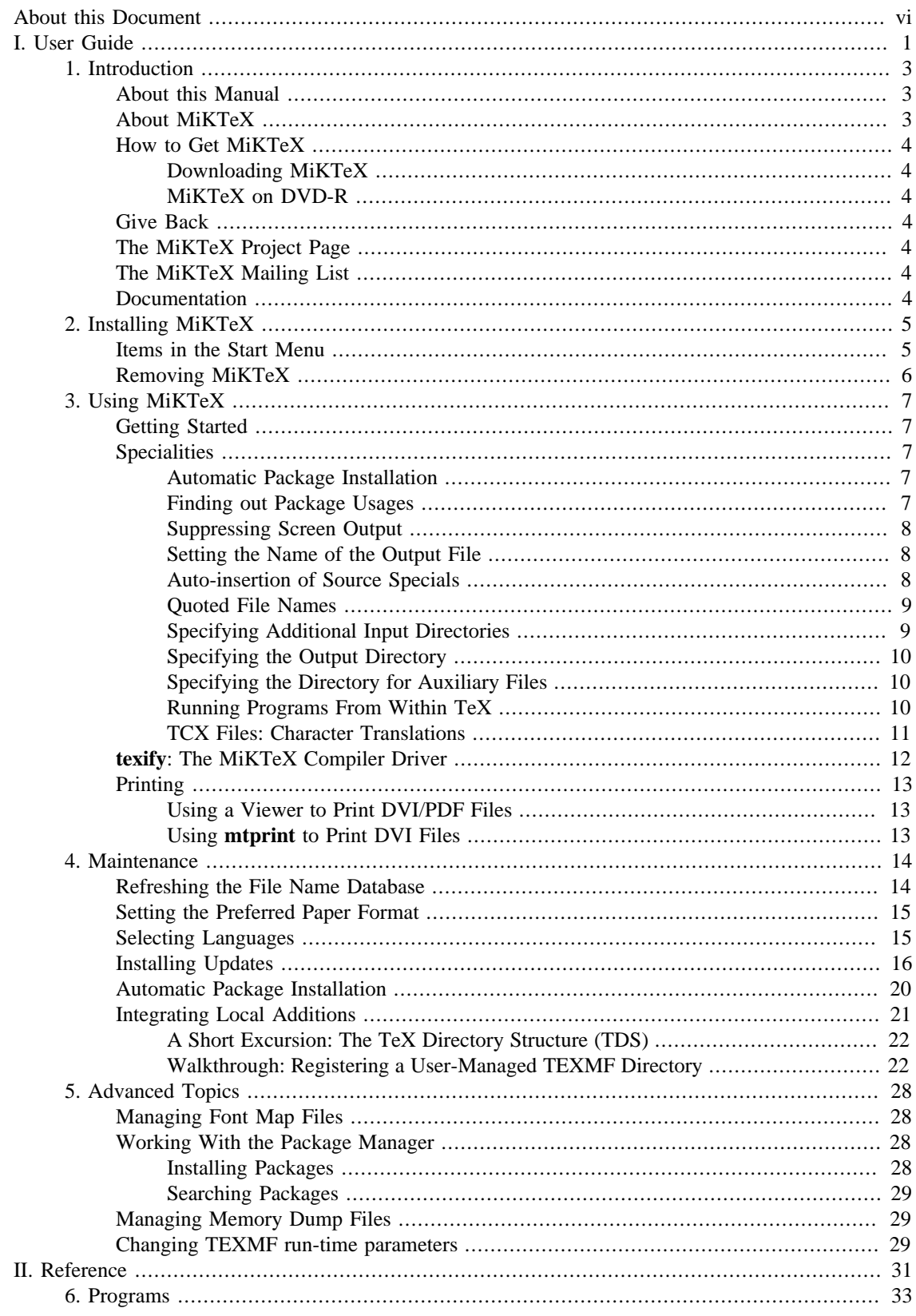

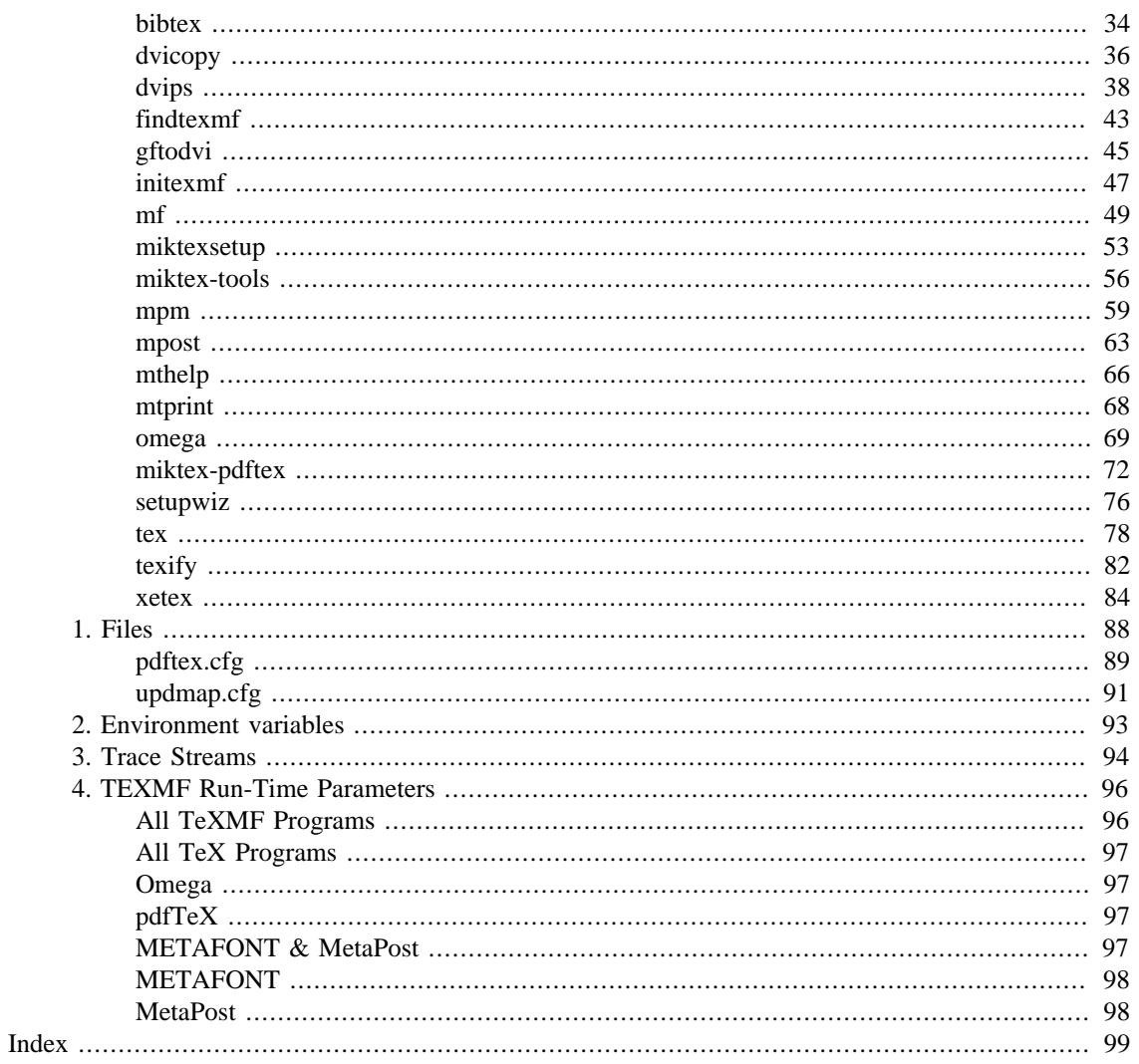

# **List of Figures**

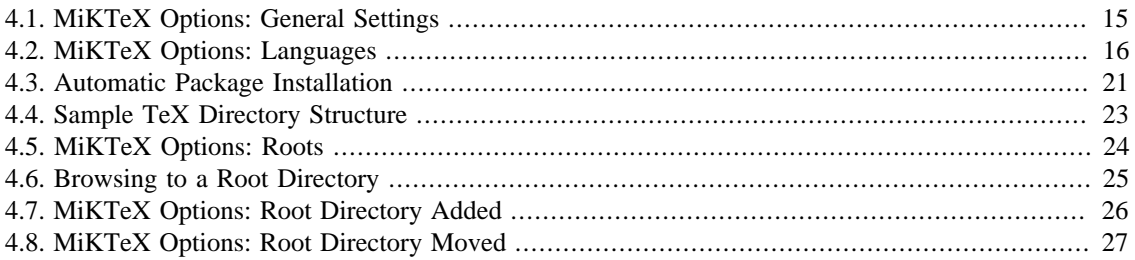

# <span id="page-5-0"></span>**About this Document**

This is version 2.9.5648 of the MiKTeX manual. It corresponds to MiKTeX 2.9 as at June 19, 2015.

# <span id="page-6-0"></span>**Part I. User Guide**

## **Table of Contents**

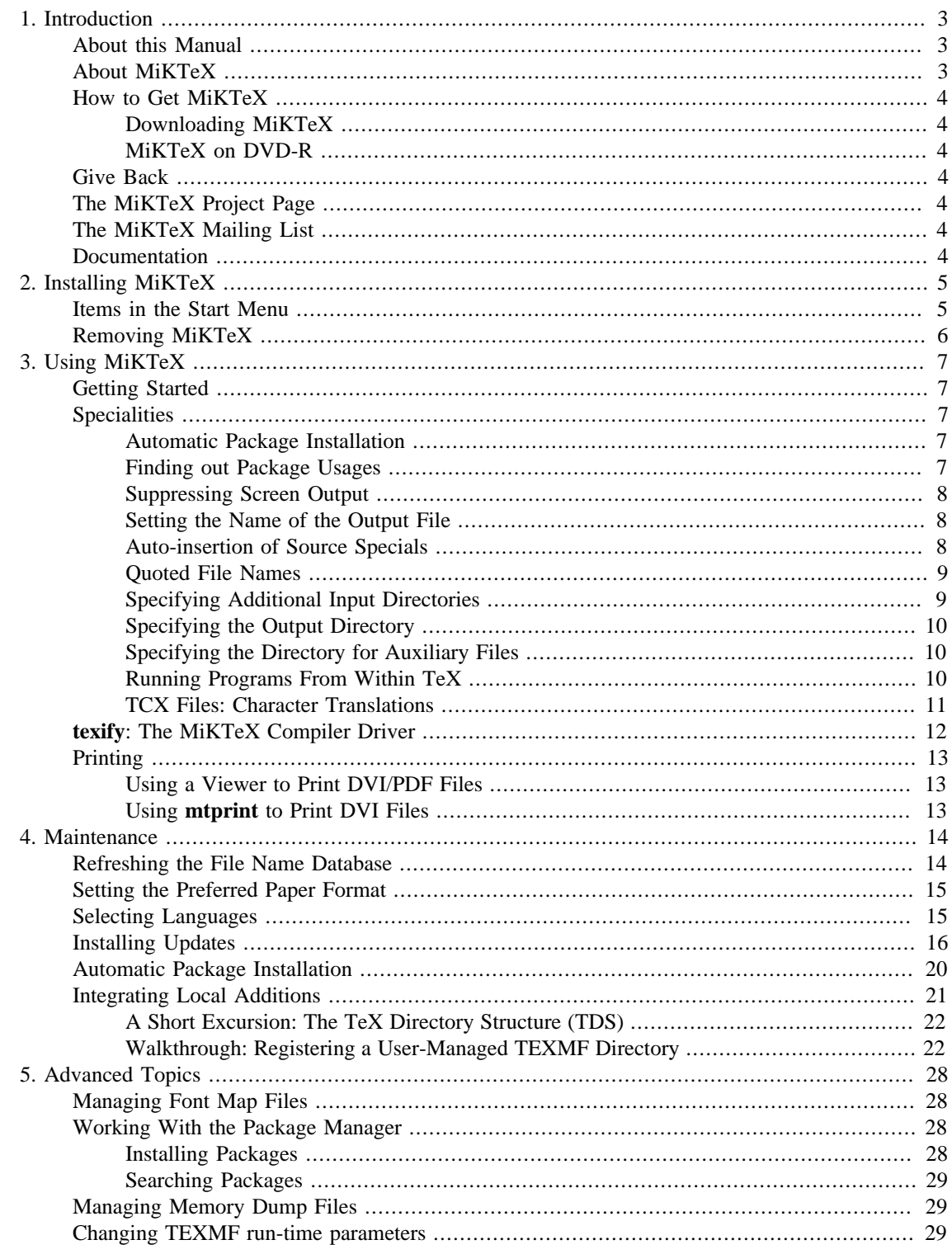

# <span id="page-8-0"></span>**Chapter 1. Introduction**

# <span id="page-8-1"></span>**About this Manual**

This manual is about MiKTeX: the purpose of this manual is not to give an introduction into the world of TeX. If you are not familiar with using TeX (and Friends), then please consider reading one of the tutorials available on the [Internet](http://www.tex.ac.uk/cgi-bin/texfaq2html?label=tutorials*) [[http://www.tex.ac.uk/cgi-bin/texfaq2html?label=tutorials\\*](http://www.tex.ac.uk/cgi-bin/texfaq2html?label=tutorials*)].

## <span id="page-8-2"></span>**About MiKTeX**

MiKTeX (pronounced *mik-tech*) is an up-to-date implementation of TeX and related programs for Windows (all current variants). TeX is a typesetting system invented by D. E. Knuth.

MiKTeX's main features include:

- easy to install
- integrated package management: missing packages can be installed automatically (on-the-fly) during run-time
- network friendly: MiKTeX can be run directly from a shared and read-only network directory
- complete: the MiKTeX distribution contains almost all packages that are freely redistributable.
- enhanced TeX compiler capabilities
- enhanced previewer capabilities: forward/inverse DVI search, graphics, color, magnifying glass, …
- open source: MiKTeX source code is get-at-able for everyone

The MiKTeX distribution consists of the following components:

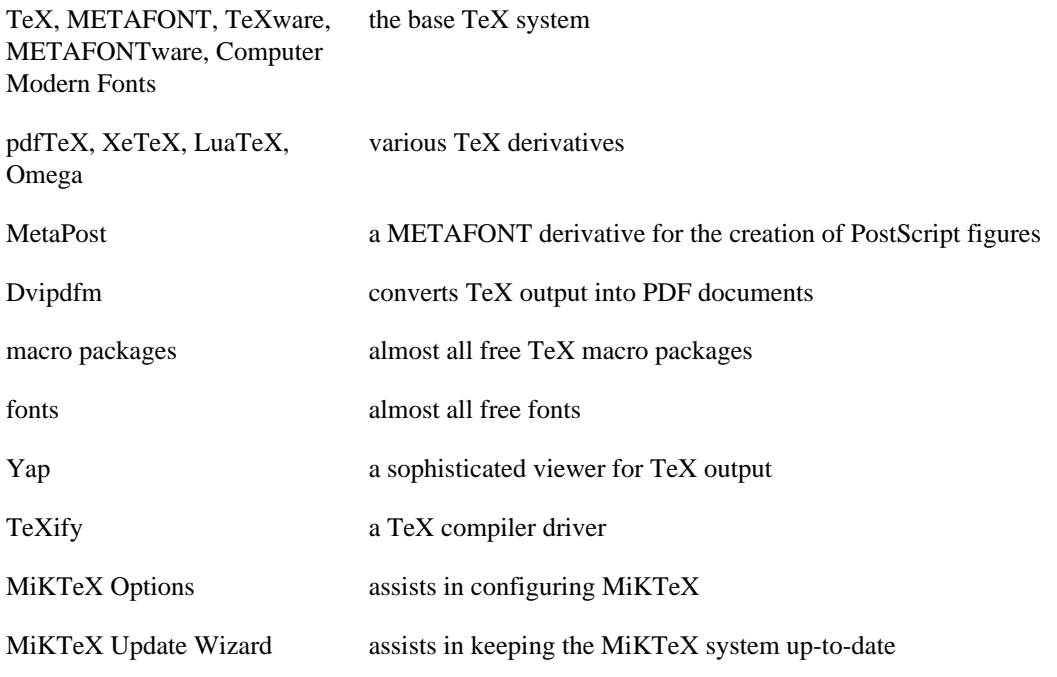

lots of utilities tools for the creation of bibliographies & indexes, PostScript utilities, and more

# <span id="page-9-0"></span>**How to Get MiKTeX**

The MiKTeX distribution can be downloaded from the Internet. And it is available on DVD-R.

### <span id="page-9-1"></span>**Downloading MiKTeX**

There MiKTeX setup program comes in two flavors:

- Basic MiKTeX Installer
- MiKTeX Net Installer

You use the Basic MiKTeX Installer to install a basic MiKTeX system. The MiKTeX Net Installer can be used to download and install a complete MiKTeX system. All this is explained later in this manual (see Chapter 2, *[Installing MiKTeX](#page-10-0)*).

### <span id="page-9-2"></span>**MiKTeX on DVD-R**

The MiKTeX DVD-R allows you to install MiKTeX on the hard-disk or to run the programs directly from the DVD-R.

If you wish to obtain a copy of the MiKTeX DVD-R, visit [the DVD-R info page](http://miktex.org/dvd) [[http://miktex.org/dvd\]](http://miktex.org/dvd).

# <span id="page-9-3"></span>**Give Back**

If you enjoy MiKTeX and want to support the project, then please become an esteemed MiKTeX user by giving back something. It encourages me to continue, and is the perfect way to say thank you!

Visit [the MiKTeX Give Back page](http://miktex.org/giveback) [[http://miktex.org/giveback\]](http://miktex.org/giveback), for more information.

# <span id="page-9-4"></span>**The MiKTeX Project Page**

The [MiKTeX Project Page](http://miktex.org) [<http://miktex.org>] is the address to turn to for MiKTeX related news & information.

# <span id="page-9-5"></span>**The MiKTeX Mailing List**

There is a discussion list for MiKTeX users. You can join this list by visiting the [MiKTeX-Users Info](http://lists.sourceforge.net/lists/listinfo/miktex-users) [Page](http://lists.sourceforge.net/lists/listinfo/miktex-users) [\[http://lists.sourceforge.net/lists/listinfo/miktex-users](http://lists.sourceforge.net/lists/listinfo/miktex-users)] and filling out the form provided there.

To see the collection of prior postings to the mailing list, browse the [MiKTeX-Users Archives \[http://](http://sourceforge.net/mailarchive/forum.php?forum=miktex-users) [sourceforge.net/mailarchive/forum.php?forum=miktex-users\]](http://sourceforge.net/mailarchive/forum.php?forum=miktex-users).

### <span id="page-9-6"></span>**Documentation**

Use the **mthelp** utility to quickly access general TeX related documentation. For example, run **mthelp memoir** to view documentation of the memoir package.

# <span id="page-10-0"></span>**Chapter 2. Installing MiKTeX**

You use the Basic MiKTeX Installer to install MiKTeX on your computer. You can download the installer from the [MiKTeX download page \[http://miktex.org/download](http://miktex.org/download)].

Please read [the installation tutorial](http://miktex.org/howto/install-miktex) [\[http://miktex.org/howto/install-miktex\]](http://miktex.org/howto/install-miktex) for a step-to-step guide.

## <span id="page-10-1"></span>**Items in the Start Menu**

MiKTeX Setup Wizard installs the following menu items in the Windows start menu:

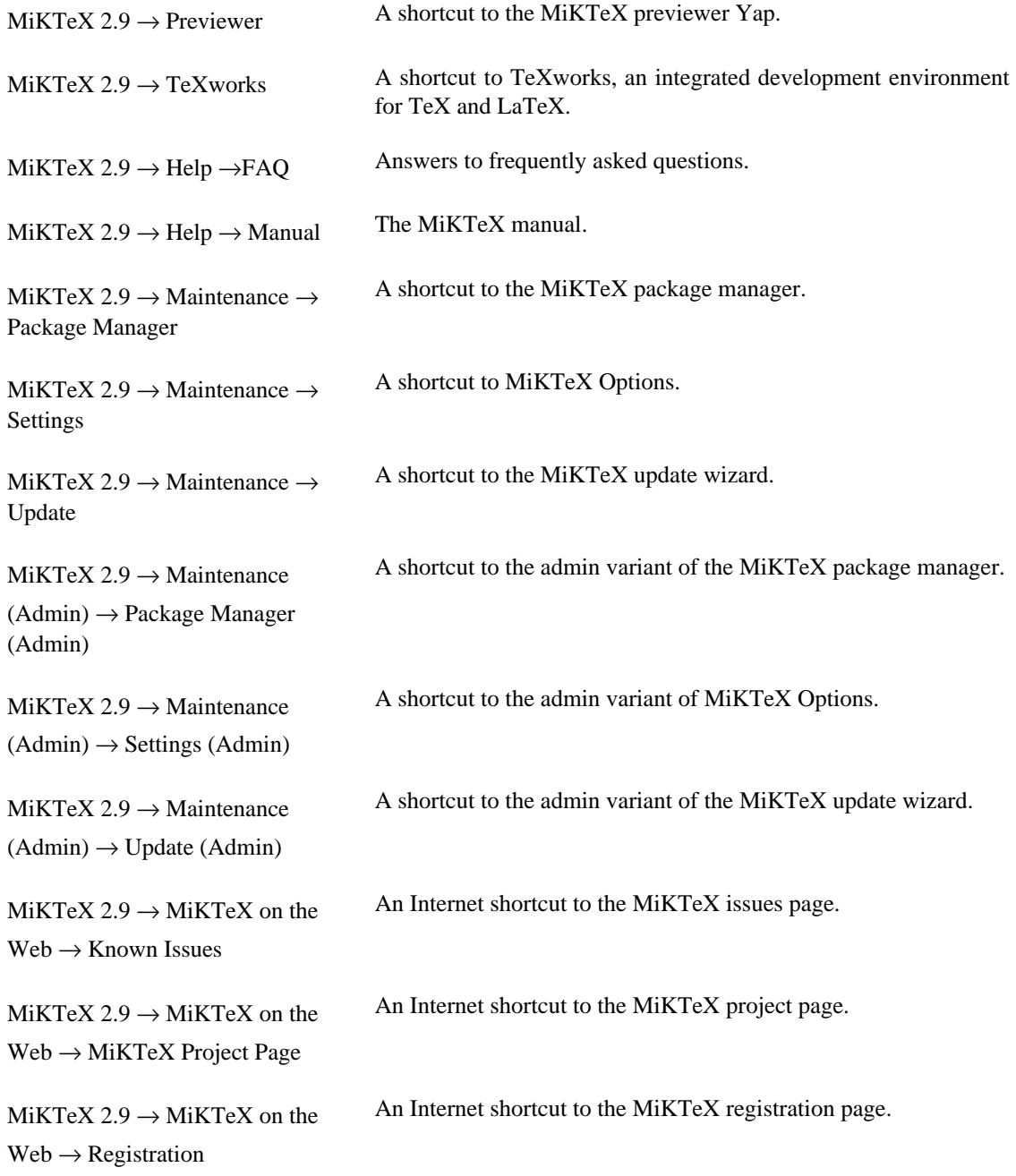

MiKTeX  $2.9 \rightarrow$  MiKTeX on the  $Web \rightarrow Support$ An Internet shortcut to the MiKTeX support page.

# <span id="page-11-0"></span>**Removing MiKTeX**

MiKTeX can be removed from your computer in the following way:

- 1. Open Control Panel.
- 2. Double-click Add or Remove Programs.
- 3. Click MiKTeX 2.9.
- 4. Click Change/Remove.

# <span id="page-12-0"></span>**Chapter 3. Using MiKTeX**

# <span id="page-12-1"></span>**Getting Started**

If you have never used TeX before, then it is recommendable to work through one of the TeX/ LaTeX tutorials. A good starting point is this entry in the UK TeX FAQ: [http://www.tex.ac.uk/cgi-bin/](http://www.tex.ac.uk/cgi-bin/texfaq2html?label=tutorials*) [texfaq2html?label=tutorials\\*.](http://www.tex.ac.uk/cgi-bin/texfaq2html?label=tutorials*)

MiKTeX doesn't differ very much from any other TeX system you might have used before. Typesetting with MiKTeX involves these steps:

- 1. Start TeXworks and edit your LaTeX document.
- 2. Press **Ctrl**+**T** to create a typeset view of your document.

# <span id="page-12-2"></span>**Specialities**

This section describes features that were added to the MiKTeX implementation of TeX & Friends.

### <span id="page-12-3"></span>**Automatic Package Installation**

All MiKTeX programs can be configured in such a way that missing packages are automatically installed (see [the section called "Automatic Package Installation"\)](#page-25-0).

It is possible to override the global configuration setting with these command line options:

--disable-installer Missing packages will not be installed.

--enable-installer Missing packages will be installed.

### <span id="page-12-4"></span>**Finding out Package Usages**

The command line option --record-package-usages can be used to find out which packages are used in a job.

For example, you would say

latex -record-package-usages=packages.txt test

to create the file packages.txt, which contains the names of the packages used by test.tex.

If test.tex looks like this:

```
\documentclass{scrartcl}
\begin{document}
Hello, world!
\end{document}
```
Then the resulting packages.txt would contain these lines:

```
cm
koma-script
ltxbase
```
The package list can be handed over to the package manager (see [mpm\(1\)](#page-64-0)), e.g.

mpm --update-some=packages.txt

would ensure that you have the latest versions installed.

### <span id="page-13-0"></span>**Suppressing Screen Output**

The option --quiet suppresses all diagnostic messages. No screen output is produced, unless there are errors. The --quiet option implies --c-style-errors and --interaction=batchmode, i.e. errors will be shown in a "C style form" and do not stop the compilation process.

For example, the input file foo.tex

```
\documentclass{article}
\begin{document}
What's \This?
\end{documnt}
```
would cause TeX to print one error message, as in the following example:

```
C:\> latex -quiet foo.tex
foo.tex:3: Undefined control sequence
C:\setminus >
```
### <span id="page-13-1"></span>**Setting the Name of the Output File**

You can change the name of all output files by using the option  $-$ -job-name=name. This switch actually sets the name of the TeX job and has an effect of the output file names, because these names are derived from the job name. Look at the following example:

```
C:\> latex -job-name=foo sample2e
This is TeX, Version 3.14159 (MiKTeX 2.2)
(D:\texmf\tex\latex\base\sample2e.tex
LaTeX2e <2001/06/01>
Babel <v3.7h> and hyphenation patterns for english, german, ngerman, loaded.
(D:\texmf\tex\latex\base\article.cls
Document Class: article 2001/04/21 v1.4e Standard LaTeX document class
(D:\texmf\tex\latex\base\size10.clo))
No file foo.aux.
(D:\texmf\tex\latex\base\omscmr.fd) [1] [2] [3] (foo.aux) )
Output written on foo.dvi (3 pages, 7256 bytes).
Transcript written on foo.log.
C:\setminus >
```
Note the altered output file names: foo.aux, foo.dvi and foo.log.

### <span id="page-13-2"></span>**Auto-insertion of Source Specials**

#### **What Are Source Specials?**

Source specials are pieces of information embedded in a DVI file. They make a connection between the source file location (e.g., "line 100 in foo.tex") and the DVI location (e.g., "page 2 in foo.dvi"). Source specials can improve the edit-compile-view-edit cycle:

- 1. You edit the source file with a TeX editor.
- 2. You compile the source file.
- 3. You execute a special editor command to open the previewer Yap, going directly to the page that corresponds to the cursor location in your editor window.
- 4. You navigate through the viewed document.
- 5. You double-click somewhere inside the viewed document; this causes Yap to bring the editor window back to the front, moving the text cursor directly to the line that corresponds to the view location.

#### **How to Insert Source Specials**

The TeX compiler option --src-specials directs TeX to insert source specials into the DVI file.

You would say

latex -src-specials foo.tex

to create the DVI file foo.dvi with embedded source specials.

### <span id="page-14-0"></span>**Quoted File Names**

The TeX compiler can handle quoted file names. This makes it possible to specify long file names that contain spaces.

For example, to compile the input file long file name.tex, you start TeX as follows:

latex "long file name"

This produces the DVI file "long file name.dvi". The log file is named "long file name.log".

You can, to some extent, use quoted file names inside the TeX document. For example:

\input{"extra long file name"}

This would cause TeX to read the file "extra long file name.tex".

Things get a little bit complicated if you want to use the LaTeX primitive \include. You have to write something like the following:

\include{"extra\space long\space file\space name"}

### <span id="page-14-1"></span>**Specifying Additional Input Directories**

The command-line option  $-\text{-include-directory}=dir$  causes the program to include  $dir$  into the list of input directories.

For example:

latex --include-directory="C:\My Styles" foo.tex

This prepends  $C:\My \, \, \text{Styles}$  to the input search path, i.e.,  $C:\My \, \, \text{Styles}$  will be searched first, when TeX tries to find an input file.

### <span id="page-15-0"></span>**Specifying the Output Directory**

The option  $--$ output-directory=dir causes TeX to create all output files in another directory.

For example:

```
C:\> mkdir C:\texoutput
C:\> latex -output-directory=C:\texoutput sample2e.tex
...
C:\setminus >
```
This ensures that all output files (foo.dvi, foo.log, ...) will be created in C:\texoutput\.

### <span id="page-15-1"></span>**Specifying the Directory for Auxiliary Files**

The option  $---aux\text{-}directory\text{-}dir$  causes TeX to create auxiliary files in another directory. For example:

```
C:\> mkdir C:\texoutput
C:\> mkdir C:\tobedeleted
C:\> latex -output-directory=C:\texoutput -aux-directory=C:\tobedeleted foo.tex
...
C:\setminus >
```
This ensures that 1) foo.dvi will be created in  $C:\text{lexoutput}\$  and 2) all other files (foo.log, ...) will be created in  $C:\b{bolde}$ 

### <span id="page-15-2"></span>**Running Programs From Within TeX**

#### **\write18**

TeX handles output stream 18 in a special way: the token list is interpreted as a command line. If the  $\wedge$  (write18 feature is enabled (see below), then  $\wedge$  is  $\{to$  klarts the command interpreter (usually **cmd.exe**) to carry out the command specified by  $to$ *klist*. For example:

\write18{dir}

lists the files and sub-directories of the current directory.

#### **Note**

The \write18 feature is only partially enabled by default to avoid security problems: only well known commands are allowed. You fully enable the feature by specifying --enablewrite18 on the TeX command-line.

#### **Piped Input and Output**

TeX's input/output primitives can be used for unidirectional interprocess communication by prepending a pipe symbol to the file name.

If this feature is enabled, then \input "|command" starts the command interpreter (usually **cmd.exe**) to carry out the command. The output of the command becomes the input of TeX. For example:

\input "|dir/b"

typesets the file names of the current directory.

Likewise, it is possible to let TeX write something into the input stream of a command. For example:

```
\immediate\openout1 = "|unix2dos|sort > sorted"
\immediate\write 1 {b}
\immediate\write 1 {a}
\immediate\write 1 {c}
\immediate\closeout1
\input sorted
```
typesets a b c.

#### **Note**

Piped input and output is disabled by default to avoid security problems. You enable the feature by specifying --enable-pipes on the TeX command-line.

### <span id="page-16-0"></span>**TCX Files: Character Translations**

*This section is "borrowed" from the Web2C manual.*

TCX (TeX character translation) files help TeX support direct input of 8-bit international characters if fonts containing those characters are being used. Specifically, they map an input (keyboard) character code to the internal TeX character code (a superset of ASCII).

Of the various proposals for handling more than one input encoding, TCX files were chosen because they follow Knuth's original ideas for the use of the xchr and xord tables. He ventured that these would be changed in the WEB source in order to adjust the actual version to a given environment. It turned out, however, that recompiling the WEB sources is not as simple task as Knuth predicted; therefore, TCX files, providing the possibility of changing of the conversion tables on on-the-fly, has been implemented instead.

This approach limits the portability of TeX documents, as some implementations do not support it (or use a different method for input-internal reencoding). It may also be problematic to determine the encoding to use for a TeX document of unknown provenance; in the worst case, failure to do so correctly may result in subtle errors in the typeset output.

While TCX files can be used with any format, using them breaks the LaTeX inputenc package. This is why you should either use *tcxfile* or *inputenc* in LaTeX input files, but never both.

This is entirely independent of the MLTeX extension: whereas a TCX file defines how an input keyboard character is mapped to TeX's internal code, MLTeX defines substitutions for a non-existing character glyph in a font with a \accent construction made out of two separate character glyphs. TCX files involve no new primitives; it is not possible to specify that an input (keyboard) character maps to more than one character.

Specifying TCX files:

• You can specify a TCX file to be used for a particular TeX run by specifying the command-line option  $-translate-file=txxfile$  or (preferably) specifying it explicitly in the first line of the main document:

%& -translate-file=tcxfile

- TCX files are searched for along the TCXPath path.
- **initex** ignores TCX files.

MiKTeX comes with at least two TCX files,  $i11-t1$ .tcx and  $i12-t1$ .tcx. These support ISO Latin 1 and ISO Latin 2, respectively, with Cork-encoded fonts (a.k.a.: the T1 encoding). TCX files for Czech, Polish, and Slovak are also provided.

Syntax of TCX files:

- 1. Line-oriented. Blank lines are ignored.
- 2. Whitespace is ignored except as a separator.
- 3. Comments start with **%** and continue to the end of the line.
- 4. Otherwise, a line consists of one or two character codes:

src [dest]

- 5. Each character code may be specified in octal with a leading 0, hexadecimal with a leading 0x, or decimal otherwise. Values must be between 0 and 255, inclusive (decimal).
- 6. If the dest code is not specified, it is taken to be the same as src.
- 7. If the same src code is specified more than once, it is the last definition that counts.

Finally, here's what happens: when TeX sees an input character with code  $src$ : it 1) changes  $src$  to dest; and 2) makes code the dest "printable", i.e., printed as-is in diagnostics and the log file instead of in ^^ notation.

By default, no characters are translated, and character codes between 32 and 126 inclusive (decimal) are printable. It is not possible to make these (or any) characters unprintable.

Specifying translations for the printable ASCII characters (codes 32–127) will yield unpredictable results. Additionally you shouldn't make the following characters printable: **^^I** (TAB), **^^J** (line feed), **^^M** (carriage return), and **^^?** (delete), since TeX uses them in various ways.

Thus, the idea is to specify the input (keyboard) character code for src, and the output (font) character code for dest.

## <span id="page-17-0"></span>**texify: The MiKTeX Compiler Driver**

**texify** is a command-line utility that simplifies the creation of DVI (PDF) documents: **texify** automatically runs LaTeX (pdfLaTeX), MakeIndex and BibTeX as many times as necessary to produce a DVI (PDF) file with sorted indices and all cross-references resolved.

To run **texify** on an input file foo.tex, do this:

texify foo.tex

As shown in the example above, the input file names to **texify** must include any extension (.tex, .ltx, …).

There are several command line options you can use to control **texify** (see [texify\(1\)](#page-87-0)). Here are some examples:

texify --clean foo.tex

All auxiliary files will be removed, i.e., only the output foo.dvi file will be left in the current folder.

texify --tex-option=--src foo.tex

Passes the option --src to the TeX compiler.

texify --run-viewer foo.tex

Opens the output file foo.dvi (unless there are compile erros).

```
texify --tex-option=--src --viewer-option="-1 -s\"200 foo.tex\"" --run-viewer foo.
```
Compiles  $f \circ \circ \cdot$  tex with source file information  $(-src)$  and then initiates forward DVI search to open foo.dvi at the source special location "200 foo.tex". The previewer option -1 re-uses an existing previewer window.

See the Yap manual, for a complete list of previewer options.

# <span id="page-18-0"></span>**Printing**

### <span id="page-18-1"></span>**Using a Viewer to Print DVI/PDF Files**

TeX output files (\*.dvi/\*.pdf) can be printed from within the viewer.

### <span id="page-18-2"></span>**Using mtprint to Print DVI Files**

DVI files can also be printed with the help of the command-line utility **mtprint** (MiKTeX Print Utility).

For example, run **mtprint paper** to send the DVI file paper.dvi to the default Windows printer.

See [mtprint\(1\)](#page-73-0), for more information about **mtprint**

# <span id="page-19-0"></span>**Chapter 4. Maintenance**

# <span id="page-19-1"></span>**Refreshing the File Name Database**

To speed up file search, MiKTeX makes use of a list of known file names. This list is called the *file name database* (FNDB).

It is necessary that you refresh the file name database whenever you manually install TeX/LaTeX-related files in a user-managed TEXMF directory.

You update the file name database with the help of MiKTeX Options.

Click Start  $\rightarrow$  Programs  $\rightarrow$  MiKTeX 2.9  $\rightarrow$  Maintenance  $\rightarrow$  Settings to open the MiKTeX Options window (see [Figure 4.1, "MiKTeX Options: General Settings"](#page-20-2)).

<span id="page-20-2"></span>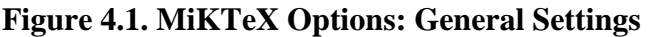

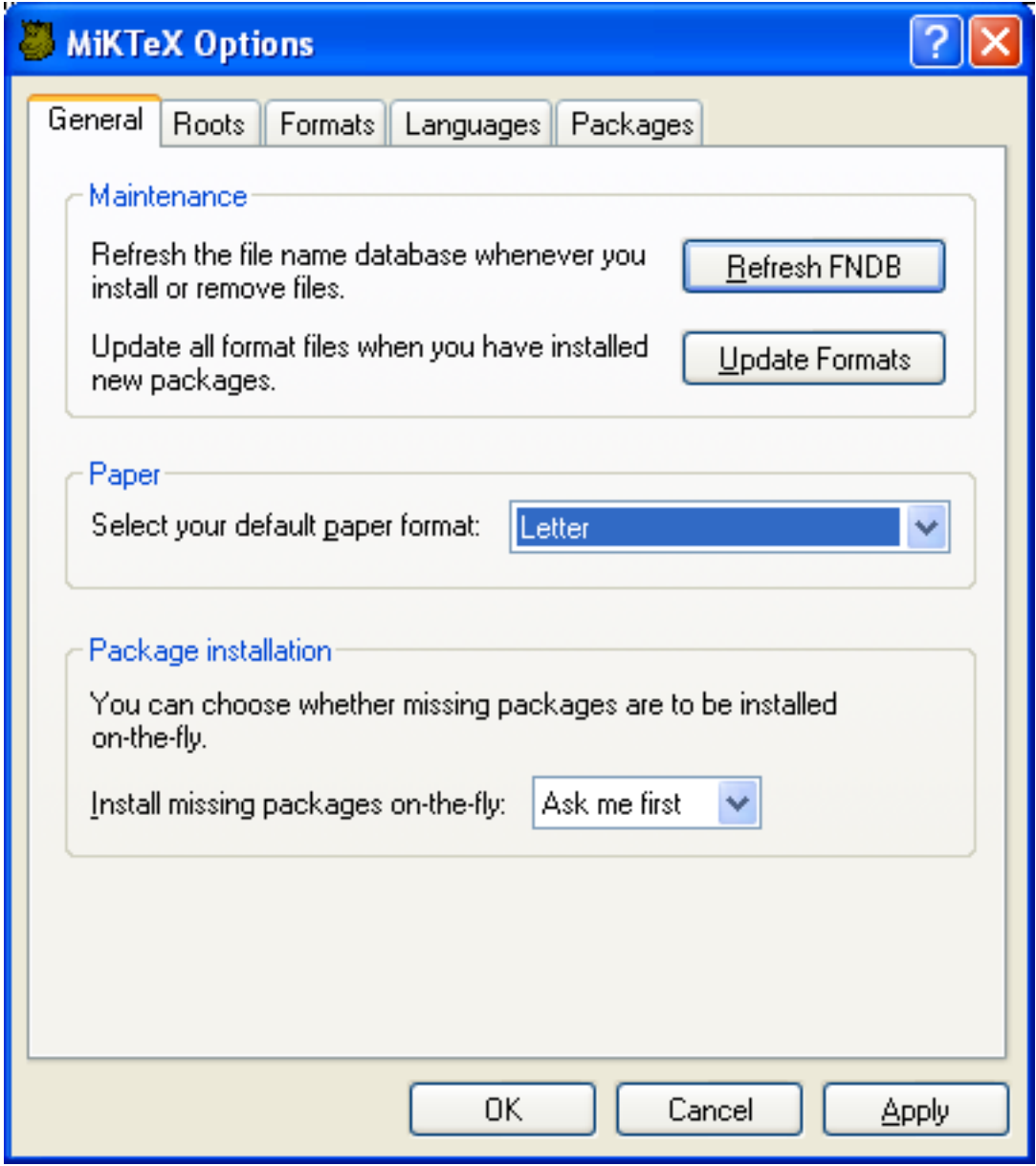

Click Refresh FNDB to refresh the file name database.

# <span id="page-20-0"></span>**Setting the Preferred Paper Format**

You can set the preferred paper format with the help of MiKTeX Options.

Click Start → Programs → MiKTeX 2.9 → Maintenance → Settings to open the MiKTeX Options window (see [Figure 4.1, "MiKTeX Options: General Settings"\)](#page-20-2). Select your preferred paper format from the dropdown list and click OK.

# <span id="page-20-1"></span>**Selecting Languages**

You can control the loading of hyphenation patterns with the help of MiKTeX Options.

Click Start → Programs → MiKTeX 2.9 → Maintenance → Settings to open the MiKTeX Options window (see [Figure 4.1, "MiKTeX Options: General Settings"](#page-20-2)).

Click on the Languages tab. You will presented with the list of available languages [\(Figure 4.2, "MiKTeX](#page-21-1) [Options: Languages"\)](#page-21-1). Mark the languages, whose hyphenation patterns are to be loaded by the TeX engines.

#### <span id="page-21-1"></span>**Figure 4.2. MiKTeX Options: Languages**

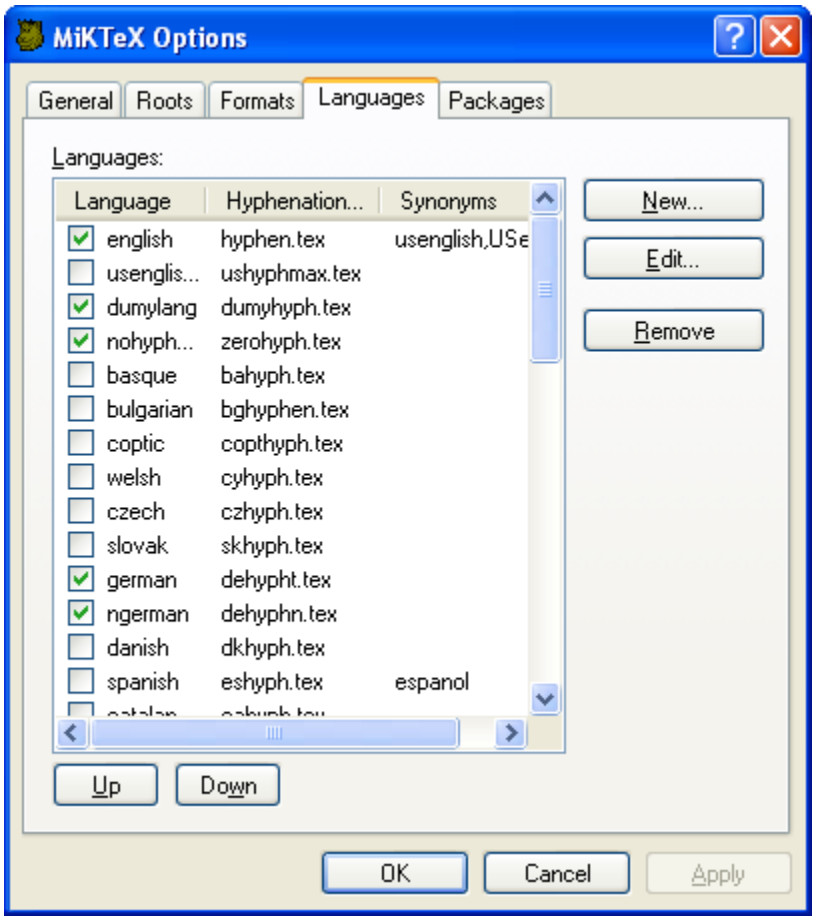

### <span id="page-21-0"></span>**Installing Updates**

You can use the MiKTeX update wizard to install the latest MiKTeX updates.

To start the wizard, click Start  $\rightarrow$  Programs  $\rightarrow$  MiKTeX 2.9  $\rightarrow$  Update. The wizard asks you to choose an update source:

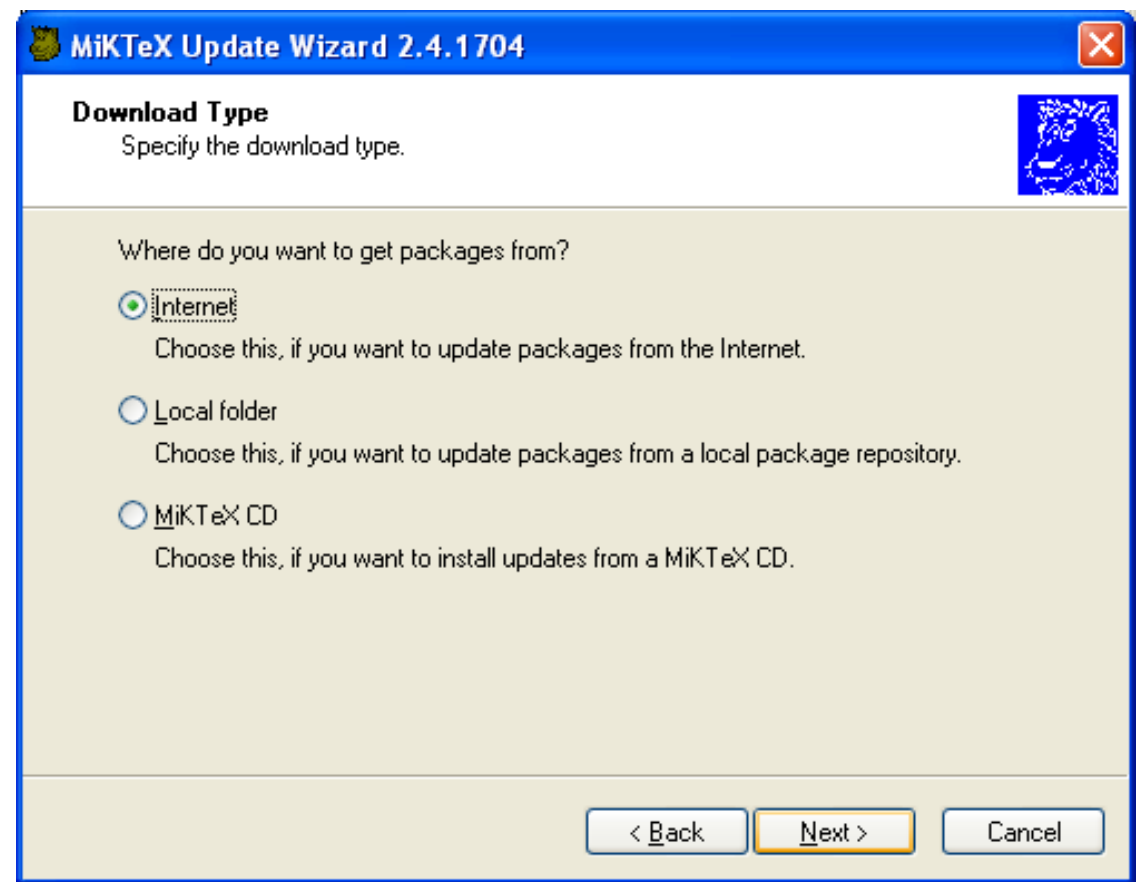

Choose to install updates from a remote package repository. Choose Local folder, if you are mirroring a remote package repository on your computer. Chosse MiKTeX CD, if you have a new edition of the MiKTeX CD. Click Next > to continue.

If you have chosen to install packages from a remote package repository, MiKTeX Update Wizard lists the available package repositories. Choose the nearest repository:

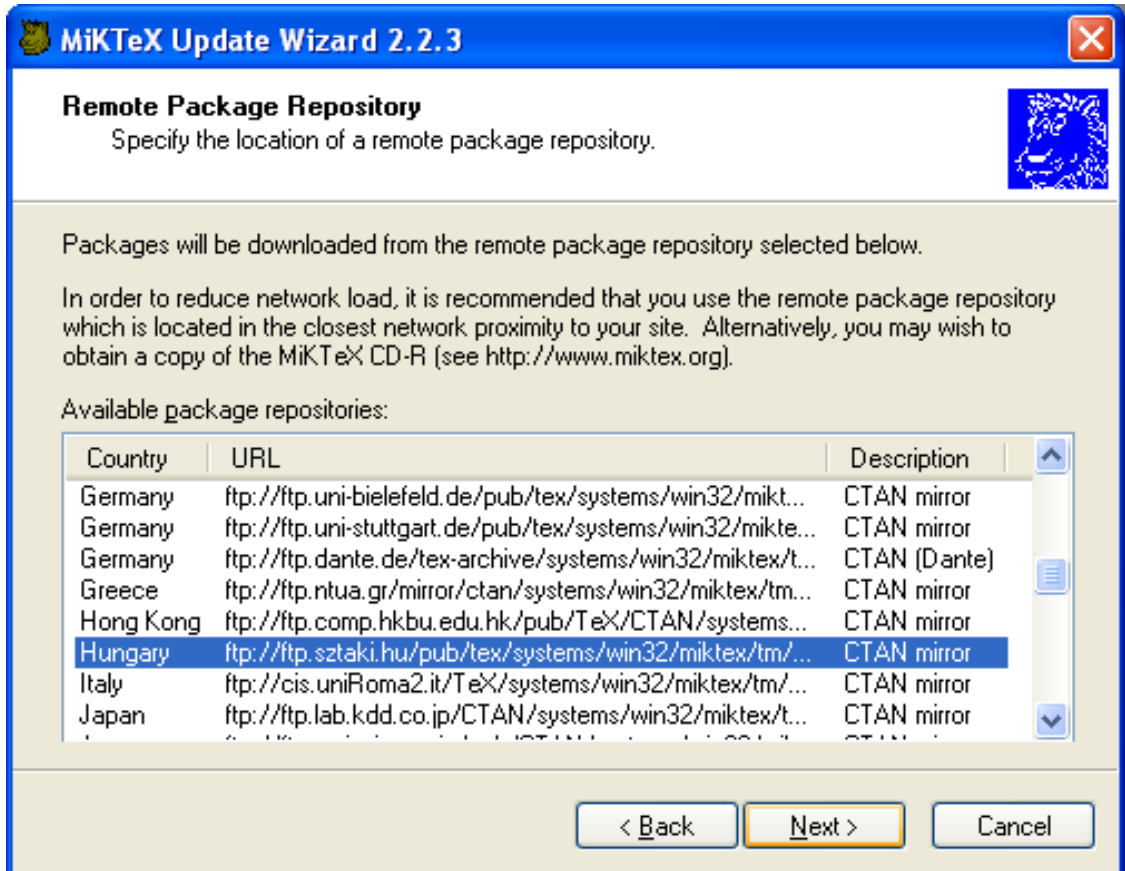

Click Next > to continue.

A list of updateable packages is displayed. Choose the packages you wish to update:

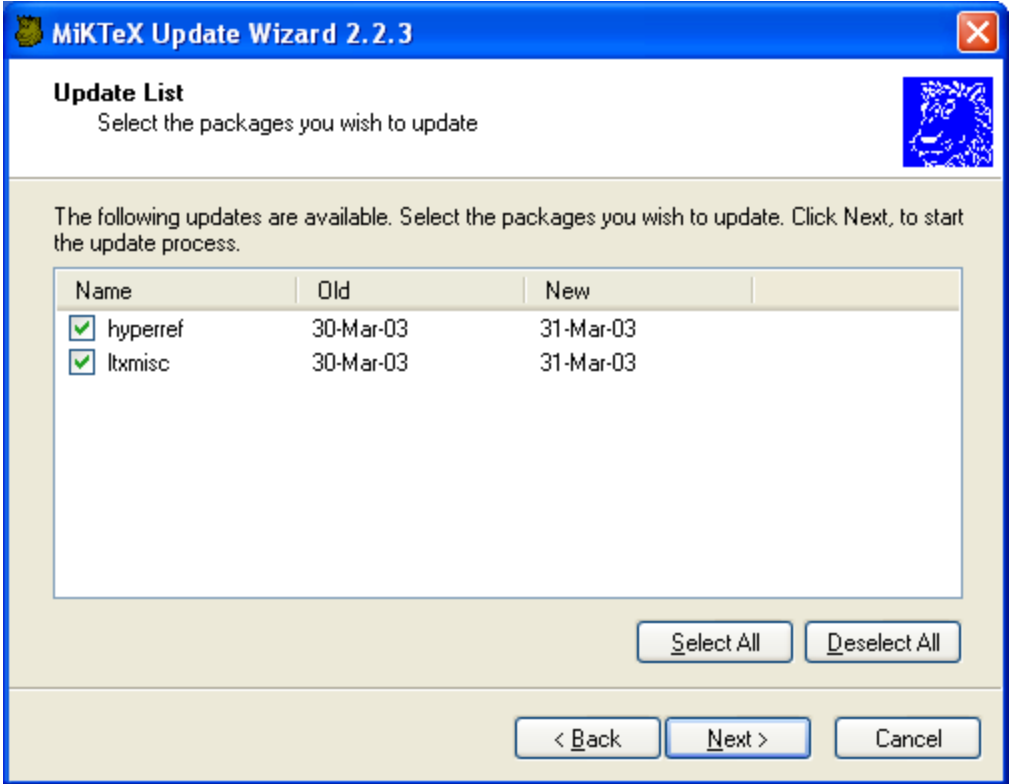

Click Next > to start the update process.

MiKTeX Update Wizard now updates the selected packages:

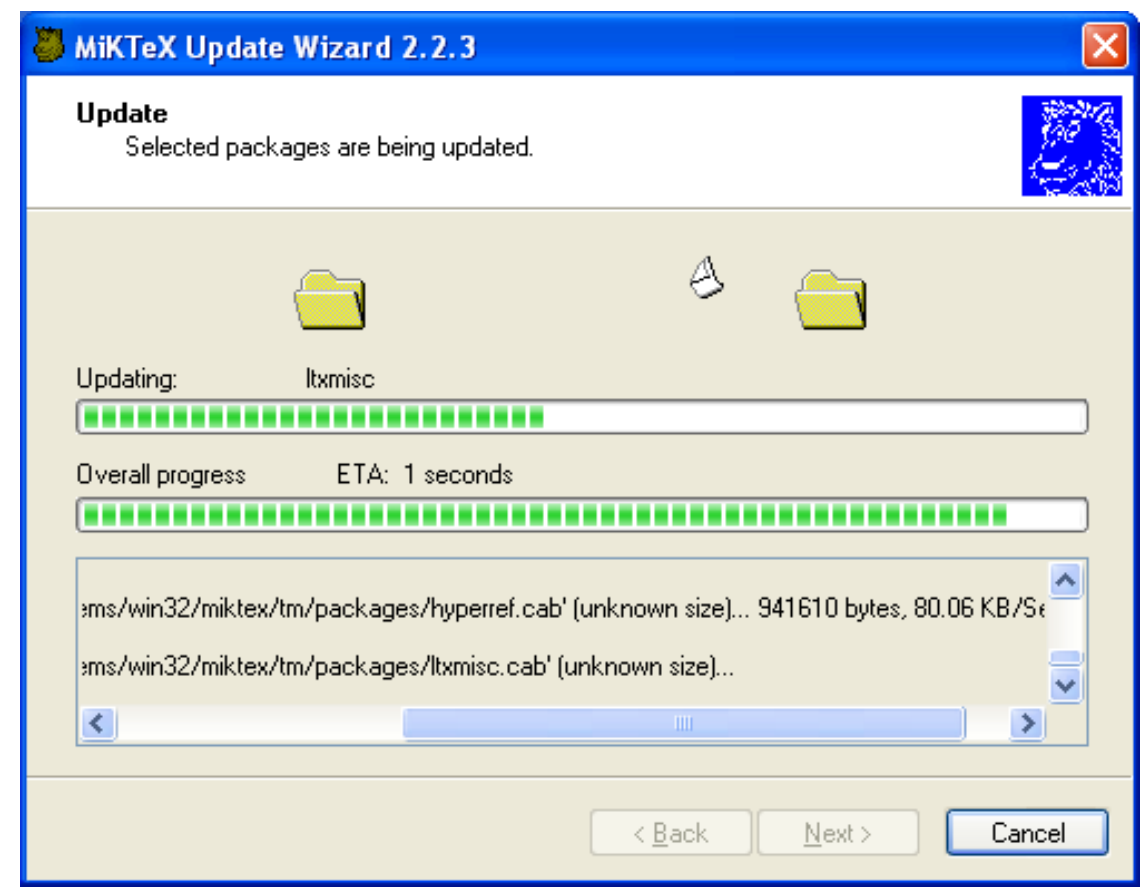

When the update operation is complete, click Next > and then Finish.

## <span id="page-25-0"></span>**Automatic Package Installation**

MiKTeX has the ability to automatically install missing packages.

MiKTeX asks your permission before installing a package (see [Figure 4.3, "Automatic Package](#page-26-1) [Installation"](#page-26-1).

#### <span id="page-26-1"></span>**Figure 4.3. Automatic Package Installation**

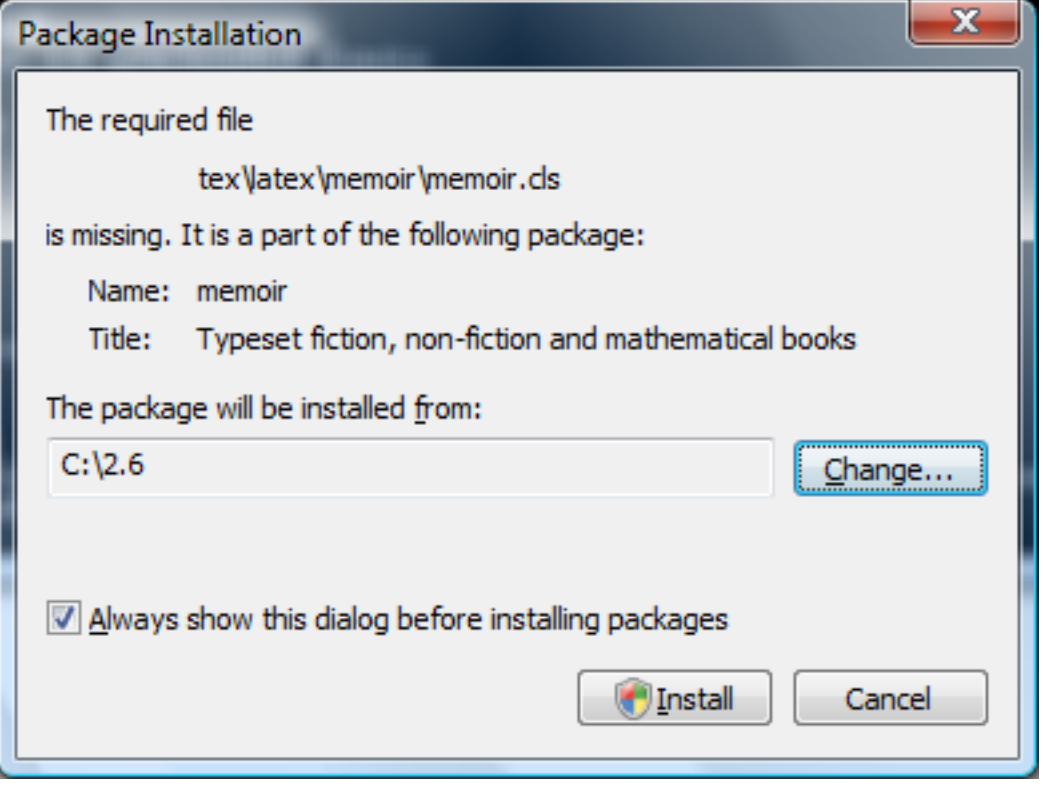

Click Install to start the installation of the package. Click Cancel, to cancel the installation. If you do not want to see this dialog in the future, clear the mark from the check box Always show this dialog before installing packages. Your decision will be remembered.

## <span id="page-26-0"></span>**Integrating Local Additions**

If you have files that you want to integrate into the MiKTeX setup, you have several options:

### **Use the command-line option --includedirectory=dir**

For example:

latex --include-directory=C:\path\to\my\style\files thesis.tex

See [the section called "Specifying Additional Input Directories",](#page-14-1) for more information.

### **Set environment variables**

For example:

```
set TEXINPUTS=C:\path\to\my\style\files
latex thesis.tex
```
See Chapter 2, *[Environment variables](#page-98-0)*, to learn more about MiKTeX environment variables.

### **Register a user-managed TEXMF directory**

Register the root of the directory tree which contains your files. The directory tree must conform to the TDS standard, i.e., you must imitate the directory tree in the MiKTeX installation directory (usually  $C$ : \Program Files\MiKTeX 2.9).

#### **Tip**

This is the recommended method. The rest of this section explains how you can register your own root directory.

### <span id="page-27-0"></span>**A Short Excursion: The TeX Directory Structure (TDS)**

Here is a brief summary of the TDS standard:

- \*.afm go in root\fonts\afm\supplier\font
- \*.dvi, \*.ps or \*.pdf go in root\doc\latex\package
- \*.enc go in root\fonts\enc\syntax\bundle
- \*.map go in root\fonts\map\syntax\bundle
- \*.mf go in root\fonts\source\supplier\font
- \*.pfb go in root\fonts\type1\supplier\font
- \*.sty, \*.cls or \*.fd go in root\tex\latex\package
- \*.tfm go in root\fonts\tfm\supplier\font
- \*.ttf go in root\fonts\truetype\supplier\font
- \*.vf go in root\fonts\vf\supplier\font

Please run **mthelp tds** to learn more about the TDS.

### <span id="page-27-1"></span>**Walkthrough: Registering a User-Managed TEXMF Directory**

In this walkthrough, we assume that your own additions are located in the directory tree rooted at C: \Local TeX Files. This tree might look as follows:

C:\Local TeX Files File Edit View Favorites Tools Help  $\Rightarrow$  Go Address C:\Local TeX Files × **Folders** N... Type Date Modified 国 Size **C** Desktop bibtex **File Folder** 5/4/2006 8:39 PM ⋏ E **B** My Documents **i**tex File Folder 5/4/2006 8:40 PM  $=$ My Computer □ 31/2 Floppy (A:)  $\Box \Leftrightarrow$  Local Disk (C:) Documents and Settings  $\Box$  Local TeX Files □ □ bibtex  $\Box$   $\Box$  bib amisc  $\Box$   $\Box$  bst a misc  $\Box$   $\Box$  tex □ □ latex a misc Program Files  $\left\langle \cdot \right\rangle$  $\rightarrow$  $\Box$  WINDOWS ×. 2 objects (Disk free space: 4.38 GB) 0 bytes My Computer

<span id="page-28-0"></span>**Figure 4.4. Sample TeX Directory Structure**

In our example, the input files are distributed over three directories:

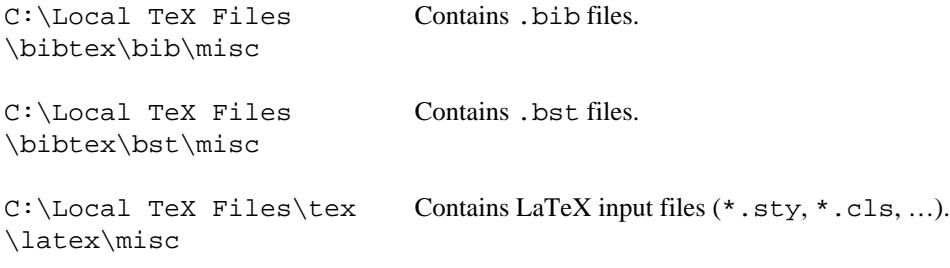

You use MiKTeX Options to register C:\Local TeX Files. Click Start → Programs → MiKTeX  $2.9 \rightarrow$  Maintenance  $\rightarrow$  Settings to open the MiKTeX Options window (see [Figure 4.1, "MiKTeX Options:](#page-20-2) [General Settings"\)](#page-20-2).

Click on the Roots tab. The Roots page (see [Figure 4.5, "MiKTeX Options: Roots"](#page-29-0)) shows the list of currently registered root directories.

<span id="page-29-0"></span>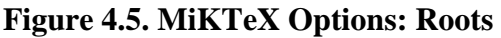

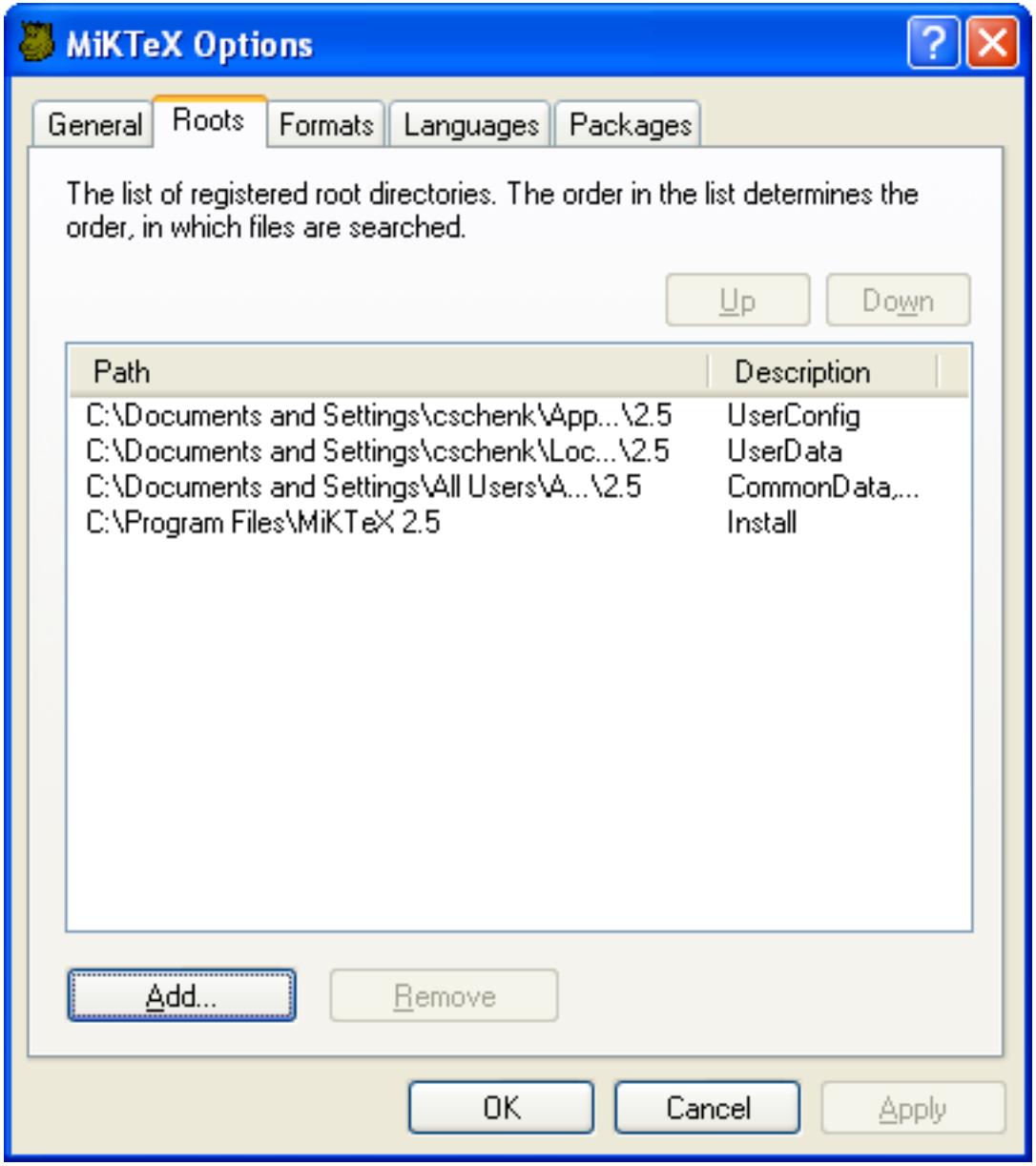

Click Add. In the following dialog box [\(Figure 4.6, "Browsing to a Root Directory"\)](#page-30-0), browse to C: \Local TeX Files and click OK.

#### <span id="page-30-0"></span>**Figure 4.6. Browsing to a Root Directory**

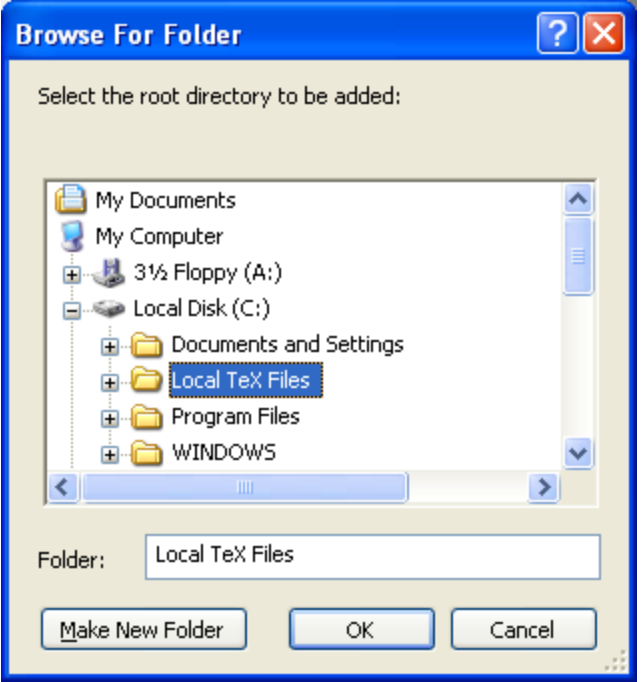

The root directory will be appended to the list [\(Figure 4.7, "MiKTeX Options: Root Directory Added"\)](#page-31-0).

<span id="page-31-0"></span>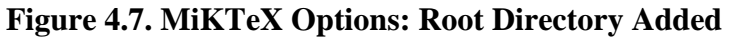

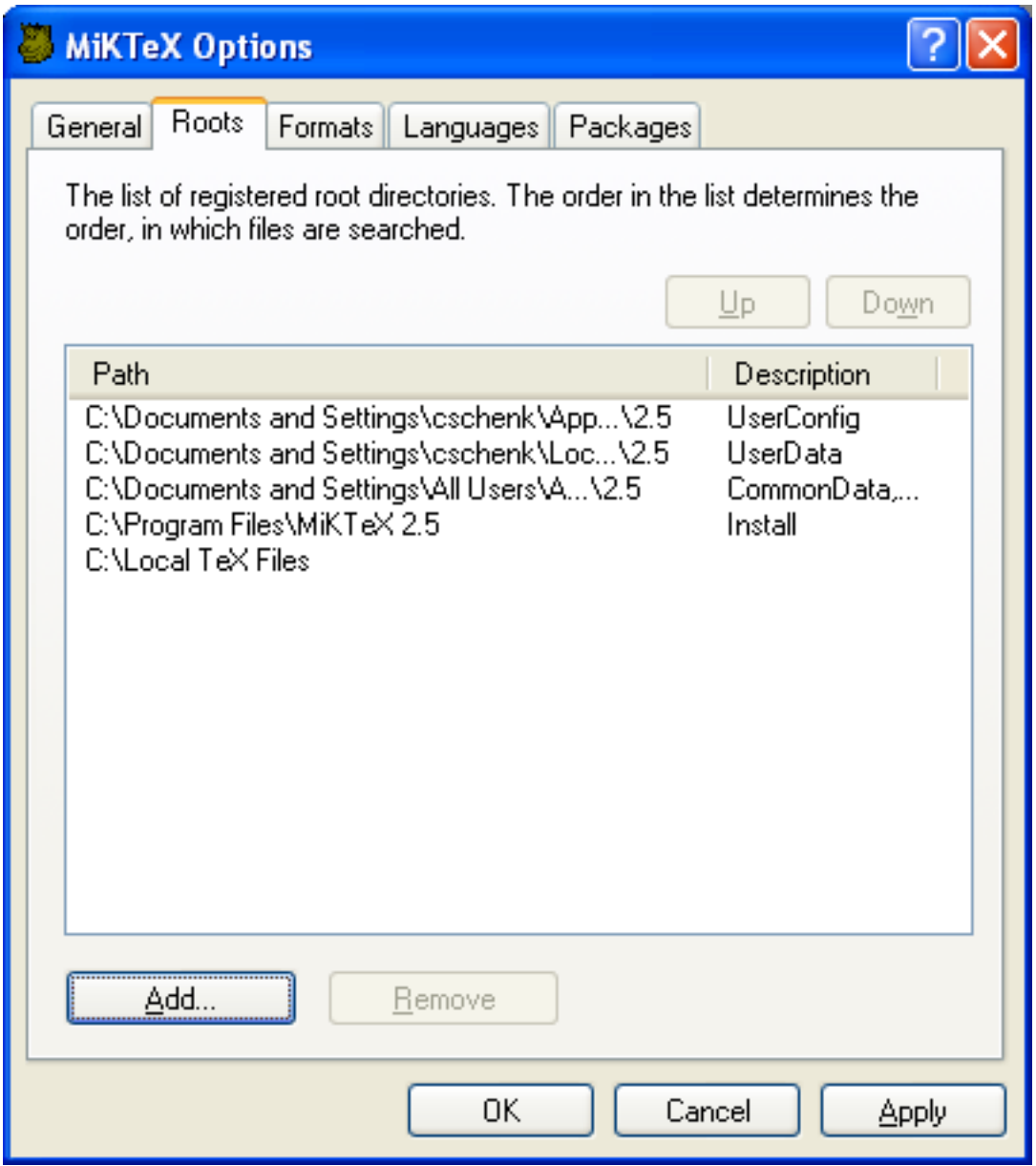

You can move C:\Local TeX Files before the installation directory, if you want to prioritize your own files. Click C:\Local TeX Files to select the list entry. Then click Up to move it before the installation directory ([Figure 4.8, "MiKTeX Options: Root Directory Moved"](#page-32-0)).

<span id="page-32-0"></span>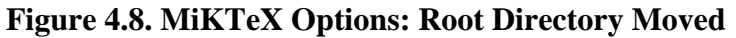

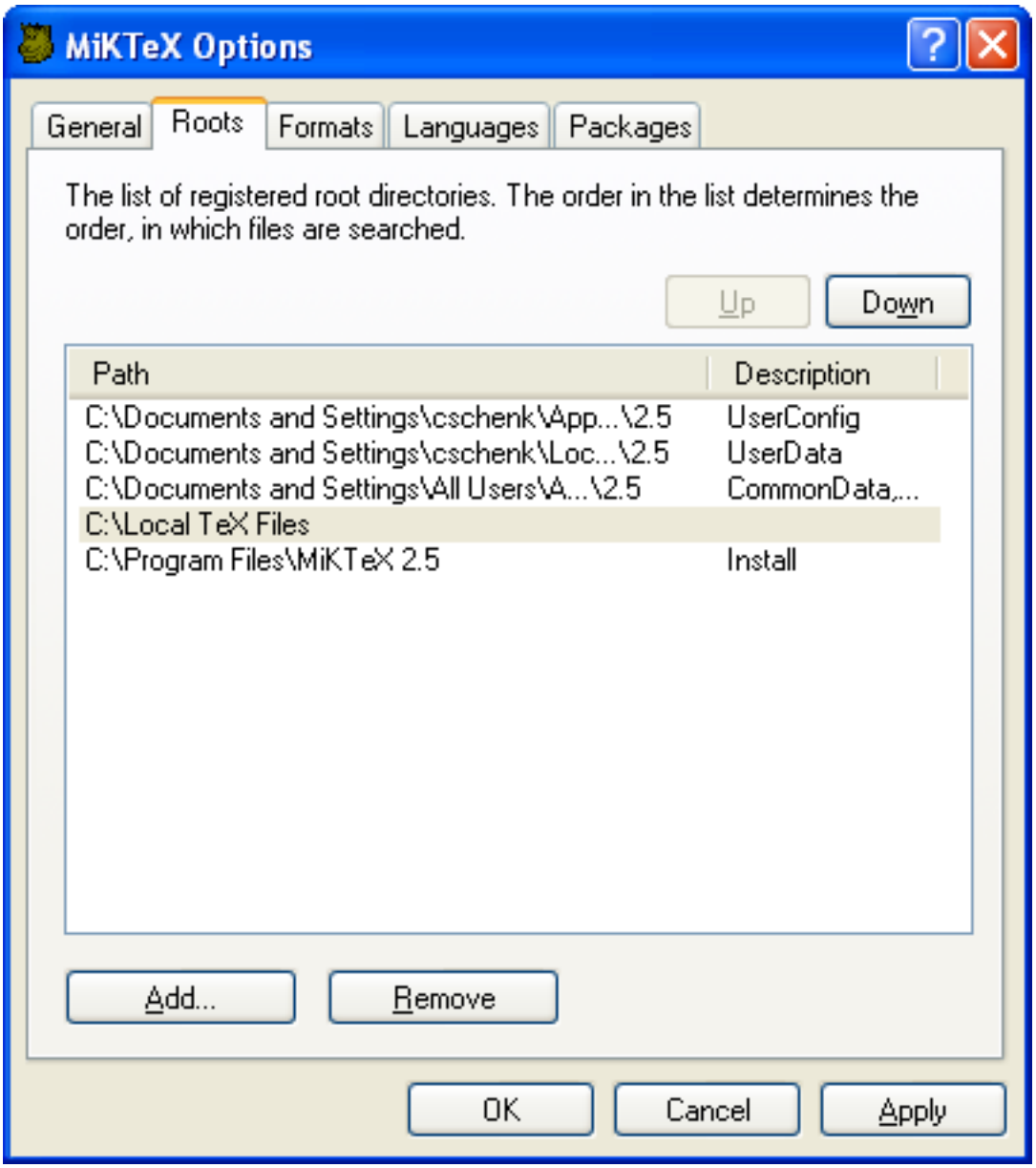

Click OK to close MiKTeX Options The file name database will be refreshed. Your files in C:\Local TeX Files are now available to MiKTeX.

# <span id="page-33-0"></span>**Chapter 5. Advanced Topics**

# <span id="page-33-1"></span>**Managing Font Map Files**

Information about outline fonts is stored in a file by the name of psfonts.map. This file is created in the course of the setup/update process. It can be manually created by running **initexmf --mkmaps**.

psfonts.map depends on the file updmap.cfg. This configuration file contains declarative instructions (see updmap.cfg $(5)$ ), which will be used to build psfonts.map.

#### **Caution**

The contents of psfonts.map should never be edited directly. Your modifications get lost when you install new packages.

For example, follow these steps if you want to add an entry for the font map file  $xyz$ . map:

```
1. Run initexmf --edit-config-file updmap.
```
2. Insert the following line at the end of the file:

Map xyz.map

- 3. Save the file and close the editor.
- 4. Run **initexmf --mkmaps** to rebuild the font map files.

## <span id="page-33-2"></span>**Working With the Package Manager**

You use MiKTeX Package Manager (MPM) to install and remove packages.

The package manager can be run in two modes: batch and windowed.

MPM runs in batch mode if you specify command-line options such as --install and --update (see [mpm\(1\)](#page-64-0) for a list of available command-line options).

To start the package manager in windowed mode, click Start  $\rightarrow$  Programs  $\rightarrow$  MiKTeX 2.9  $\rightarrow$  Browse Packages). You will see a window similar to this:

### <span id="page-33-3"></span>**Installing Packages**

You install packages as follows:

- 1. Select all wanted packages in the list view.
- 2. Click on  $+$  to install the packages.

For example: you want to install the ConTeXt package:

- 1. Locate and select the ConTeXt package in the list view, e.g., type the key sequence **C O N T**.
- 2. You can now click  $+$  to install the package.

### <span id="page-34-0"></span>**Searching Packages**

Sometimes you don't know the name of a package, but you know the name of a file that belongs to the wanted package. In this case, enter the file name information in the file name edit control. Note that the file name information can include wildcard characters (\*?).

For example: you need to download the class file weekly.cls:

- 1. Enter **weekly.cls** in the file name edit control.
- 2. Click the Filter button.

The list view will be reduced to contain only the calendar package. Selecting calendar and pressing + will install the package.

# <span id="page-34-1"></span>**Managing Memory Dump Files**

In typical use, TeX, METAFONT and MetaPost require a large number of macros to be predefined; therefore, they support *memory dump* files, which can be read much more efficiently than ordinary source code.

For example, LaTeX macros are stored in the file latex.fmt. This file is loaded by pdfTeX, when you start **latex**.

MiKTeX Options can assist you in defining a new memory dump file:

Click Start  $\rightarrow$  Programs  $\rightarrow$  MiKTeX 2.9  $\rightarrow$  Maintenance  $\rightarrow$  Settings to open the MiKTeX Options window (see [Figure 4.1, "MiKTeX Options: General Settings"](#page-20-2)).

Click on the Formats tab. You are presented with a list of known memory dump files. To add an entry to this list, click New....

In the Format Definition dialog box, enter the following information:

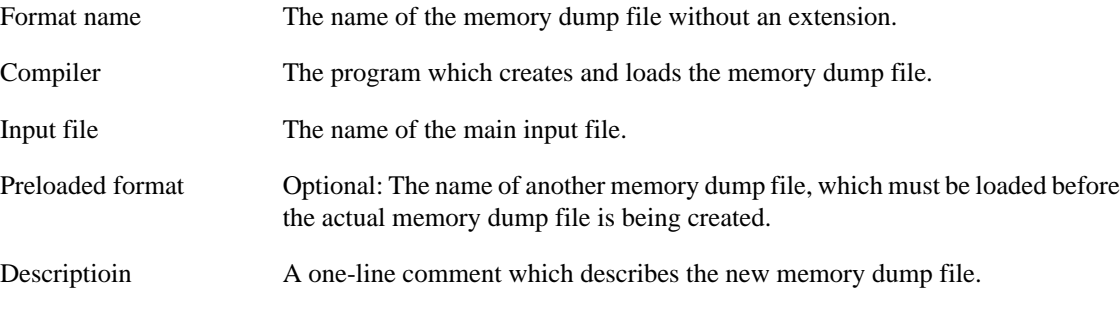

A new executable file with the name of the memory dump will be installed in the MiKTeX bin directory. This executable serves as a short-cut for **compiler "&name"**. For example, these two commands are equivalent:

latex sample2e pdftex "&latex" sample2e

# <span id="page-34-2"></span>**Changing TEXMF run-time parameters**

You can control a number of run-time parameters (in particular, array sizes) on the command-line or in a configuration file.

Some of the more interesting paramaters:

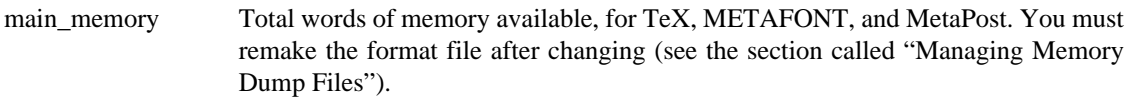

extra\_mem\_bot Extra space for large TeX data structures: boxes, glue, breakpoints, et al.

font\_mem\_size Words of font info available for TeX.

See Chapter 4, *[TEXMF Run-Time Parameters](#page-101-0)*, for a complete list of the TEXMF run-time parameters.

Here is a typical example of a configuration file:

main\_memory=2000000 extra\_mem\_bot=2000000 font\_mem\_size=2000000

The name of the configuration file is that of the engine (e.g., **pdftex**) or format (e.g, **pdflatex**). You use the --edit-config-file option of **initexmf** to edit the configuration file, e.g.:

#### C:\> **initexmf --edit-config-file=pdflatex**

 $C:\setminus >$
# **Part II. Reference**

# **Table of Contents**

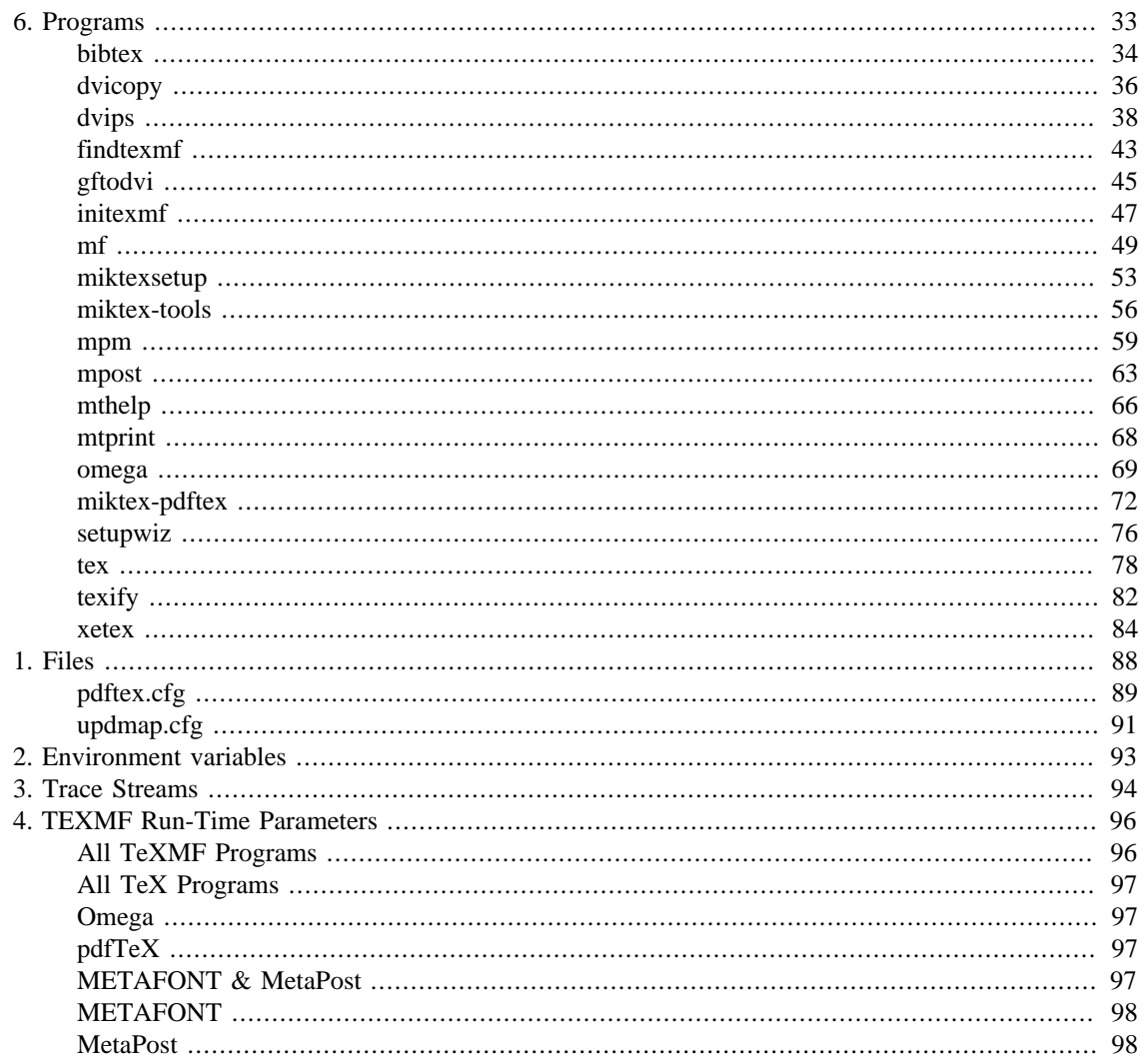

# <span id="page-38-0"></span>**Chapter 6. Programs**

bibtex — make a bibliography for (La)TeX

# <span id="page-39-0"></span>**Synopsis**

bibtex [option...] [auxname]

#### **Description**

**bibtex** reads the top-level auxiliary (.aux) file that was output during the running of **latex** or **tex** and creates a bibliography (.bbl) file that will be incorporated into the document on subsequent runs of LaTeX or TeX. The auxname on the command-line must be given without the .aux extension. If you don't give the auxname, the program prompts you for it.

**bibtex** looks up, in bibliographic database (.bib) files specified by the \bibliography command, the entries specified by the \cite and \nocite commands in the LaTeX or TeX source file. It formats the information from those entries according to instructions in a bibliography style (.bst) file (specified by the \bibliographystyle command, and it outputs the results to the .bbl file.

The LaTeX reference manual explains what a LaTeX source file must contain to work with **bibtex**. Appendix B of the manual describes the format of the .bib files. The *BibTeXing* document describes extensions and details of this format, and it gives other useful hints for using **bibtex**.

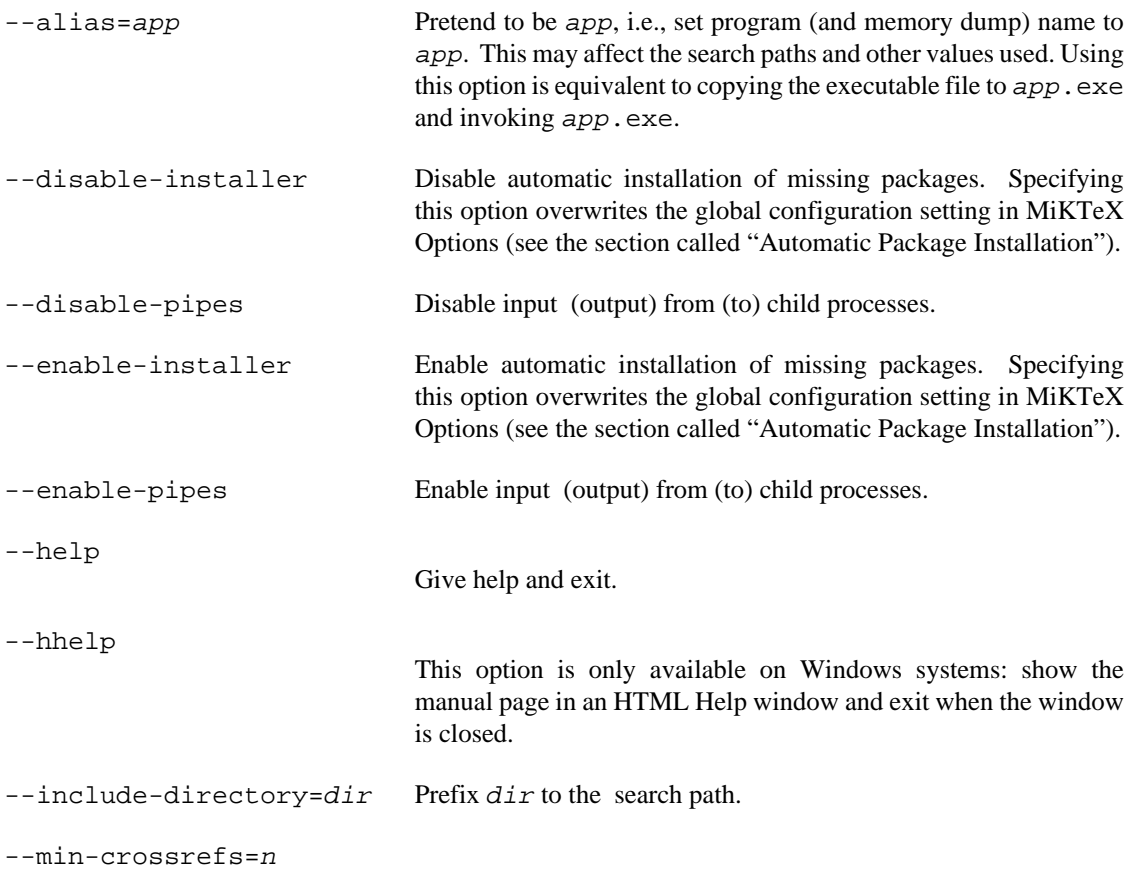

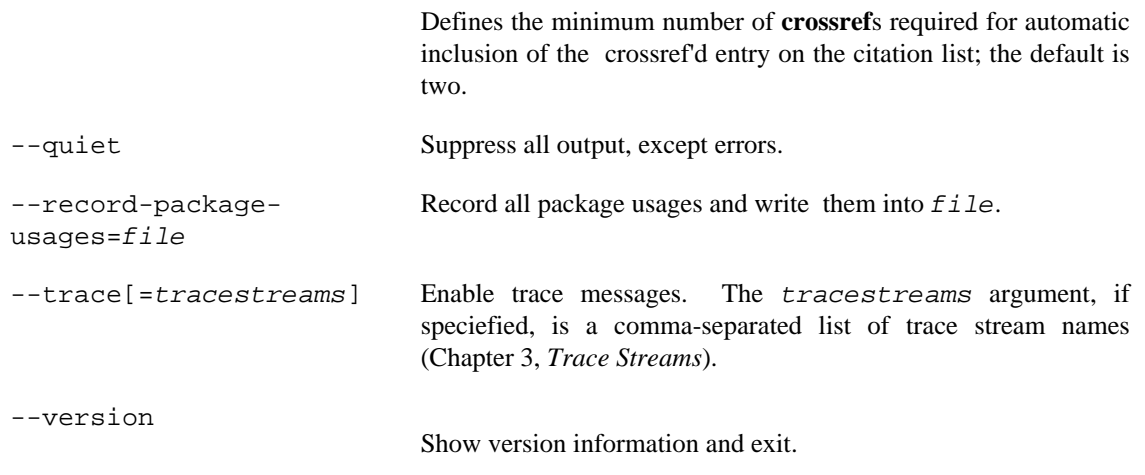

# **Environment**

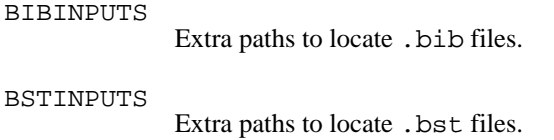

# **See Also**

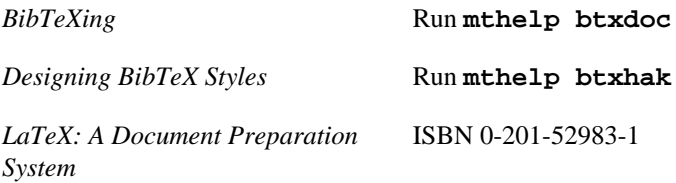

dvicopy — produce modified copy of DVI file

# <span id="page-41-0"></span>**Synopsis**

dvicopy [option...] indvi outdvi

# **Description**

**dvicopy** reads a DVI file, expands any references to virtual fonts to base fonts, and writes the resulting DVI file. Thus you can use virtual fonts even if your DVI processor does not support them, by passing the documents through **dvicopy** first.

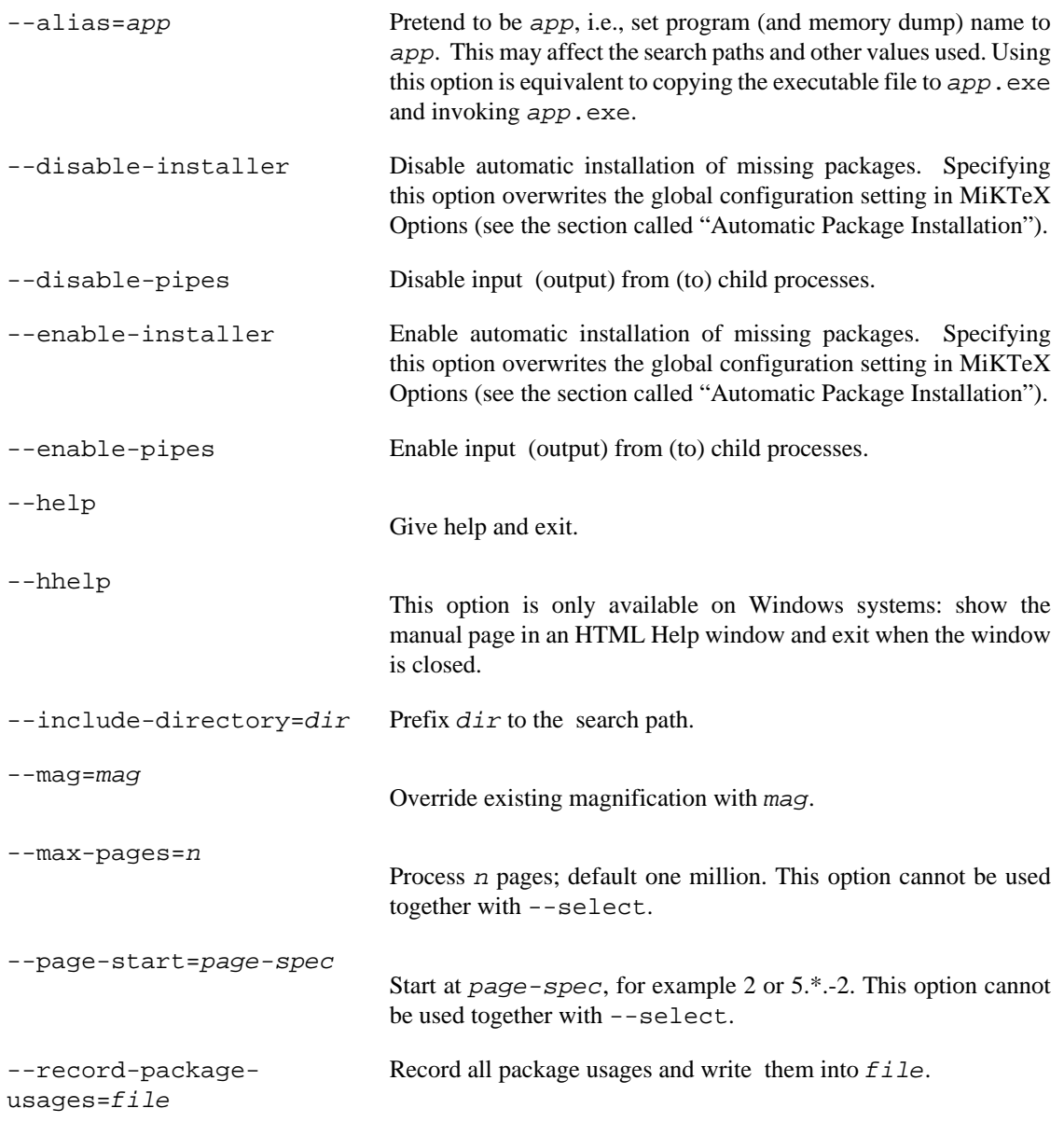

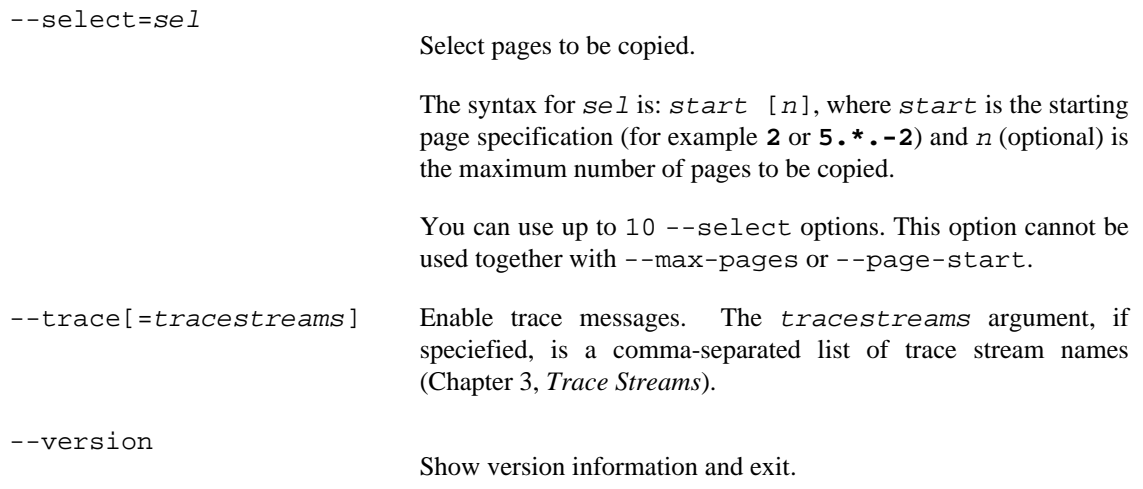

dvips — convert a DVI file to PostScript

# <span id="page-43-0"></span>**Synopsis**

dvips [option...] dvifile

# **Description**

**dvips** takes a DVI file produced by TeX (or by some other processor such as **gftodvi**) and converts it to PostScript. The DVI file may be specified without the .dvi extension.

# **Options**

Many of the parameterless options listed here can be turned off by suffixing the option with a zero (0); for instance, to turn off page reversal, use  $-r0$ . Such options are marked with a trailing  $*$ .

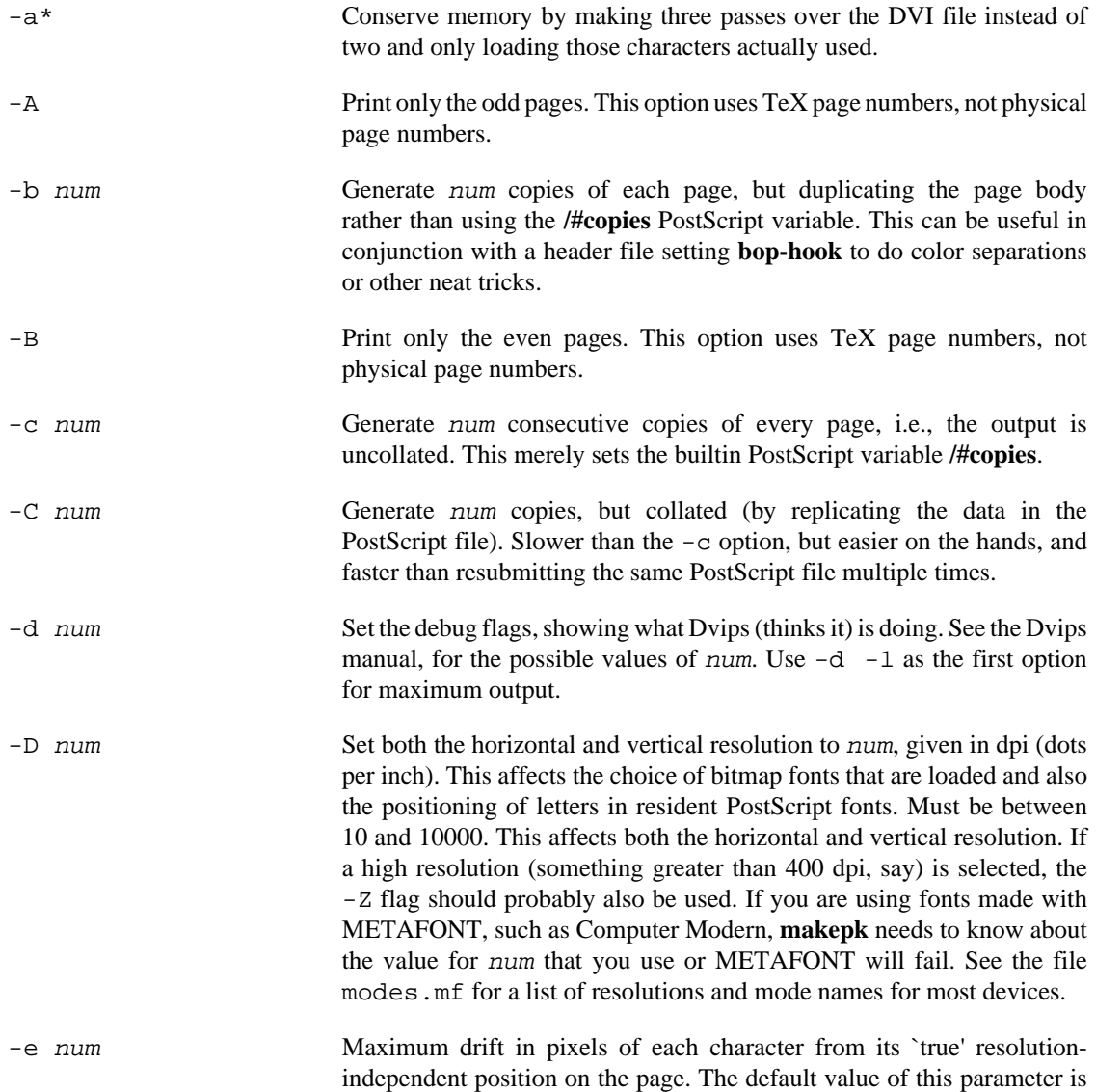

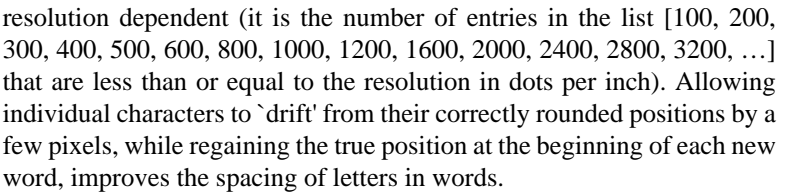

-E\* Generate an EPSF file with a tight bounding box. This only looks at marks made by characters and rules, not by any included graphics. In addition, it gets the glyph metrics from the TFM file, so characters that print outside their enclosing TFM box may confuse it. In addition, the bounding box might be a bit too loose if the character glyph has significant left or right side bearings. Nonetheless, this option works well enough for creating small EPSF files for equations or tables or the like. (Of course, **dvips** output, especially when using bitmap fonts, is resolution-dependent and thus does not make very good EPSF files, especially if the images are to be scaled; use these EPSF files with care.) For multiple page input files, also specify -i to get each page as a separate EPSF file; otherwise, all the pages are overlaid in the single output file.

-f\* Read the DVI file from standard input and write the PostScript to standard output. The standard input must be seekable, so it cannot be a pipe. If your input must be a pipe, write a shell script that copies the pipe output to a temporary file and then points **dvips** at this file. It turns off the automatic sending of control-D if it was turned on with the -F option or in the configuration file; use  $-F$  after the  $-F$  to send it anyway.

- -F\* Write control-D (ASCII code 4) as the very last character of the PostScript file. This is useful when **dvips** is driving the printer directly instead of working through a spooler, as is common on personal systems. On systems shared by more than one person, this is not recommended.
- -G Shift low chars to higher pos.

-h name Prepend name as an additional header file, or, if name is -, suppress all header files. Any definitions in the header file get added to the PostScript userdict.

-i\* Make each section be a separate file; a *section* is a part of the document processed independently, most often created to avoid memory overflow. The filenames are created replacing the suffix of the supplied output file name by a three-digit sequence number. This option is most often used in conjunction with the -S option which sets the maximum section length in pages; if  $-i$  is specified and  $-S$  is not, each page is output as a separate file. For instance, some phototypesetters cannot print more than ten or so consecutive pages before running out of steam; these options can be used to automatically split a book into ten-page sections, each to its own file.

-j\* Download only needed characters from Type 1 fonts. This is the default. Some debugging flags trace this operation. You can also control partial downloading on a per-font basis (by editing updmap.cfg). See [the](#page-33-0) [section called "Managing Font Map Files"](#page-33-0).

-k\* Print crop marks. This option increases the paper size (which should be specified, either with a paper size special or with the -T option) by a half inch in each dimension. It translates each page by a quarter inch and draws

cross-style crop marks. It is mostly useful with typesetters that can set the page size automatically. This works by downloading crop.pro.

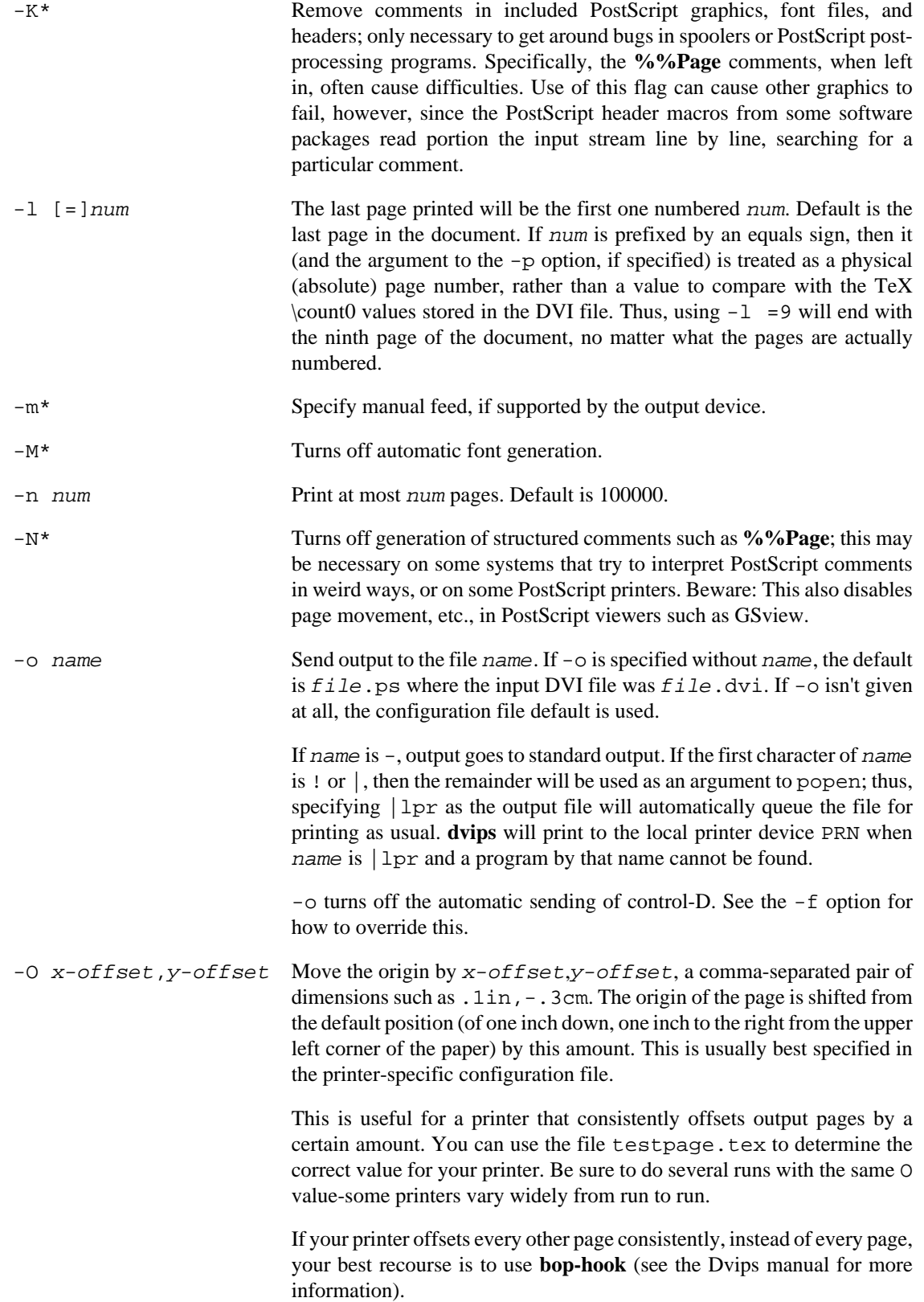

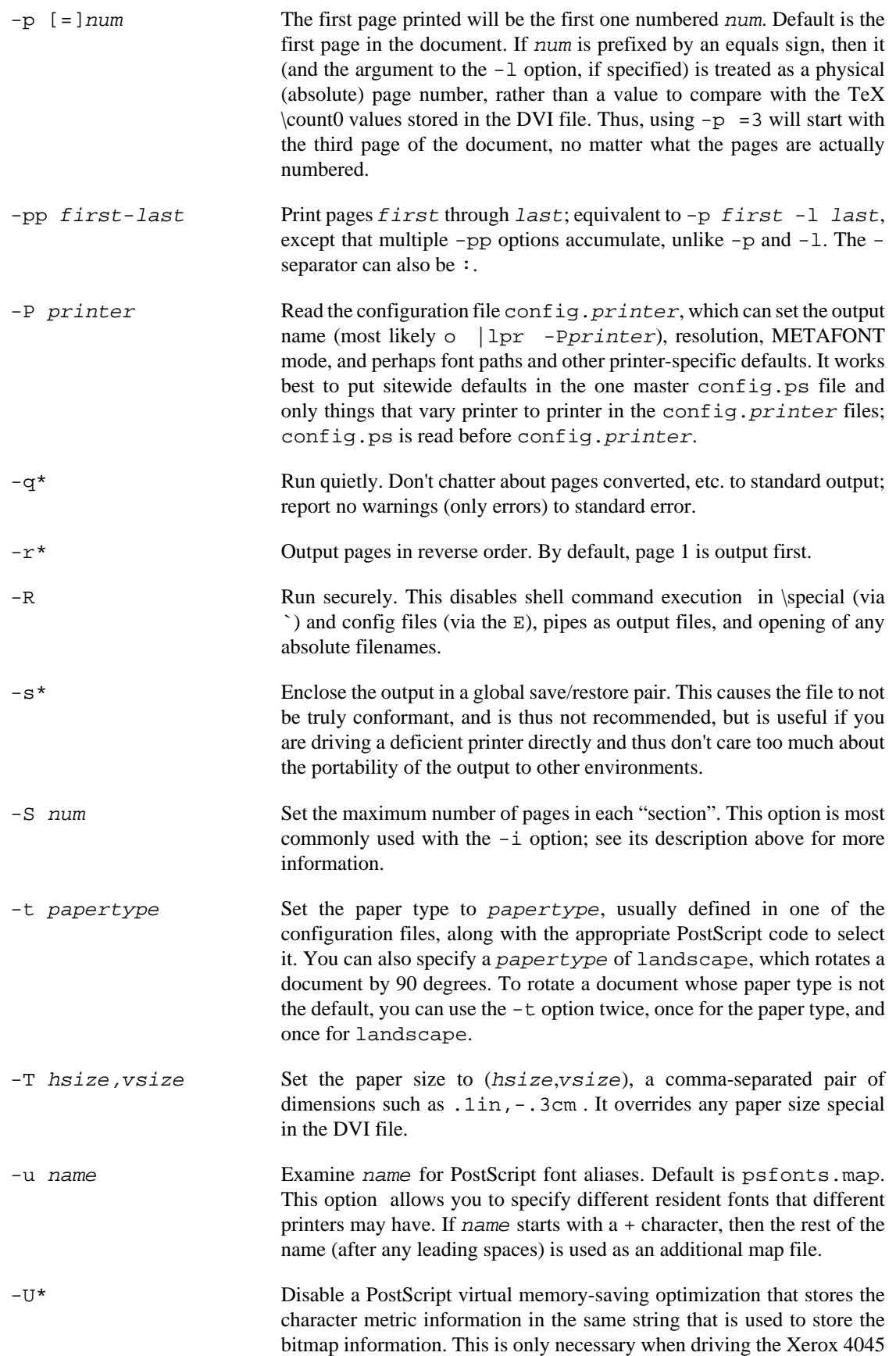

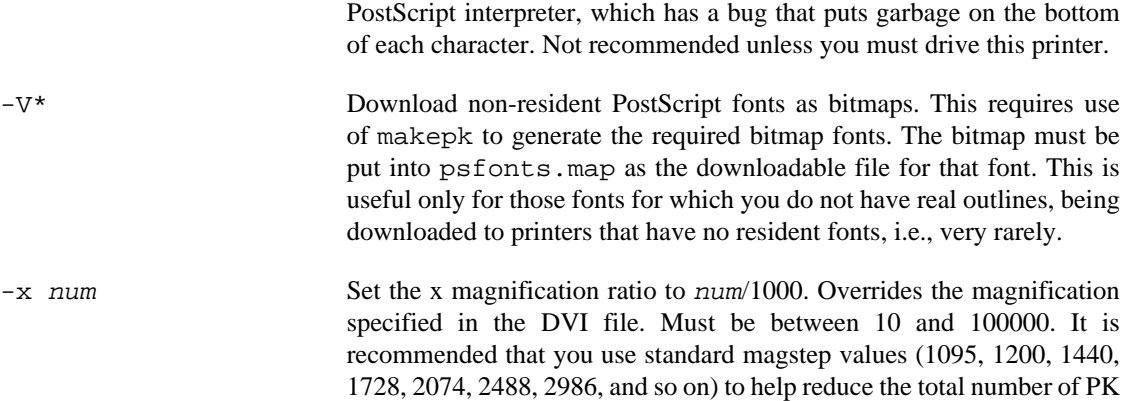

files generated. num may be a real number, not an integer, for increased

- precision. -X num Set the horizontal resolution in dots per inch to num.
- -y num Set the y magnification ratio to num/1000. See -x above.
- -Y num Set the vertical resolution in dots per inch to num.
- -z\* Pass html hyperdvi specials through to the output for eventual distillation into PDF. This is not enabled by default to avoid including the header files unnecessarily, and use of temporary files in creating the output.
- $-z^*$  Compress bitmap fonts in the output file, thereby reducing the size of what gets downloaded. Especially useful at high resolutions or when very large fonts are used. May slow down printing, especially on early 68000-based PostScript printers. Generally recommend today, and can be enabled in the configuration file.

#### **See Also**

*Dvips: A DVI-to-PostScript Translator* Run **mthelp dvips**

findtexmf — find MiKTeX files

# <span id="page-48-0"></span>**Synopsis**

findtexmf [option...] file...

# **Description**

**findtexmf** can be used to find MiKTeX related files. When the -file-type option is not given, the search path used when looking for a file is inferred from the name given, by looking for a known extension. If no known extension is found, the search path for TeX source files is used.

# **Options**

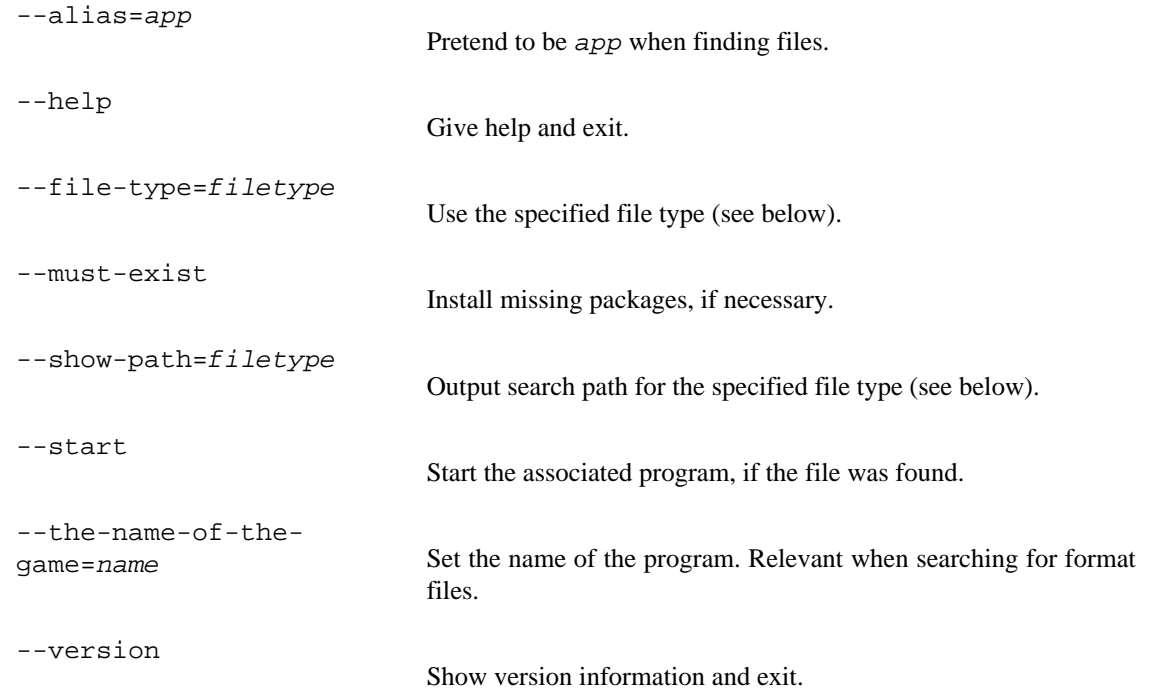

# **File Types**

```
 afm (.afm)
 base (.base)
 bib (.bib)
 bst (.bst)
 cid maps (.cid;.cidmap)
 clua (.dll;.so)
 cnf (.cnf)
 cweb (.w)
 dvi (.dvi)
 enc (.enc)
 exe (.COM;.EXE;.BAT;.CMD;.VBS;.VBE;.JS;.JSE;.WSF;.WSH;.MSC)
 font feature files (.fea)
```

```
 fmt (.fmt)
 hbf (.hbf)
 graphic/figure (.eps;.epsi;.png)
 gf (.gf)
 ist (.ist)
 lig files (.lig)
lua (.lua;.luatex;.luc;.luctex;.texlua;.texluc;.tlu)
 map (.map)
 mem (.mem)
 mf (.mf)
 mfpool (.pool)
 mft (.mft)
 mlbib (.mlbib;.bib)
 mlbst (.bst)
 mp (.mp)
 mppool (.pool)
 ocp (.ocp)
 ofm (.ofm;.tfm)
 opl (.opl)
 opentype fonts (.otf)
 otp (.otp)
 ovf (.ovf)
 ovp (.ovp)
 perlscript (.pl)
 pk (.pk)
 PostScript header (.pro;.enc)
 subfont definition files (.sfd)
 tcx (.tcx)
 tex (.tex)
 texpool (.pool)
 TeX system documentation (.chm;.dvi;.html;.txt;.pdf;.ps)
 tfm (.tfm)
 truetype fonts (.ttf;.ttc)
 type1 fonts (.pfb;.pfa)
 type42 fonts (.t42)
 vf (.vf)
 web (.web)
Windows command script file (.bat;.cmd)
```
gftodvi — make proof sheets from generic font files

# <span id="page-50-0"></span>**Synopsis**

gftodvi [option...] [gffile]

# **Description**

The **gftodvi** program converts a generic font (GF) file output by, for example, METAFONT, to a device independent (DVI) file (that can then be typeset using the same software that has already been written for). The characters in the GF file will appear one per page, with labels, titles, and annotations as specified in Appendix H (Hardcopy Proofs) of *The METAFONTbook*.

**gftodvi** uses other fonts in addition to the main GF file. A "gray" font is used to typeset the pixels that actually make up the character. (We wouldn't want all the pixels to be simply black, since then labels, key points, and other information would be lost.) A "title" font is used for the information at the top of the page. A "label" font is used for the labels on key points of the figure. A "slant" font is used to typeset diagonal lines, which otherwise have to be simulated using horizontal and vertical rules. The default gray, title, and label fonts are gray, cmr8, and cmtt10, respectively; there is no default slant font.

To change the default fonts, you can give special commands in your source file, or you can change the fonts on the command-line.

The GF file name on the command-line must be complete. (The program prompts you for it if you don't give it.) Because the resolution is part of the extension, it would not make sense to append a default extension as is done with other DVI-reading software. The output file name defaults to the same root as the GF file, with the .dvi extension added. For example, the input file cmr10.2602gf would become cmr10.dvi.

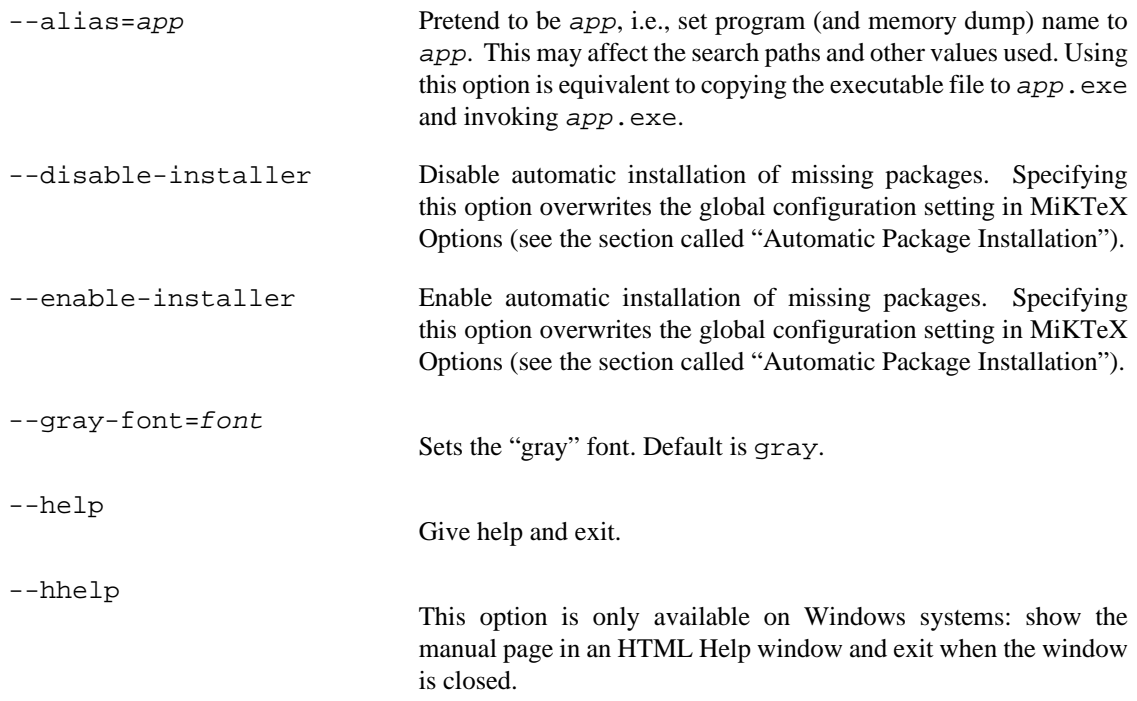

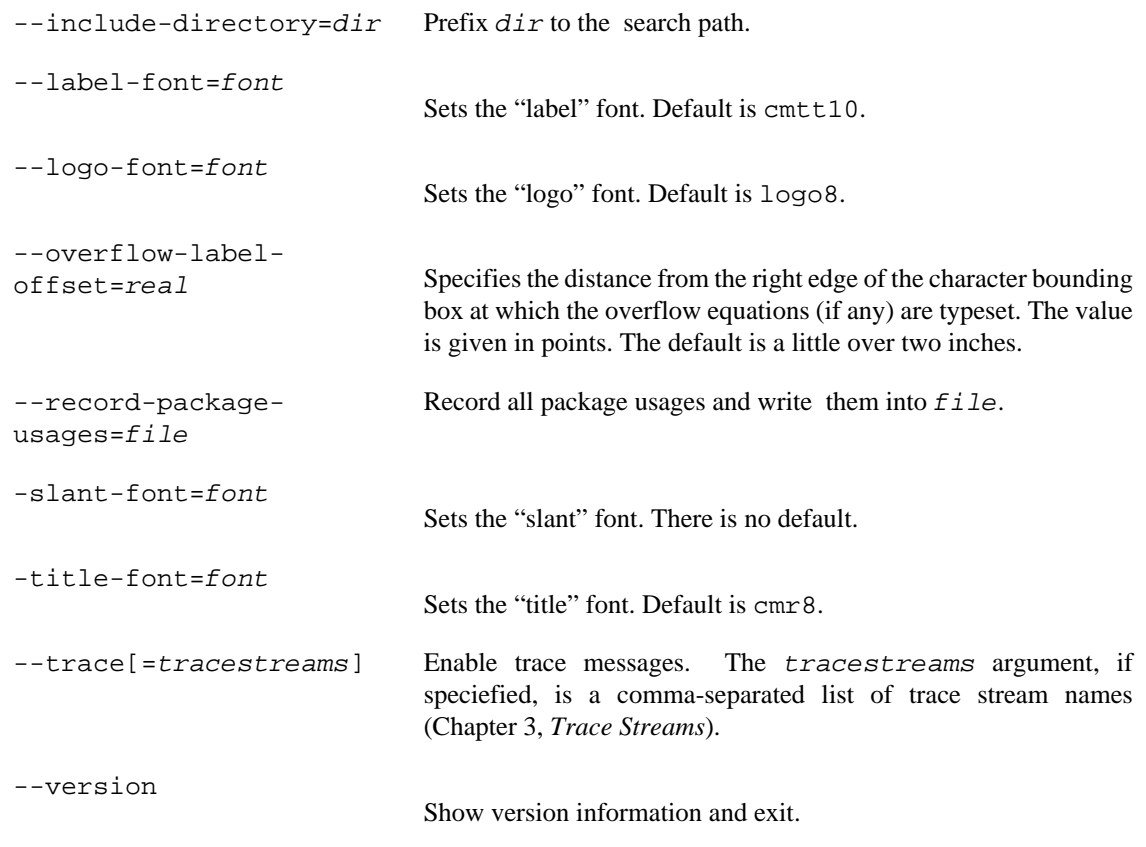

# **Documentation**

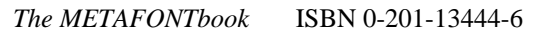

initexmf — MiKTeX configuration utility

# <span id="page-52-0"></span>**Synopsis**

initexmf [option...]

#### **Description**

**initexmf** is used to configure MiKTeX.

## **User mode vs. administrative mode**

This utility can be run in two modes:

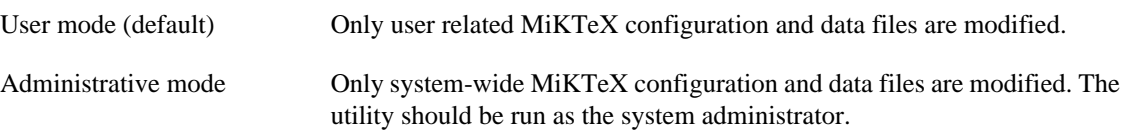

By default, the utility runs in user mode. You can turn on administrative mode with the  $-$ -admin option. For example, if you want to update the system-wide file name database, you invoke the utility as follows:

```
initexmf --admin --update-fndb
```
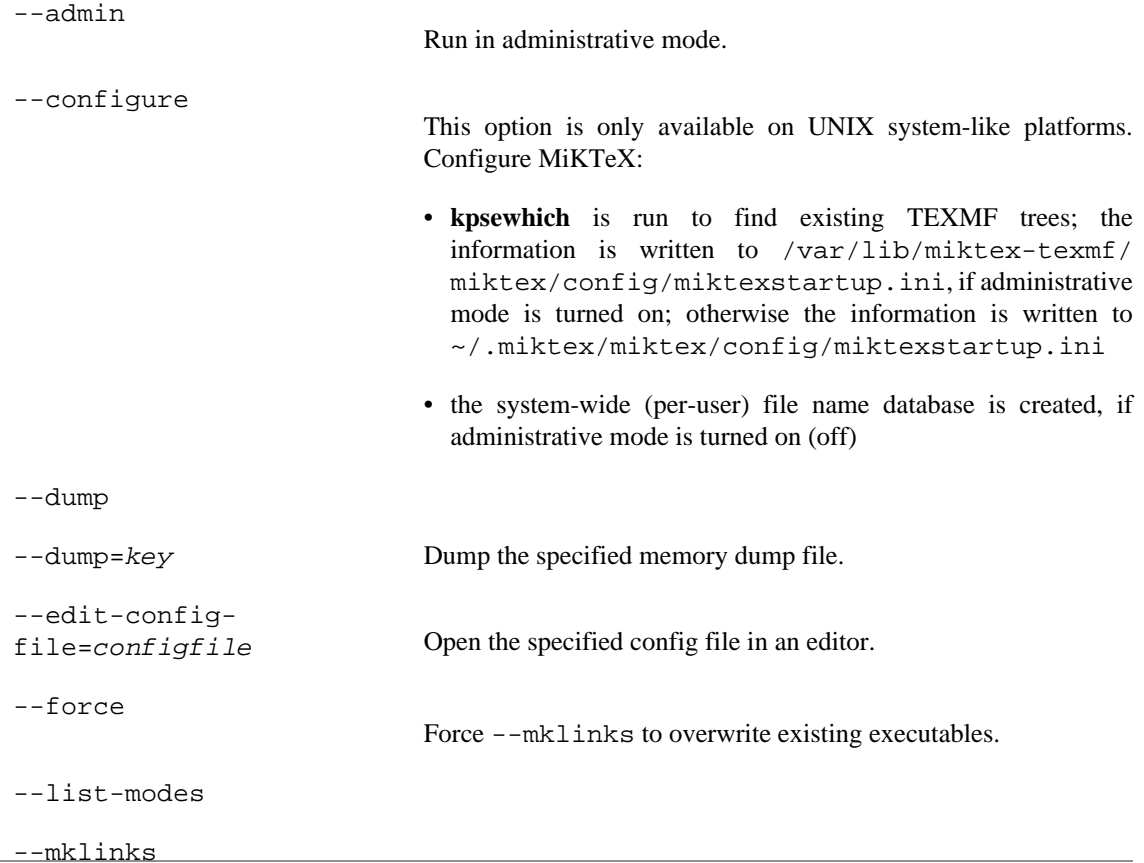

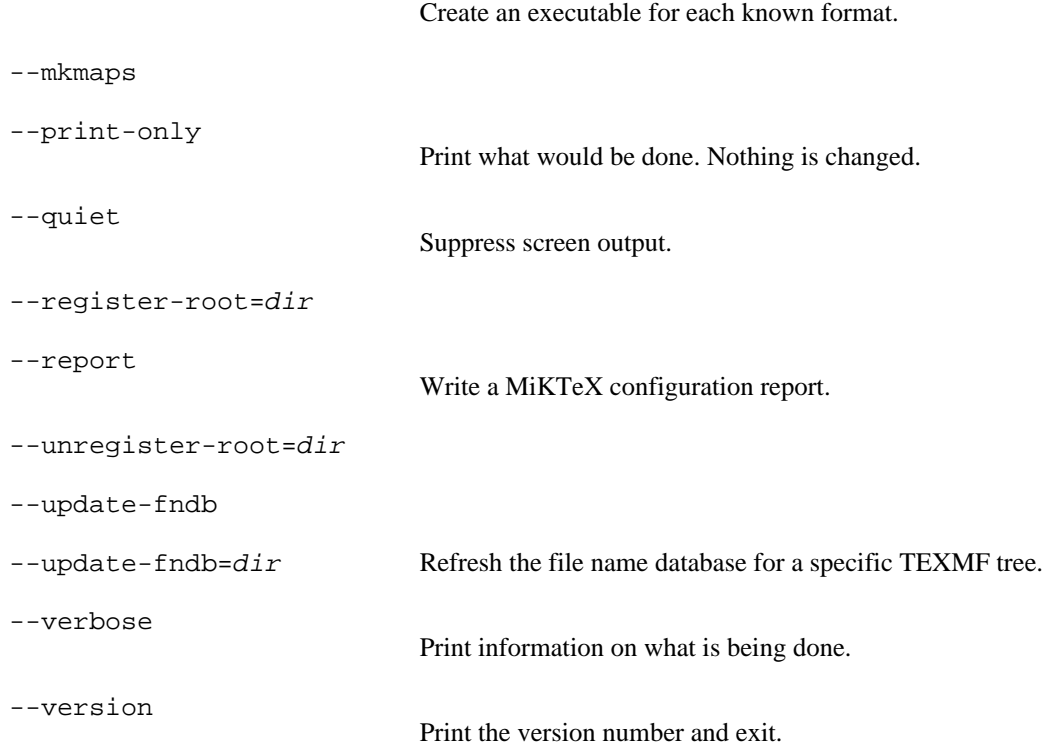

# **See also**

[MiKTeX Project Page](http://www.miktex.org) [\[http://www.miktex.org\]](http://www.miktex.org)

mf — METAFONT, a language for font and logo design

# <span id="page-54-0"></span>**Synopsis**

mf [option...] [[command...] | [file]]

# **Description**

METAFONT reads the program in the specified files and outputs font rasters (in GF format) and font metrics (in TFM format). The METAFONT language is described in *The METAFONTbook*.

Like TeX, METAFONT is normally used with a large body of precompiled macros, and font generation in particular requires the support of several macro files. METAFONT looks at its command line to see what name it was called under. Both **inimf** and **virmf** are linked to the **mf** executable. When called as **inimf** (or when the --initialize option is given) it can be used to precompile macros into a .base file. When called as **virmf** it will use the plain base. When called under any other name, METAFONT will use that name as the name of the base to use. For example, when called as **mf** the mf base is used, which is identical to the plain base. Other bases than plain are rarely used.

The commands given on the command line to the METAFONT program are passed to it as the first input line. (But it is often easier to type extended arguments as the first input line, since shells tend to gobble up or misinterpret METAFONT's favorite symbols, like semicolons, unless you quote them.) As described in *The METAFONTbook*, that first line should begin with a filename, a \controlsequence, or a &basename.

The normal usage is to say

mf \mode=printengine; input font

to start processing font.mf. (Or you can just say **mf** and give the other stuff on the next line.) Other control sequences, such as **batchmode** (for silent operation) can also appear. The name font will be the "job name", and is used in forming output file names. If METAFONT doesn't get a file name in the first line, the job name is mfput. The default extension, .mf, can be overridden by specifying an extension explicitly.

A log of error messages goes into the file font.log. The output files are font.tfm and  $font$  numbergf, where number depends on the resolution and magnification of the font. The mode in this example is shown generically as *printengine*, a symbolic term for which the name of an actual device or, most commonly, the name localfont must be substituted. If the mode is not specified or is not valid, METAFONT will default to proof mode which produces large character images for use in font design and refinement. Proof mode can be recognized by the suffix .2602gf after the job name. Examples of proof mode output can be found in *Computer Modern Typefaces* (Volume E of Computers and Typesetting). The system of magsteps is identical to the system used by TeX, with values generally in the range 0.5, 1.0, 2.0, 3.0, 4.0 and 5.0.

Magnification can also be specified not as a magstep but as an arbitrary value, such as 1.315, to create special character sizes.

Before font production can begin, it is necessary to set up the appropriate base files. The minimum set of components for font production for a given printengine is the plain.mf macro file and the local mode\_def file. The macros in plain.mf can be studied in an appendix to *The METAFONTbook*; they were developed by Donald E. Knuth, and this file should never be altered. Each mode\_def specification helps adapt fonts to a particular printengine. The local ones in use on this computer should be in modes.mf.

The **e** response to METAFONT's error prompt causes the default editor to start up at the current line of the current file. The configuration value  $Editor$  can be used to change the editor used. It may contain a string with  $f$  indicating where the filename goes and  $f$  indicating where the decimal line number (if any) goes.

A convenient file is null.mf, containing nothing. When METAFONT can't find the file it thinks you want to input, it keeps asking you for another file name; responding **null** gets you out of the loop if you don't want to input anything.

# **Online Graphics Output**

You can see METAFONTs output without printing. Chapter 23 of *The METAFONTbook* describes what you can do. You enable screen ouput by giving --screen on the command-line.

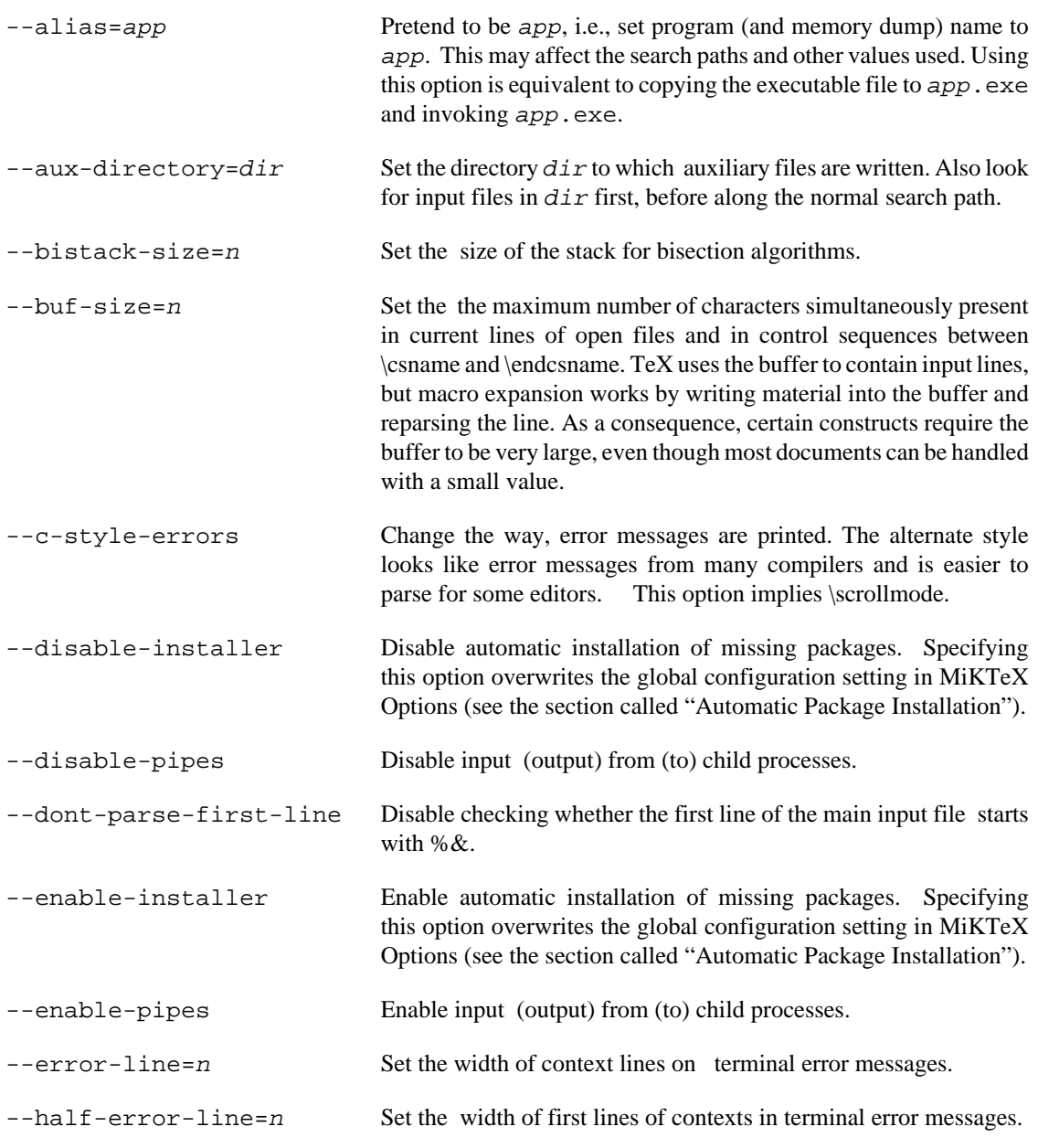

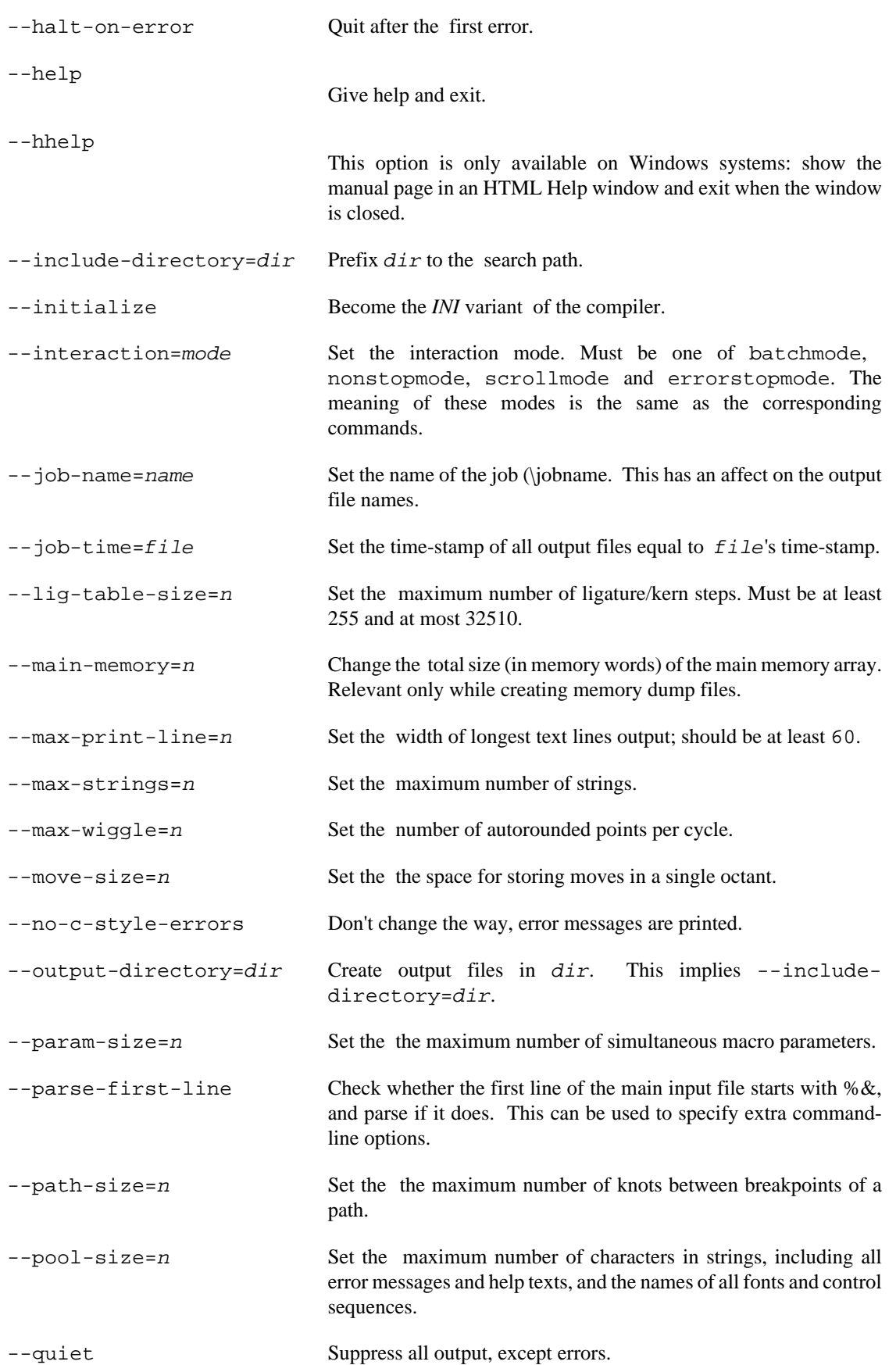

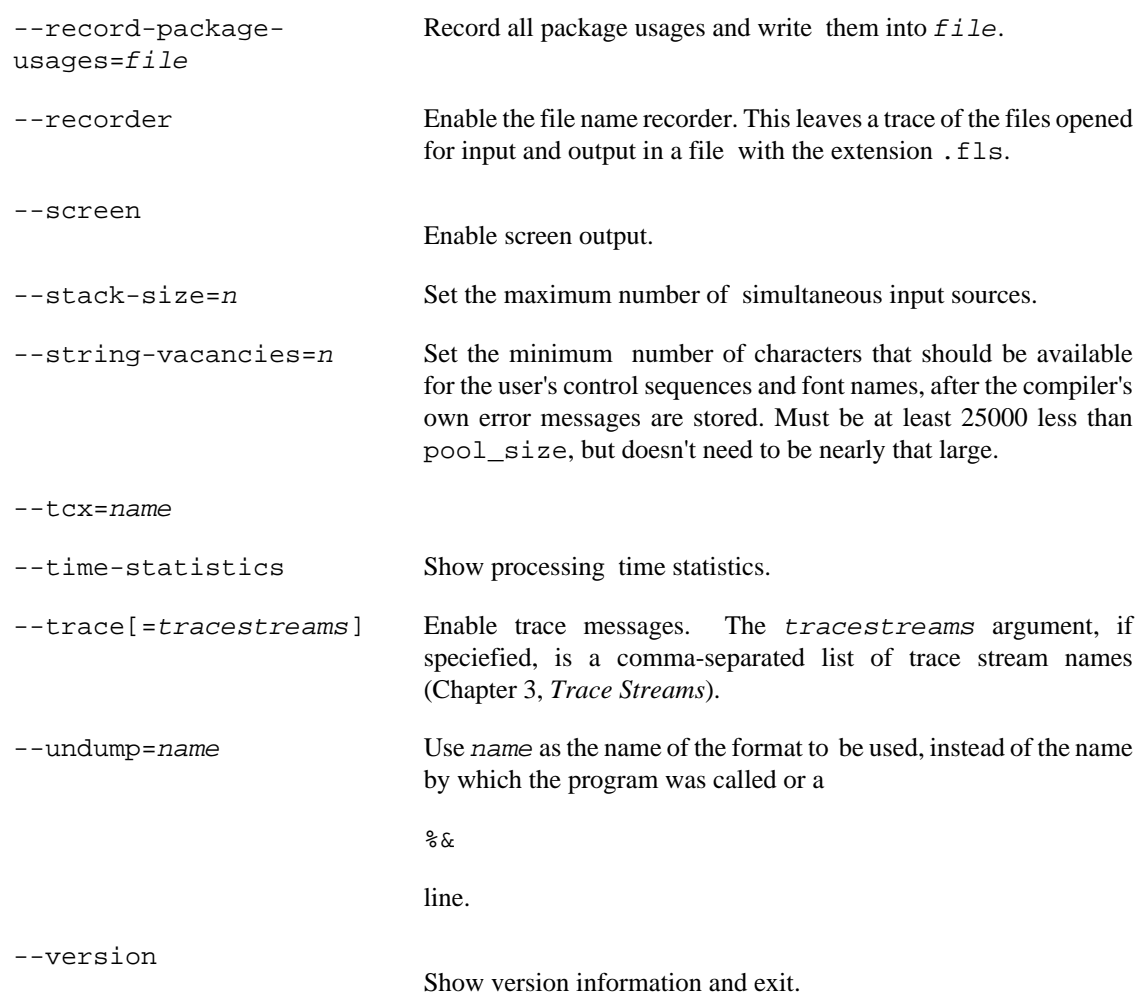

# **Environment**

MFINPUTS

Extra paths to locate METAFONT input and openin files.

# **See also**

*The METAFONTbook* ISBN 0-201-13444-6

miktexsetup — MiKTeX setup utility

# <span id="page-58-0"></span>**Synopsis**

miktexsetup [options] download

miktexsetup [options] install

miktexsetup [options] uninstall

## **Description**

The MiKTeX Setup Utility is used to download, install and uninstall MiKTeX. This utility is the command line counterpart of the MiKTeX Setup Wizard (see [setupwiz\(1\)\)](#page-81-0), i.e., it is suitable for unattended setup tasks.

The **download** task creates a local package package repository which is a mirror of the remote package repository. It is possible to run the task on a regular basis in order to maintain an up-to-date package repository.

The **install** task installs MiKTeX from the local package repository.

The **uninstall** task removes MiKTeX.

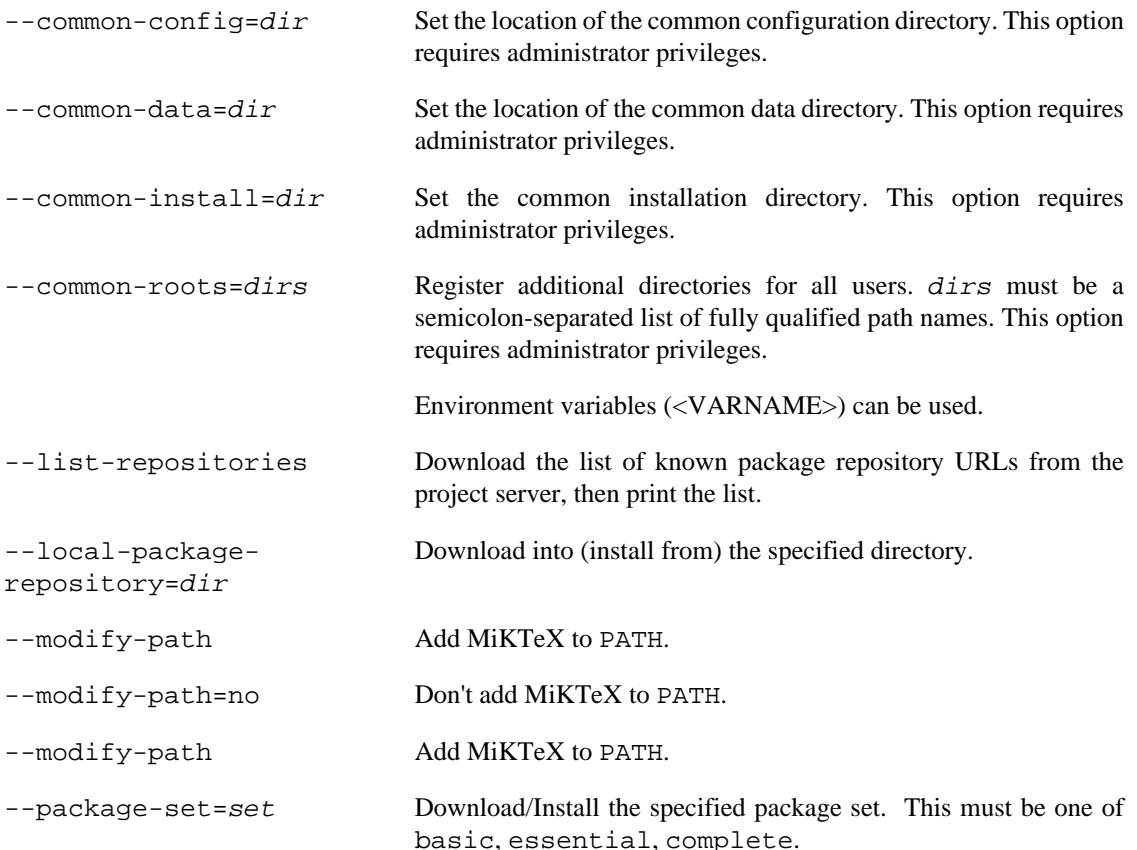

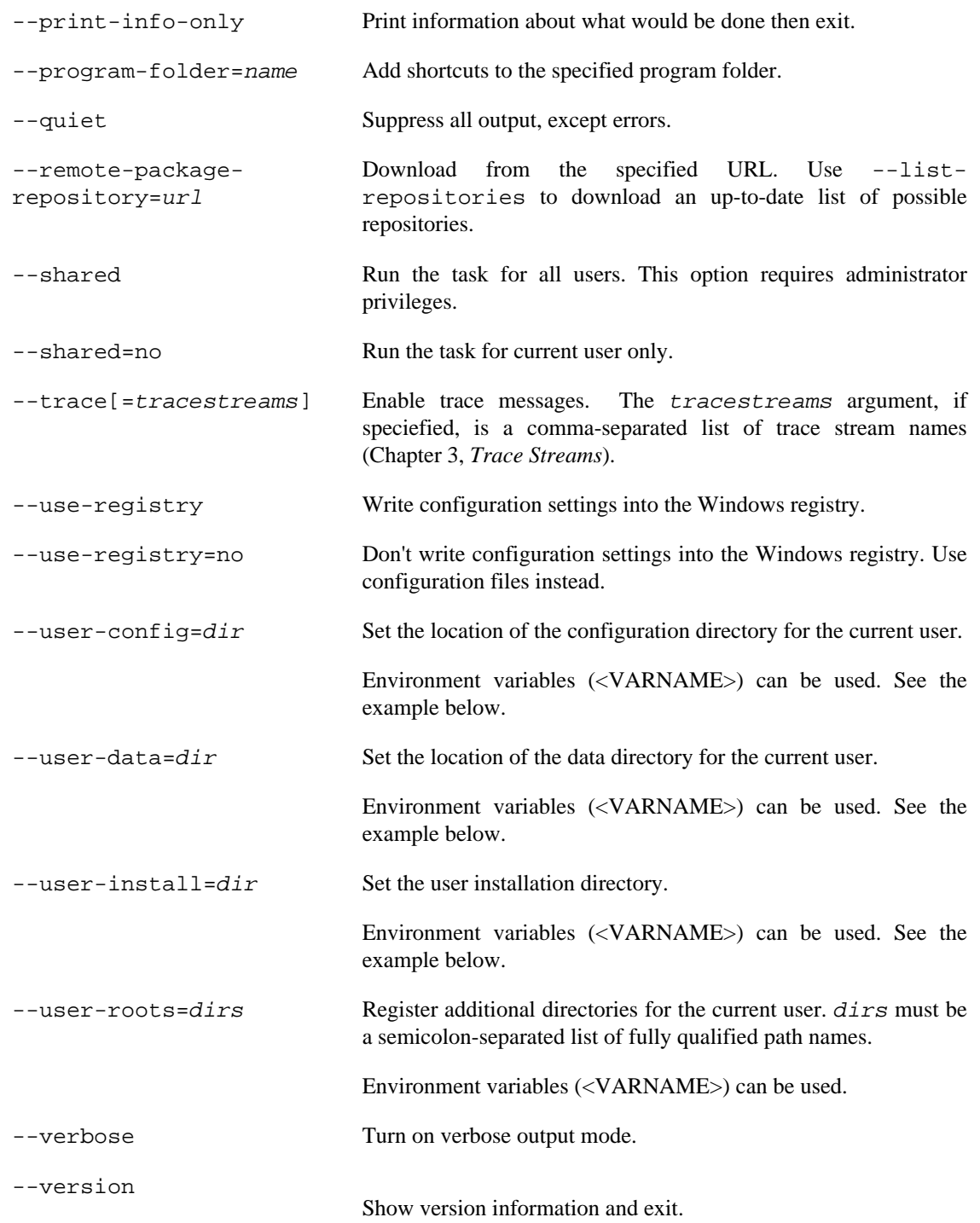

# **Examples**

#### **Downloading**

The first task is to download MiKTeX into a local package repository:

```
C:\> miktexsetup ^
   --verbose ^
```

```
 --local-package-repository=C:\miktex-repository ^
 --package-set=complete ^
 download
```
This command will create a local package repository in  $C:\mathcal E\times-\mathcal E$ 

It is possible to interrupt (Control+C) this operation at anytime and resume it later by running the same command again.

#### **Installing for all users**

In this example, MiKTeX is installed for all users from the local package repository  $C:\m{niktext}$ repository. User directories are specified by using environment variables (<VARNAME>) which are expanded at run-time (delayed expansion).

You can first specify --print-info-only in order to perform a dry run:

```
C:\> miktexsetup ^
   --verbose ^
   --local-package-repository=C:\miktex-repository ^
   --shared ^
   --user-config="<APPDATA>\MiKTeX\2.9" ^
   --user-data="<LOCALAPPDATA>\MiKTeX\2.9" ^
   --user-install=<APPDATA>\MiKTeX\2.9" ^
   --print-info-only
   install
setup task: install from local package repository
local package repository: C:\miktex-repository
package level: complete
install for all users?: yes
use registry?: yes
modify path?: yes
common install root: "C:\Program Files (x86)\MiKTeX 2.9"
user install root: <APPDATA>\MiKTeX\2.9
user config root: <LOCALAPPDATA>\MiKTeX\2.9
user data root: <APPDATA>\MiKTeX\2.9
program folder name: "MiKTeX 2.9"
```
#### **Uninstalling**

MiKTeX can be removed by selecting the **uninstall** task. --shared should be specified, if MiKTeX is installed for all users.

C:\> **miktexsetup --verbose --shared uninstall**

miktex-tools — experimental TeX additions

# <span id="page-61-0"></span>**Description**

MiKTeX Tools should be regarded as an addition to the host TeX system installed on your system.

The following utilities are included:

- **miktex-pdftex**: MiKTeX implementation of the pdfTeX engine
- **mpm**: MiKTeX Package Manager
- **mthelp**: MiKTeX Help Utility

# **System-wide configuration**

In order to configure MiKTeX Tools for your system, you run the MiKTeX configuration utility (**initexmf**) and the MiKTeX package manager (**mpm**):

```
sudo initexmf --admin --configure
sudo mpm --admin --update-db
```
This is what happens:

- The TEXMF trees of the host TeX system are collected; the information is written to /var/lib/ miktex-texmf/miktex/config/miktexstartup.ini
- the system-wide file name database is created
- the package database is downloaded from the MiKTeX package repository

#### **Per-user configuration**

Once you have configured MiKTeX Tools for the system, each user should create the per-user file name database:

initexmf --update-fndb

Without this step, the on-the-fly package installer will not work.

## **MiKTeX-pdfTeX**

MiKTeX-pdfTeX is an alternative pdfTeX engine. The engine features integrated package management, i.e., missing packages will be installed on the-fly (after confirmation).

You invoke MiKTeX-pdfTeX as follows:

miktex-pdftex --undump=latex sample2e

The --undump option must be used to specify the format. See the **miktex-pdftex** reference page, for more information.

If you prefer shortcuts, you can create symbolic links to the MiKTeX-pdfTeX engine:

```
mkdir ~/bin
cd ~/bin
ln -s /usr/bin/miktex-pdftex latex
ln -s /usr/bin/miktex-pdftex pdflatex
PATH=~/bin:$PATH
```
Then you can invoke the engine in the usual way:

pdflatex sample2e

Of course, you can replace  $\sim$ /bin with a more suitable directory.

#### **Using the MiKTeX package manager**

MPM (MiKTeX Package Manager) was originally intended to be a tool for MiKTeX users. But the program can be helpful for users of other TeX systems too, because many of the MiKTeX packages are system-independent.

There are two variants of the package manager: GUI and console. Run

mpm

to start the GUI variant of the package manager. You will be presented with a list of packages.

The rest of this section describes the console variant of the package manager.

To list the contents of the package database, run

mpm --list

To get detailed information about a package, run

mpm --print-package-info=package

If you want to install a package, run

mpm --install=package

#### **Using the mthelp utility**

The **mthelp** utility can be used to lookup package documentation.

Run

mthelp package

to view an HTML page wich contains links to the documentation files of a package.

# **Caveats**

The integrated package manager installs packages in the user home directory under ~/miktex-texmf/. A better approach would be to enhance the auto-install dialog box:

1. add a new check box: Install package in /usr/share/miktex-texmf

- 2. A password dialog pops up, if the user has chosen to install the package in the /usr/ directory.
- 3. the package manager is run with root privileges, if the the user entered the root password.

This will be implemented in one of the next beta releases.

#### **See also**

initexmf(1), miktex-pdftex(1), mpm(1), mthelp(1)

mpm — MiKTeX package manager

# <span id="page-64-0"></span>**Synopsis**

mpm [option...]

#### **Description**

MPM (MiKTeX Package Manager) is used to install packages from a MiKTeX package repository.

MPM was originally intended to be a tool for MiKTeX users. But the program can be helpful for users of other TeX systems too, because many of the MiKTeX packages are system-independent.

#### **Two variants**

The package manager can be run in two modes:

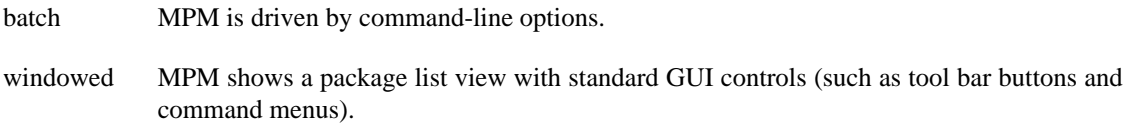

MPM starts in windowed mode, if you do not specify any command-line options.

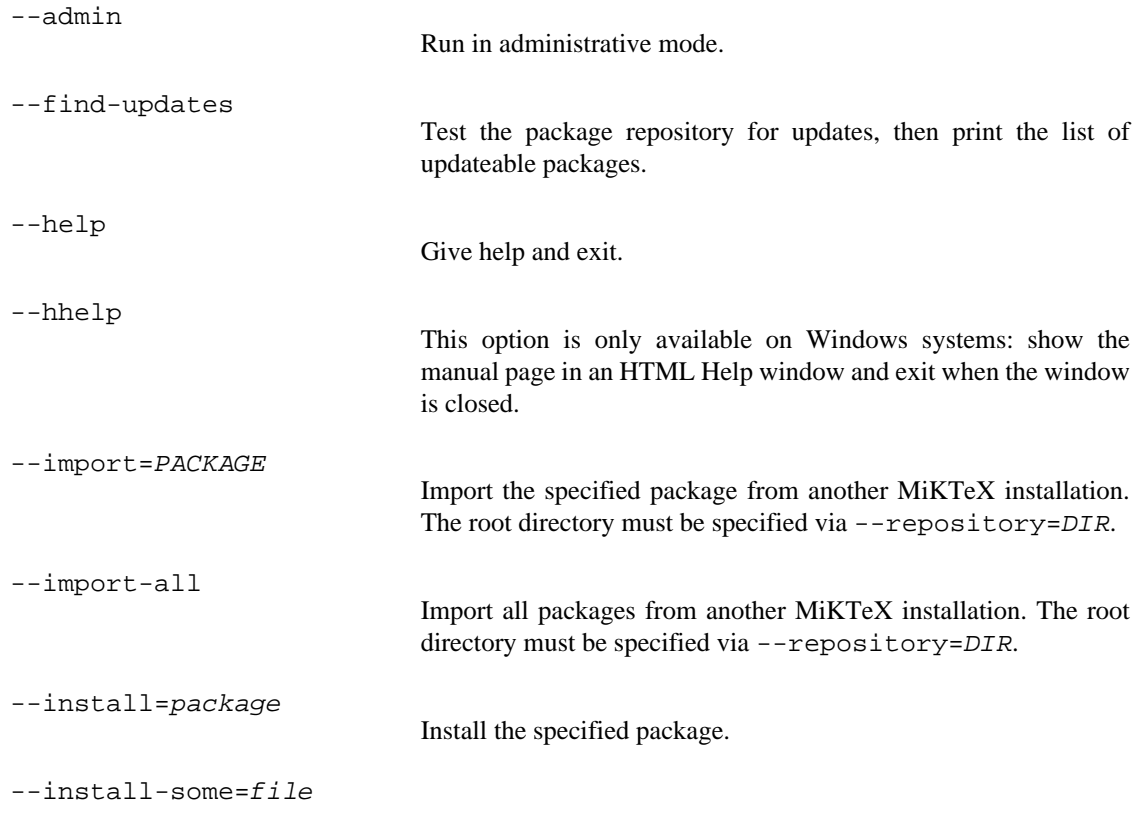

Install packages listed (line-by-line) in the specified file.

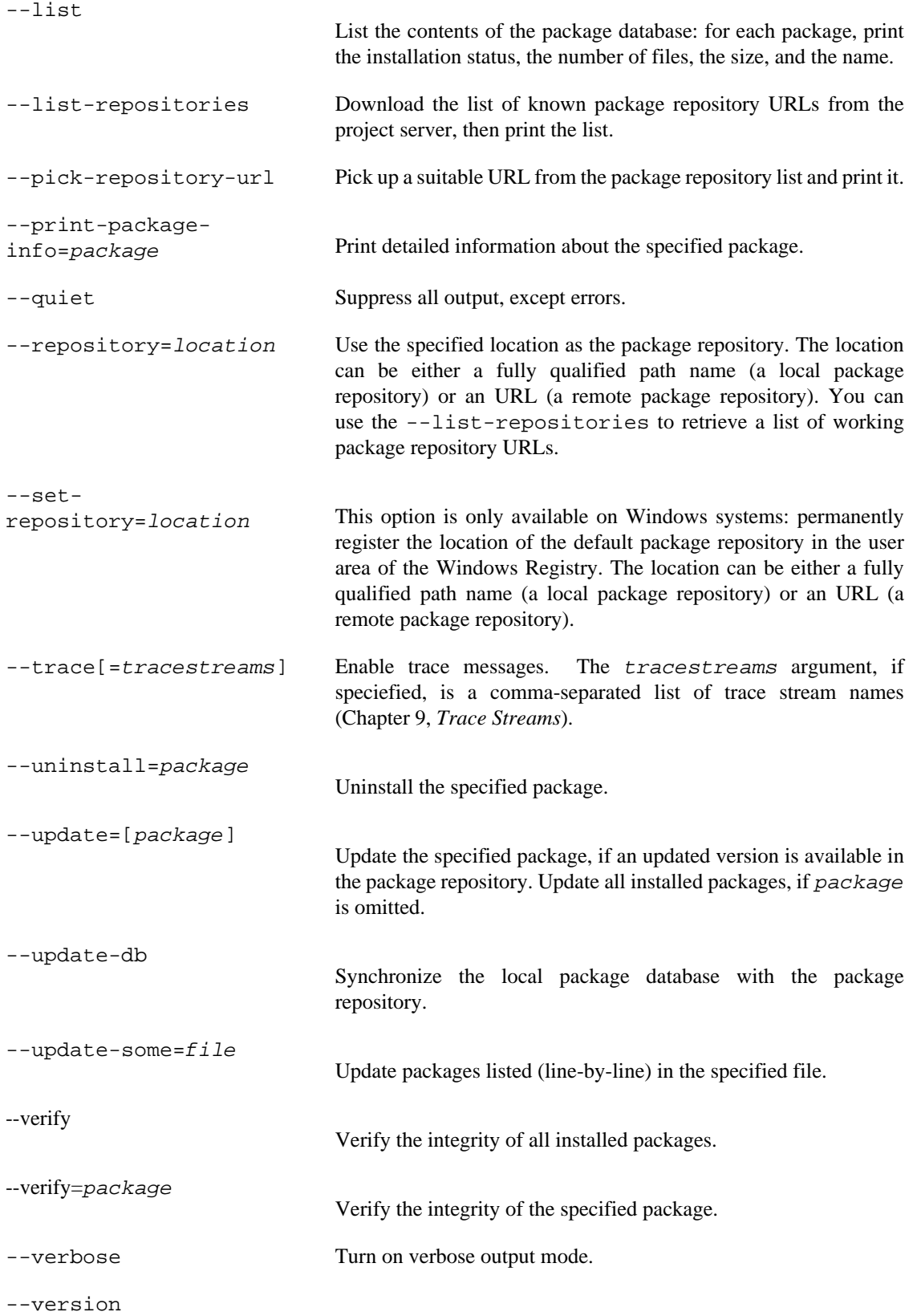

Show version information and exit.

#### **Installation Destination**

All files are installed in the TEXMF installation directory (usually C:\Program Files\MiKTeX 2.9). It may be necessary to specify the location of the installation directory, if you are running MPM as a standalone program, i.e., if MiKTeX is not the TeX system.

The --install-root option allows you to set the installation directory for one invocation of MPM.

#### **Package Database**

All package information is retrieved from the package database, which must have been properly installed by running MPM with the --update-db option.

#### **Examples**

Print the list of known package repository URLs:

C:\> **mpm --list-repositories**

Retrieve the package database files from the FTP server some.server:

```
C:\> mpm --repository=ftp://some.server/miktex/packages/ \
   --verbose --update-db
```
Print information about package a0poster:

C:\> **mpm --print-package-info a0poster**

Install package a0poster:

```
C:\> mpm --verbose --install a0poster
```
Update all installed packages:

MIKTEY DEDOCITODV

C:\> **mpm --verbose --update**

Print the list of installed packages:

C:\> **mpm --list | grep ^i**

## **Environment**

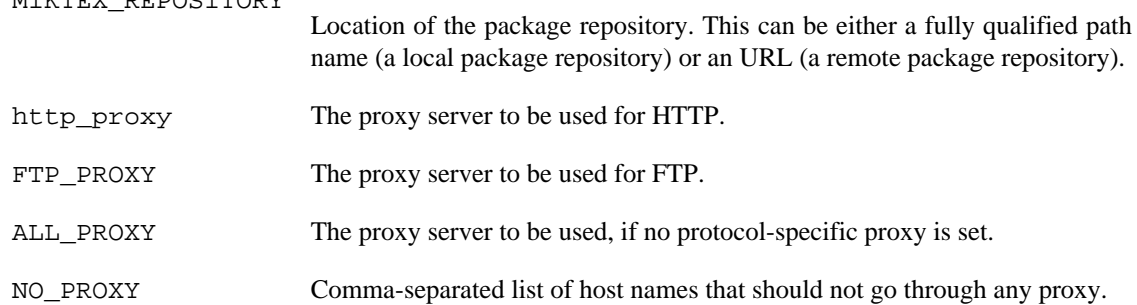

# **See also**

[MiKTeX Project Page](http://www.miktex.org) [\[http://www.miktex.org\]](http://www.miktex.org)

mpost — MetaPost, a system for drawing pictures

# <span id="page-68-0"></span>**Synopsis**

mpost [option...] [[command...] | [file]]

# **Description**

MetaPost (installed as **mpost**) reads a series of pictures specified in the MetaPost programming language, and outputs corresponding PostScript code.

Like TeX and METAFONT, MetaPost is normally used with a large body of precompiled macros. This version of MetaPost looks at its command line to see what name it was called under. Both **inimpost** and **virmpost** are aliases for the **mpost** executable. When called as **inimpost** (or when the --initialize option is given) it can be used to precompile macros into a .mem file. When called as **virmpost** it will use the plain mem. When called under any other name, MetaPost will use that name as the name of the mem to use. For example, when called as **mpost** the mpost mem is used, which is identical to the plain mem. Other mems than plain are rarely used.

The commands given on the command line to the MetaPost program are passed to it as the first input line. (But it is often easier to type extended arguments as the first input line, since shells tend to gobble up or misinterpret MetaPost's favorite symbols, like semicolons, unless you quote them.) The first line should begin with a filename, a \controlsequence, or a &basename.

The normal usage is to say **mpost figs** to process the file figs.mp. The basename of figs becomes the "jobname", and is used in forming output file names. If no file is named, the jobname becomes mpout. The default extension, .mp, can be overridden by specifying an extension explicitly.

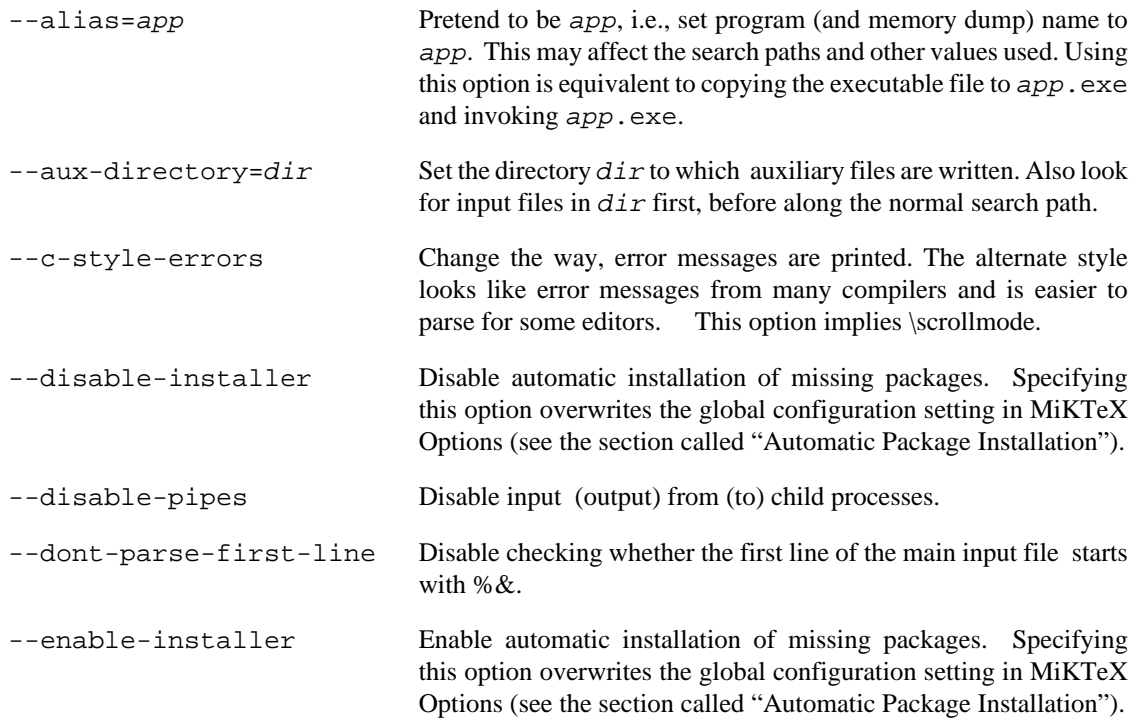

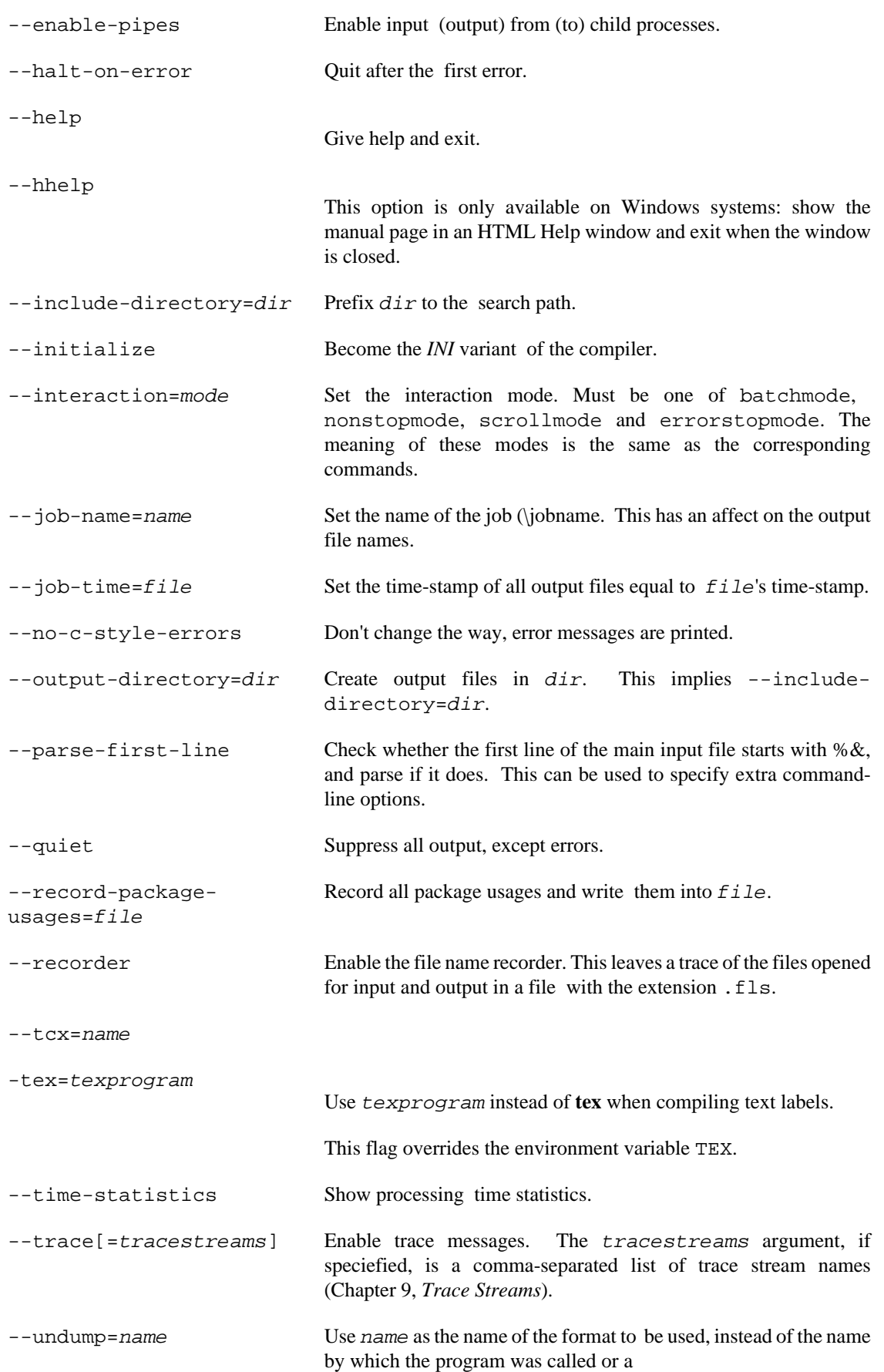

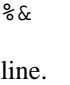

--version

Show version information and exit.

# **Environment**

MFINPUTS

Extra paths to locate METAFONT input and openin files.

MPINPUTS

Extra paths to locate MetaPost input files.

# **See also**

*AT&T technical report CSTR-162* Run **mthelp mpman**

mthelp — MiKTeX help utility

# <span id="page-71-0"></span>**Synopsis**

mthelp [option...] {name...}

#### **Description**

**mthelp** is a utility to lookup TeX package documentation.

**mthelp** creates an HTML page which contains a short description of the package together with links to all documentation files. An HTML viewer is started to view the page.

You can use the  $-\text{view}$  to bypass the intermediate HTML file.

name should be the name of a package in the TeX distribution.

# **Options**

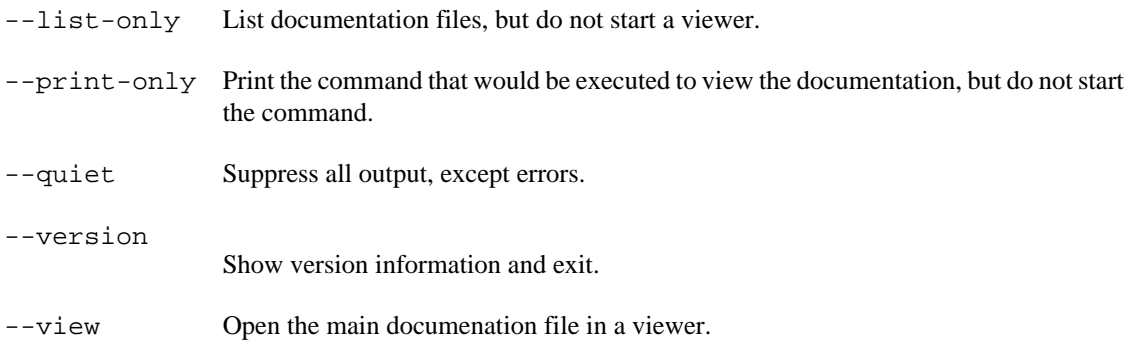

## **Environment**

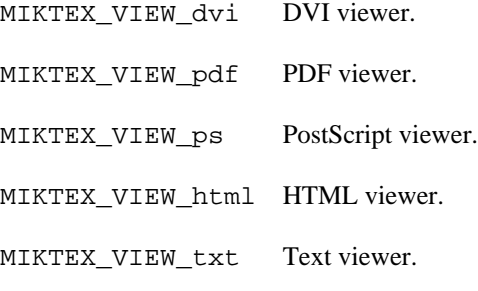

The environment variables should be set with a "%f" as a placeholder for the name of the file. For example:

C:\> **MIKTEX\_VIEW\_pdf="gv %f"**

#### **Files**

The intermediate HTML file (package.html) is stored in the directory miktex/mthelp relative to the data TEXMF root.
# **See also**

[MiKTeX Project Page](http://www.miktex.org) [\[http://www.miktex.org\]](http://www.miktex.org)

mtprint — MiKTeX print utility

## **Synopsis**

mtprint [option...] file...

# **Description**

**mtprint** sends TeX output files to a printing device.

<span id="page-73-6"></span><span id="page-73-5"></span><span id="page-73-4"></span><span id="page-73-3"></span><span id="page-73-2"></span><span id="page-73-1"></span><span id="page-73-0"></span>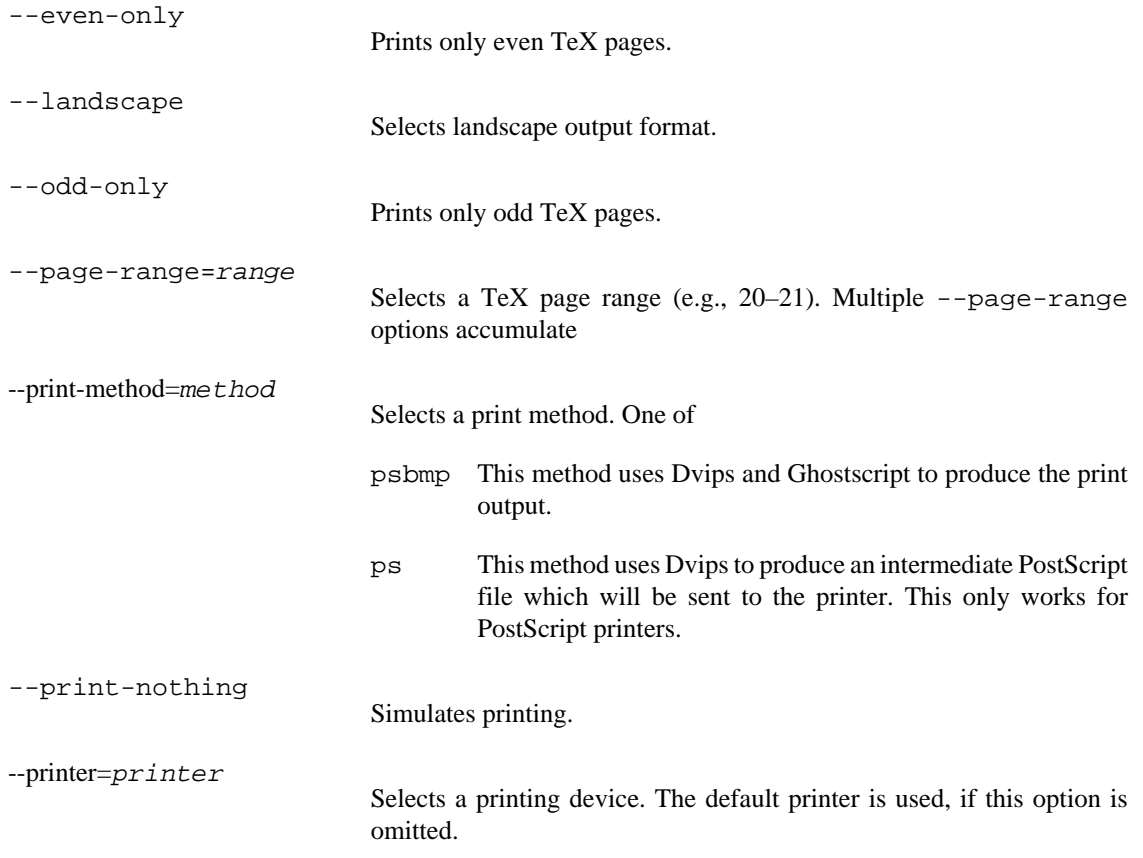

omega — extended unicode TeX

## **Synopsis**

omega [option...] [[file] | [\command...]]

# **Description**

Omega is a 16-bit enhanced version of TeX.

<span id="page-74-16"></span><span id="page-74-15"></span><span id="page-74-14"></span><span id="page-74-13"></span><span id="page-74-12"></span><span id="page-74-11"></span><span id="page-74-10"></span><span id="page-74-9"></span><span id="page-74-8"></span><span id="page-74-7"></span><span id="page-74-6"></span><span id="page-74-5"></span><span id="page-74-4"></span><span id="page-74-3"></span><span id="page-74-2"></span><span id="page-74-1"></span><span id="page-74-0"></span>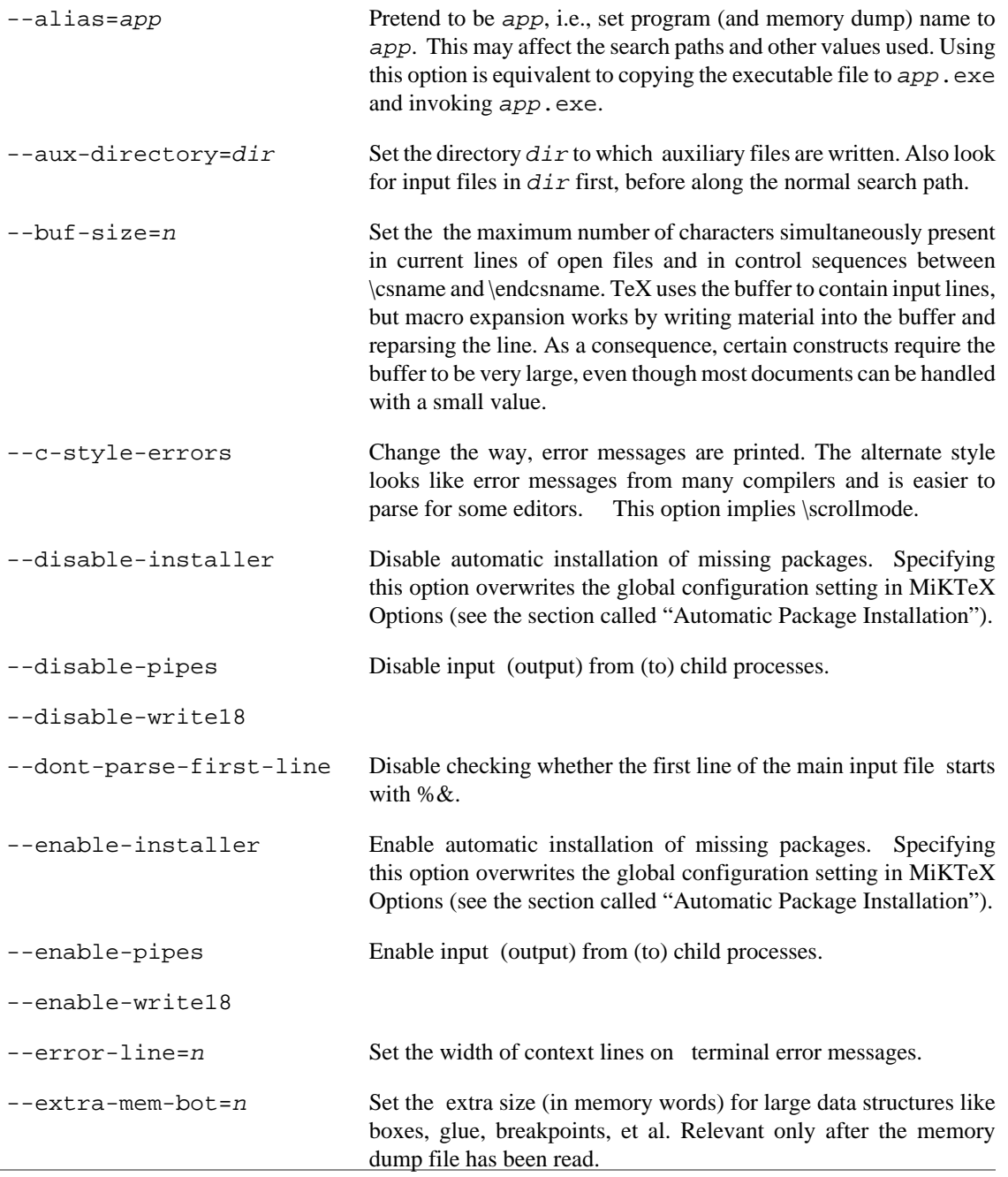

<span id="page-75-22"></span><span id="page-75-21"></span><span id="page-75-20"></span><span id="page-75-19"></span><span id="page-75-18"></span><span id="page-75-17"></span><span id="page-75-16"></span><span id="page-75-15"></span><span id="page-75-14"></span><span id="page-75-13"></span><span id="page-75-12"></span><span id="page-75-11"></span><span id="page-75-10"></span><span id="page-75-9"></span><span id="page-75-8"></span><span id="page-75-7"></span><span id="page-75-6"></span><span id="page-75-5"></span><span id="page-75-4"></span><span id="page-75-3"></span><span id="page-75-2"></span><span id="page-75-1"></span><span id="page-75-0"></span>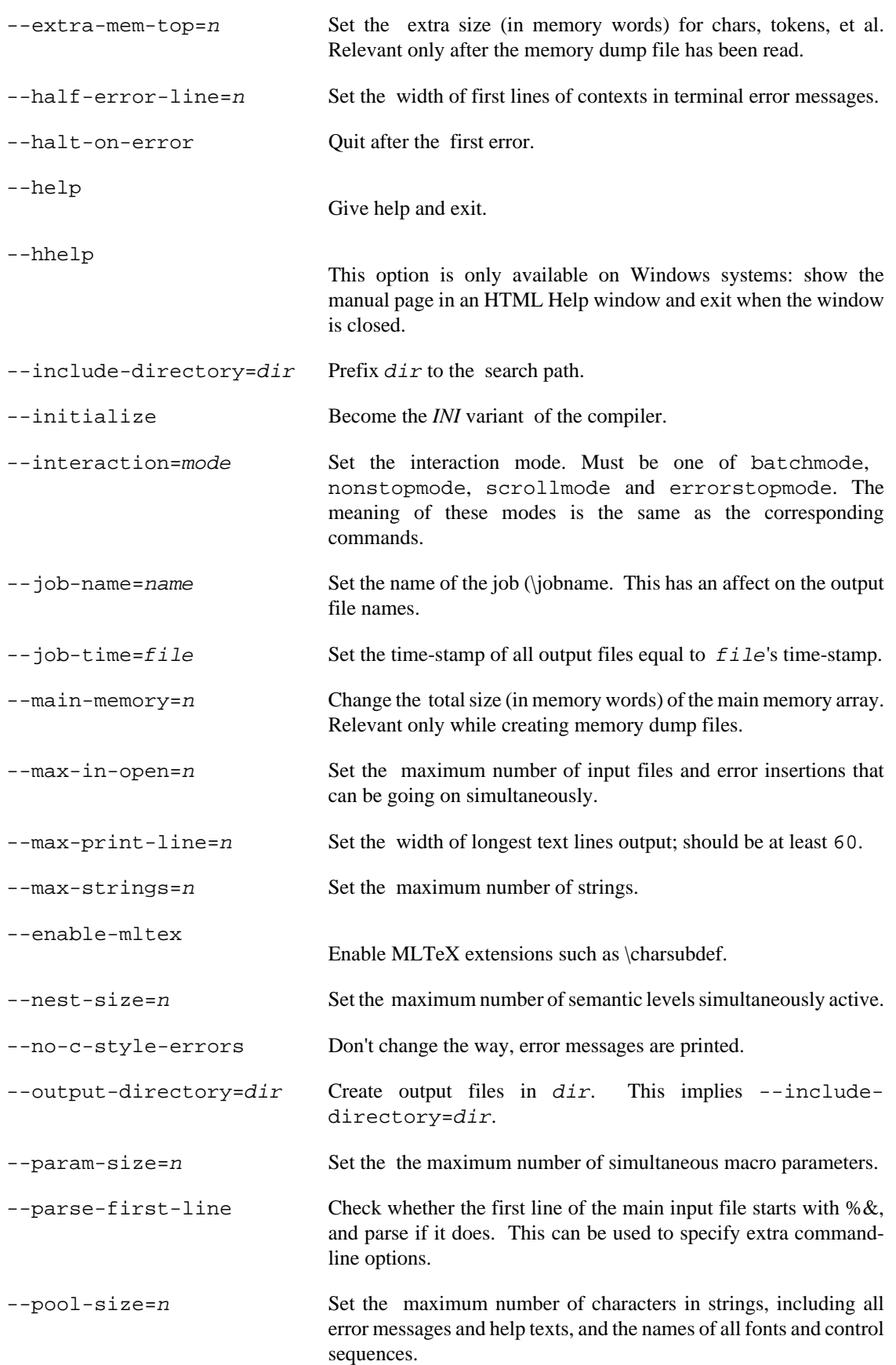

<span id="page-76-13"></span><span id="page-76-7"></span><span id="page-76-6"></span><span id="page-76-5"></span><span id="page-76-4"></span><span id="page-76-3"></span><span id="page-76-2"></span><span id="page-76-1"></span><span id="page-76-0"></span>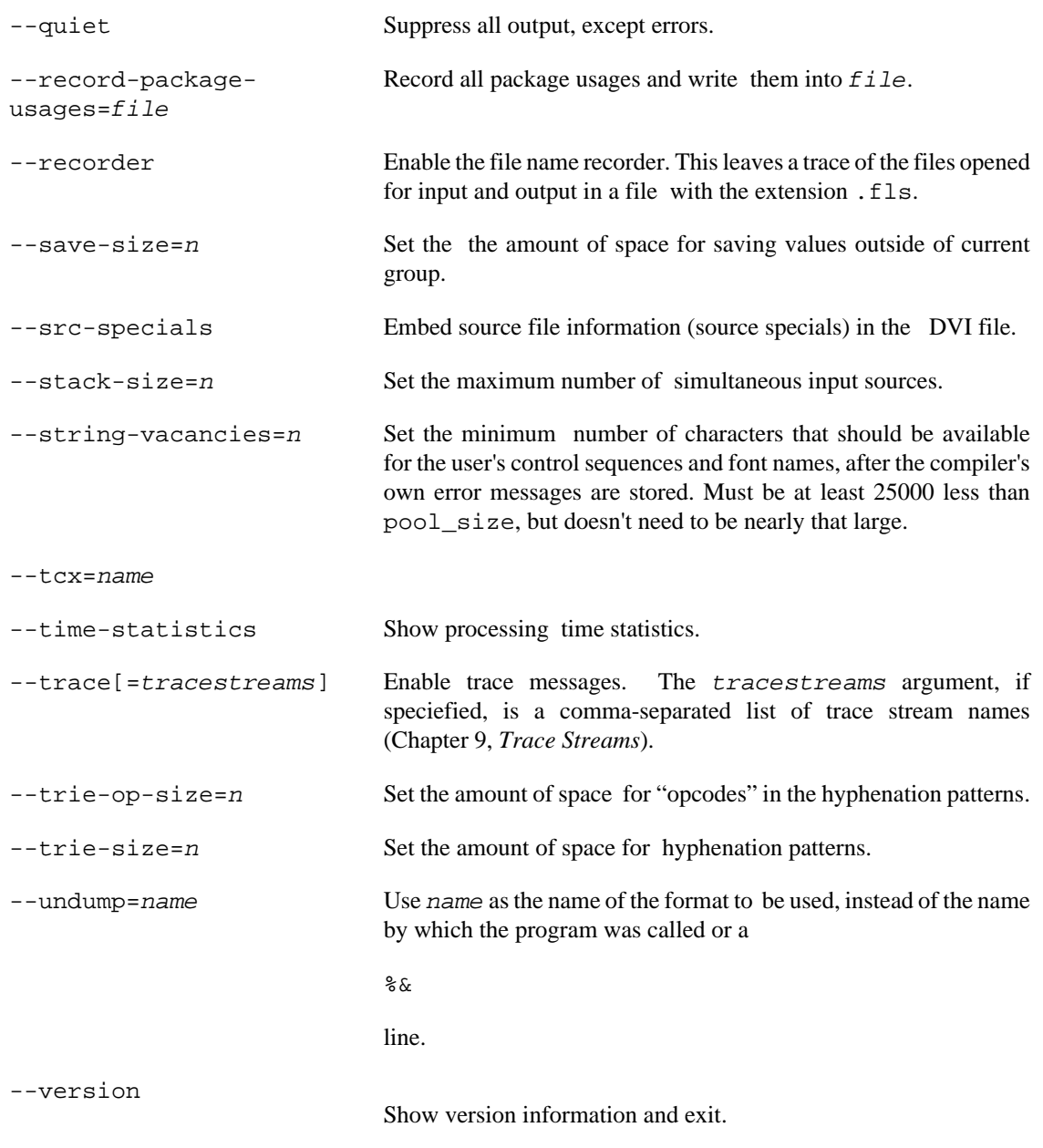

## <span id="page-76-12"></span>**See also**

<span id="page-76-11"></span><span id="page-76-10"></span><span id="page-76-9"></span><span id="page-76-8"></span>*Draft documentation for the Omega* Run **mthelp omega-manual***system*

miktex-pdftex — DVI/PDF output from TeX

# **Synopsis**

miktex-pdftex [option...] [[file] | [\command...]]

## **Description**

Run the pdfTeX typesetter on  $file$ , usually creating  $file$ . pdf. If the file argument has no extension, .tex will be appended to it. Instead of a file name, a set of pdfTeX commands can be given, the first of which must start with a backslash.

pdfTeX is a version of TeX that can create PDF files as well as DVI files.

In PDF mode, pdfTeX can natively handle the PDF, JPG, and PNG graphics formats.

<span id="page-77-12"></span><span id="page-77-11"></span><span id="page-77-10"></span><span id="page-77-9"></span><span id="page-77-8"></span><span id="page-77-7"></span><span id="page-77-6"></span><span id="page-77-5"></span><span id="page-77-4"></span><span id="page-77-3"></span><span id="page-77-2"></span><span id="page-77-1"></span><span id="page-77-0"></span>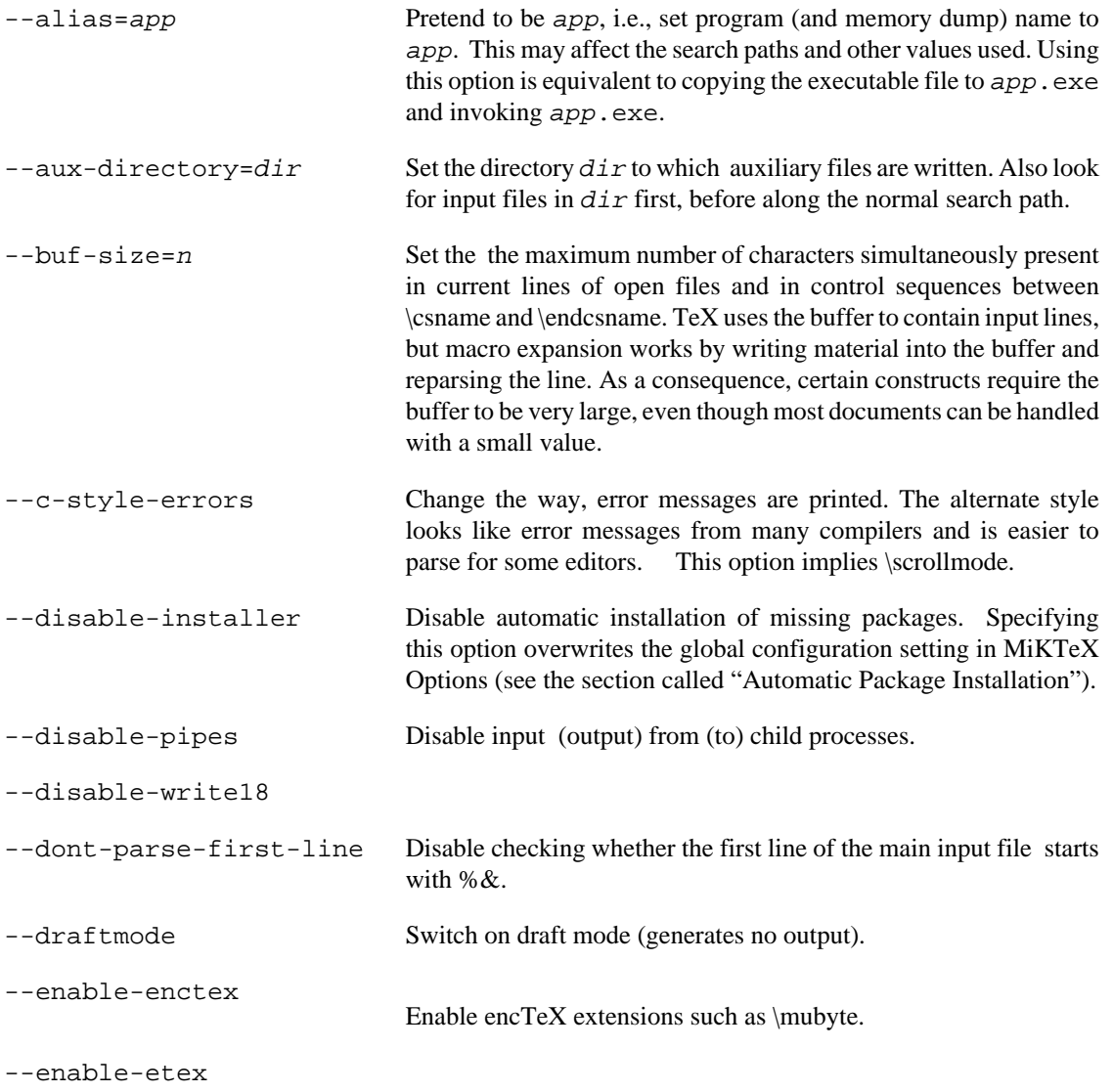

<span id="page-78-22"></span><span id="page-78-21"></span><span id="page-78-20"></span><span id="page-78-19"></span><span id="page-78-18"></span><span id="page-78-17"></span><span id="page-78-16"></span><span id="page-78-15"></span><span id="page-78-14"></span><span id="page-78-13"></span><span id="page-78-12"></span><span id="page-78-11"></span><span id="page-78-10"></span><span id="page-78-9"></span><span id="page-78-8"></span><span id="page-78-7"></span><span id="page-78-6"></span><span id="page-78-5"></span><span id="page-78-4"></span><span id="page-78-3"></span><span id="page-78-2"></span><span id="page-78-1"></span><span id="page-78-0"></span>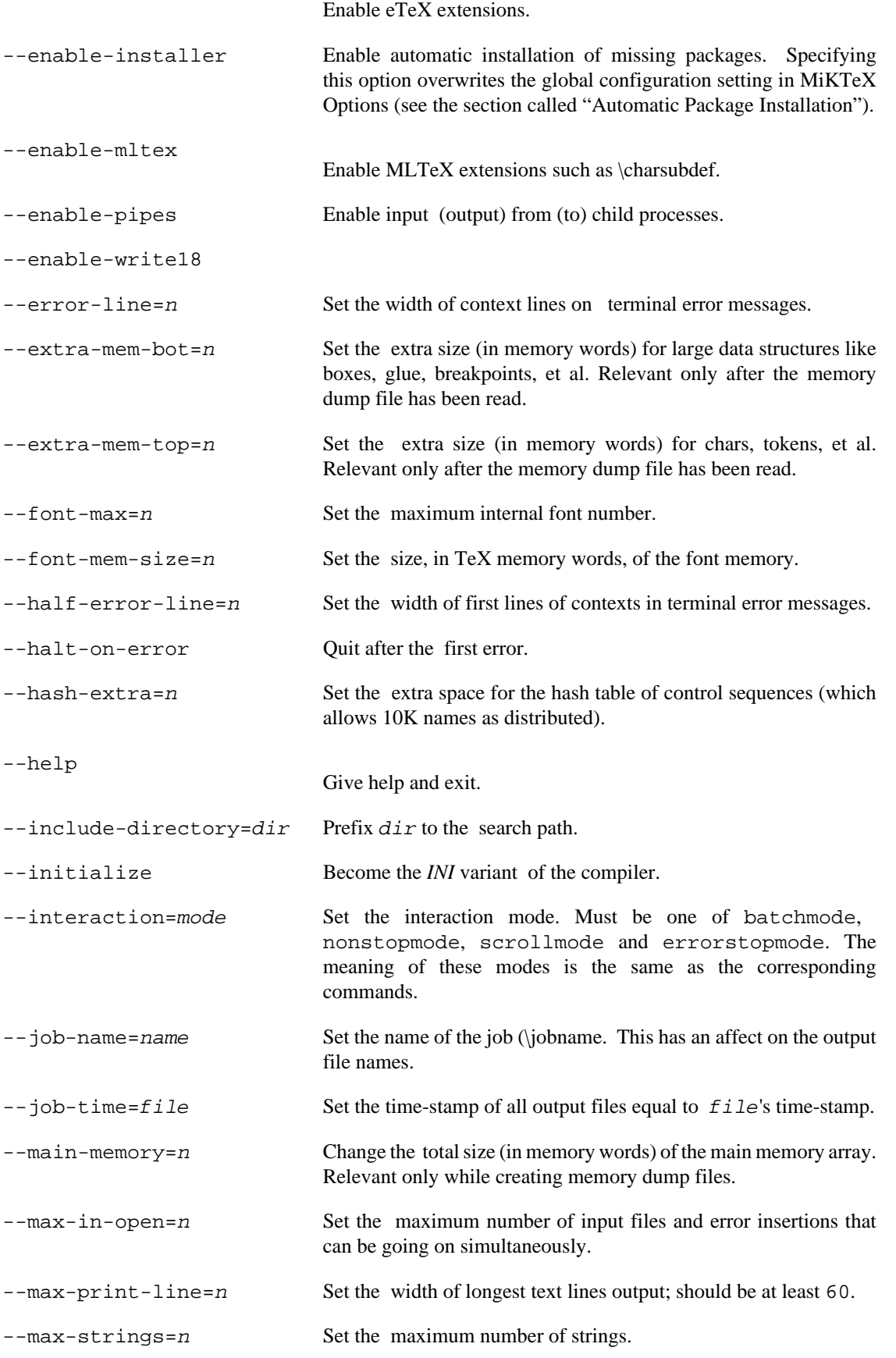

<span id="page-79-10"></span><span id="page-79-9"></span><span id="page-79-8"></span><span id="page-79-7"></span><span id="page-79-6"></span><span id="page-79-5"></span><span id="page-79-4"></span><span id="page-79-3"></span><span id="page-79-2"></span><span id="page-79-1"></span><span id="page-79-0"></span>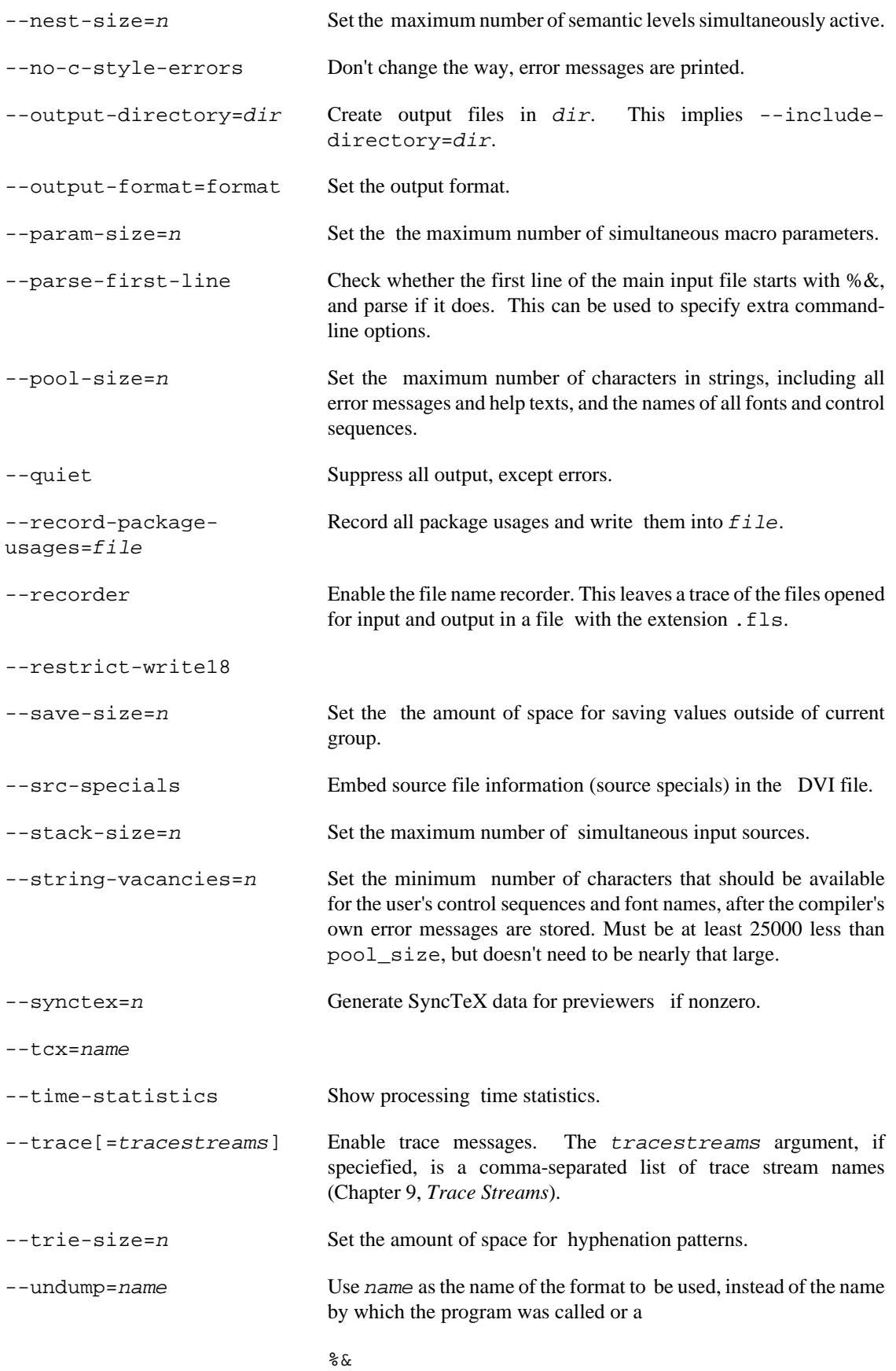

<span id="page-79-22"></span><span id="page-79-21"></span><span id="page-79-20"></span><span id="page-79-19"></span><span id="page-79-18"></span><span id="page-79-17"></span><span id="page-79-16"></span><span id="page-79-15"></span><span id="page-79-14"></span><span id="page-79-13"></span><span id="page-79-12"></span><span id="page-79-11"></span>line.

--version

Show version information and exit.

## <span id="page-80-0"></span>**Files**

pdftex.cfg The MiKTeX-pdfTeX configuration file.

## <span id="page-80-1"></span>**Environment**

TEXINPUTS

Extra paths to locate TeX \input and \openin files.

TFMFONTS

Extra paths to locate TeX font metric files

## <span id="page-80-2"></span>**See also**

*The pdfTeX user manual* (A4 version) Run **mthelp pdftex-a**

setupwiz — MiKTeX setup wizard

# **Synopsis**

basic-miktex-2.9.xxxx.exe [options]

```
setup-2.9.xxxx.exe [options]
```
## **Description**

MiKTeX Setup Wizard is used to install MiKTeX.

There a two instances of the installer:

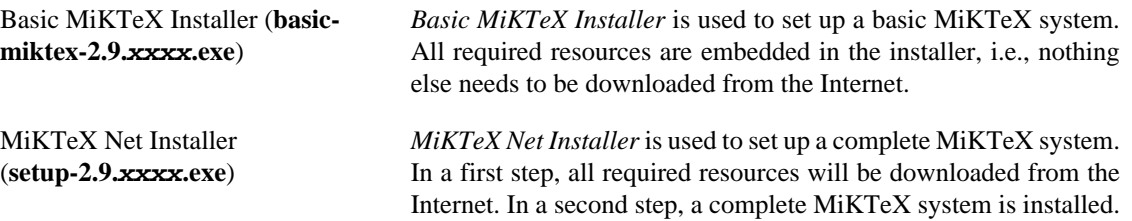

<span id="page-81-1"></span><span id="page-81-0"></span>Both installers read command-line options from the file setupwiz.opt, if it exists.

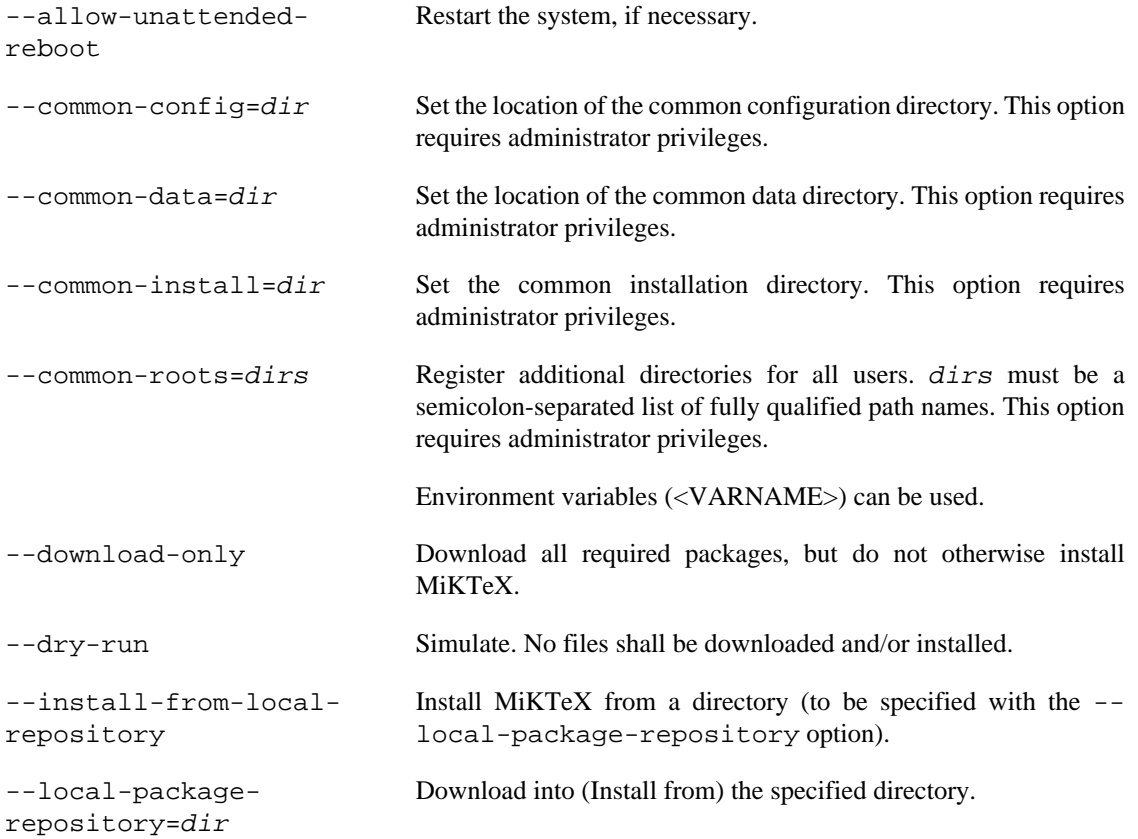

<span id="page-82-5"></span><span id="page-82-4"></span><span id="page-82-3"></span><span id="page-82-2"></span><span id="page-82-1"></span><span id="page-82-0"></span>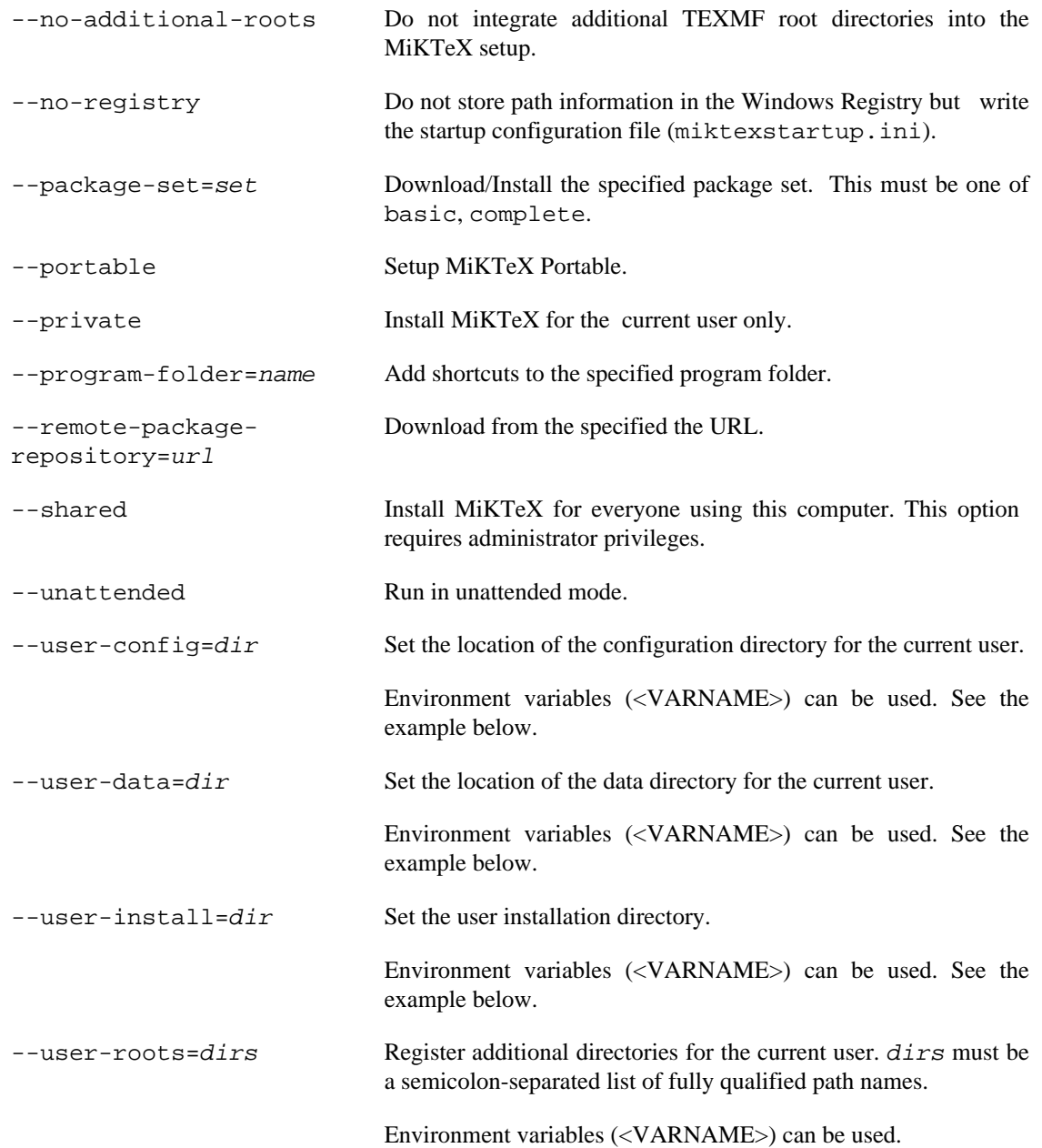

#### **Examples**

In this example, MiKTeX is installed from a network share (\\server\miktex\repository). User directories are specified by using environment variables (<VARNAME>) which are expanded at run-time.

```
C:\> setupwiz --install-from-local-repository ^
   --local-package-repository=\\server\miktex\repository ^
   --package-set=complete ^
   --shared ^
   --user-config=^<APPDATA^>\MiKTeX\2.9 ^
   --user-data=^<LOCALAPPDATA^>\MiKTeX\2.9 ^
   --user-install=^<APPDATA^>\MiKTeX\2.9
```
 $text = TeX$ 

## **Synopsis**

tex  $[option...] [[file] | [\mathit{command}...]]$ 

## **Description**

TeX formats the interspersed text and commands contained in the named files and outputs a typesetter independent file (called DVI, which is short for DeVice Independent). TeX's capabilities and language are described in *The TeXbook*. TeX is normally used with a large body of precompiled macros, and there are several specific formatting systems, such as LaTeX, which require the support of several macro files.

TeX looks at its command-line to see what name it was called under. Both **initex** and **virtex** are linked to the **tex** executable. When called as **initex** (or when the -initialize option is given) it can be used to precompile macros into a .fmt file. When called as **virtex** it will use the plain format. When called under any other name, TeX will use that name as the name of the format to use. For example, when called as **tex** the tex format is used, which is identical to the plain format. The commands defined by the plain format are documented in *The TeXbook*. Other formats that are often available include latex and amstex.

The commands given on the command-line to the TeX program are passed to it as the first input line. (But it is often easier to type extended arguments as the first input line, since shells tend to gobble up or misinterpret TeX's favorite symbols, like backslashes, unless you quote them.) As described in *The TeXbook*, that first line should begin with a file name, a \controlsequence, or a &formatname.

The normal usage is to say

tex paper

to start processing paper.tex. The name "paper" will be the "job name", and is used in forming output file names. If TeX doesn't get a file name in the first line, the job name is texput. When looking for a file, TeX looks for the name with and without the default extension (.tex) appended, unless the name already contains that extension. If paper is the "job name", a log of error messages, with rather more detail than normally appears on the screen, will appear in paper.log, and the output file will be in paper.dvi.

TeX will look in the first line of the file paper.tex to see if it begins with the magic sequence **%&**. If the first line begins with **%&format --translate-file tcxname**, then TeX will use the named format and transation table  $tcx$ name to process the source file. Either the format name or the  $-\text{translate}$ file specification may be omitted, but not both.

The **e** response to TeX's error prompt causes the default editor to start up at the current line of the current file. The configuration value  $Editor$  can be used to change the editor used. It may contain a string with %f indicating where the file name goes and %l indicating where the decimal line number (if any) goes.

A convenient file is null.tex, containing nothing. When TeX can't find a file it thinks you want to input, it keeps asking you for another file name; responding **null** gets you out of the loop if you don't want to input anything. You can also type your EOF character (usually Control+Z).

## **Options**

<span id="page-83-0"></span>

--alias=app Pretend to be app, i.e., set program (and memory dump) name to app. This may affect the search paths and other values used. Using

<span id="page-84-22"></span><span id="page-84-21"></span><span id="page-84-20"></span><span id="page-84-19"></span><span id="page-84-18"></span><span id="page-84-17"></span><span id="page-84-16"></span><span id="page-84-15"></span><span id="page-84-14"></span><span id="page-84-13"></span><span id="page-84-12"></span><span id="page-84-11"></span><span id="page-84-10"></span><span id="page-84-9"></span><span id="page-84-8"></span><span id="page-84-7"></span><span id="page-84-6"></span><span id="page-84-5"></span><span id="page-84-4"></span><span id="page-84-3"></span><span id="page-84-2"></span><span id="page-84-1"></span><span id="page-84-0"></span>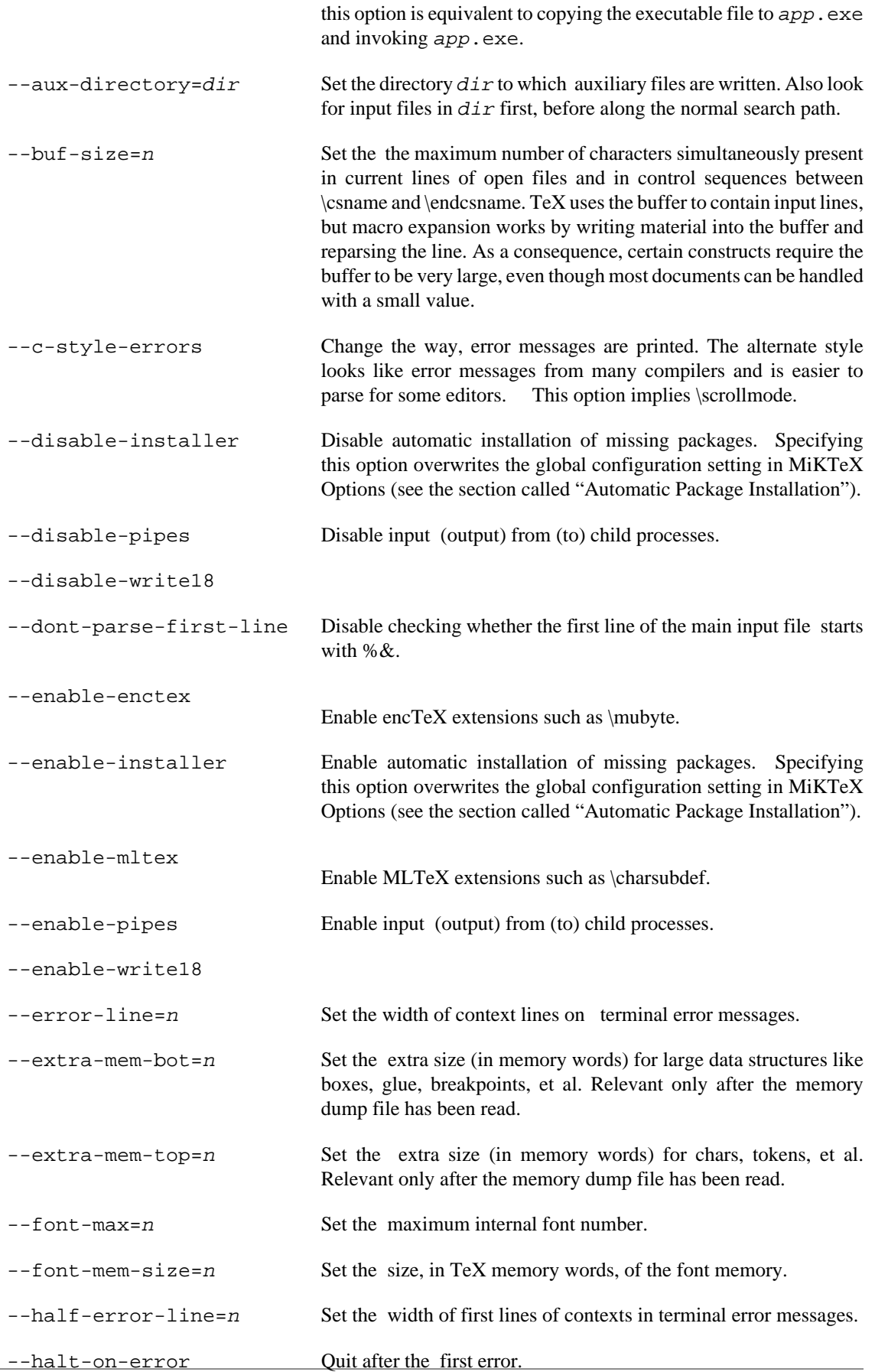

<span id="page-85-22"></span><span id="page-85-21"></span><span id="page-85-20"></span><span id="page-85-19"></span><span id="page-85-18"></span><span id="page-85-17"></span><span id="page-85-16"></span><span id="page-85-15"></span><span id="page-85-14"></span><span id="page-85-13"></span><span id="page-85-12"></span><span id="page-85-11"></span><span id="page-85-10"></span><span id="page-85-9"></span><span id="page-85-8"></span><span id="page-85-7"></span><span id="page-85-6"></span><span id="page-85-5"></span><span id="page-85-4"></span><span id="page-85-3"></span><span id="page-85-2"></span><span id="page-85-1"></span><span id="page-85-0"></span>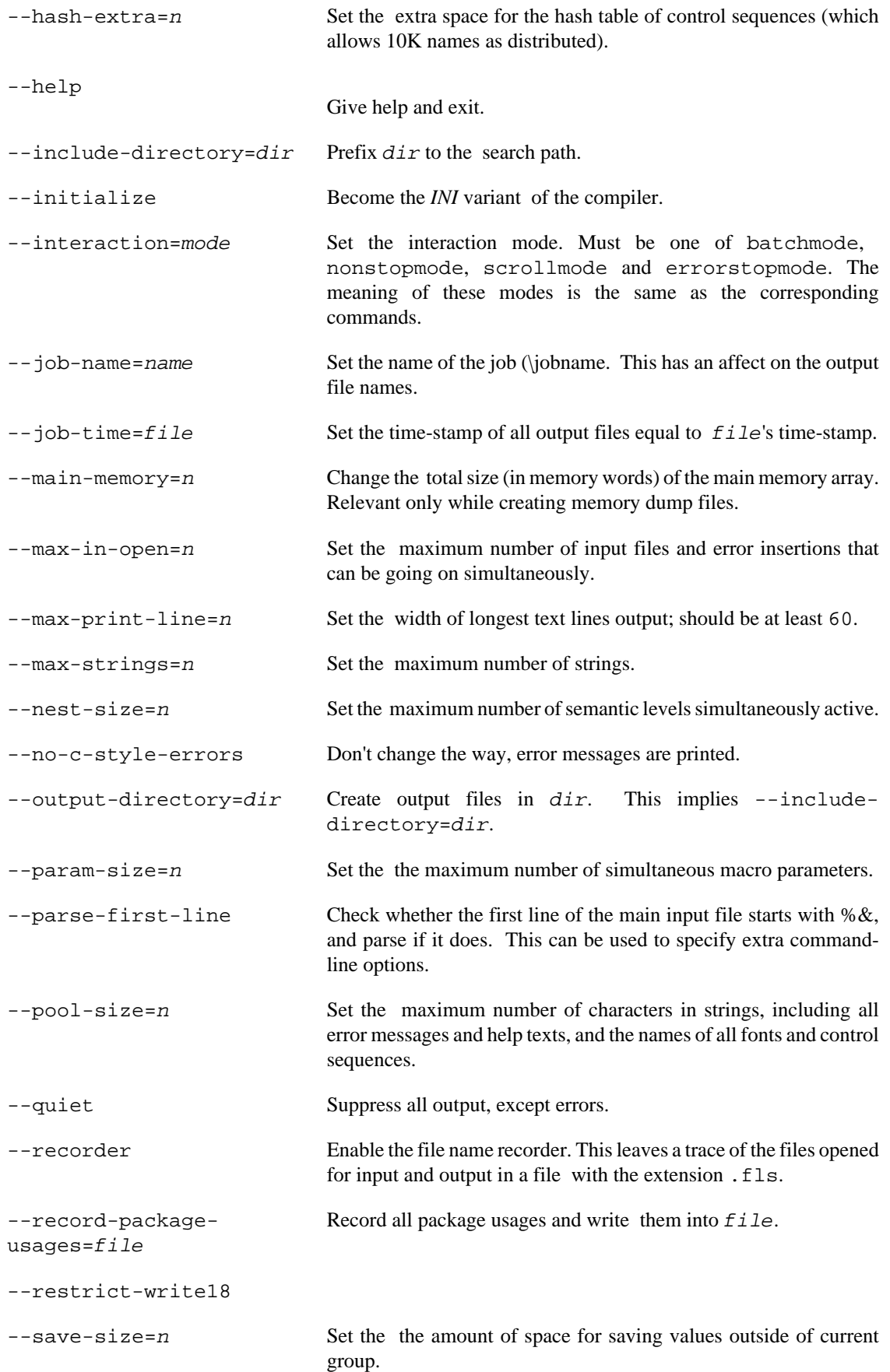

<span id="page-86-9"></span><span id="page-86-5"></span><span id="page-86-4"></span><span id="page-86-3"></span><span id="page-86-2"></span><span id="page-86-1"></span><span id="page-86-0"></span>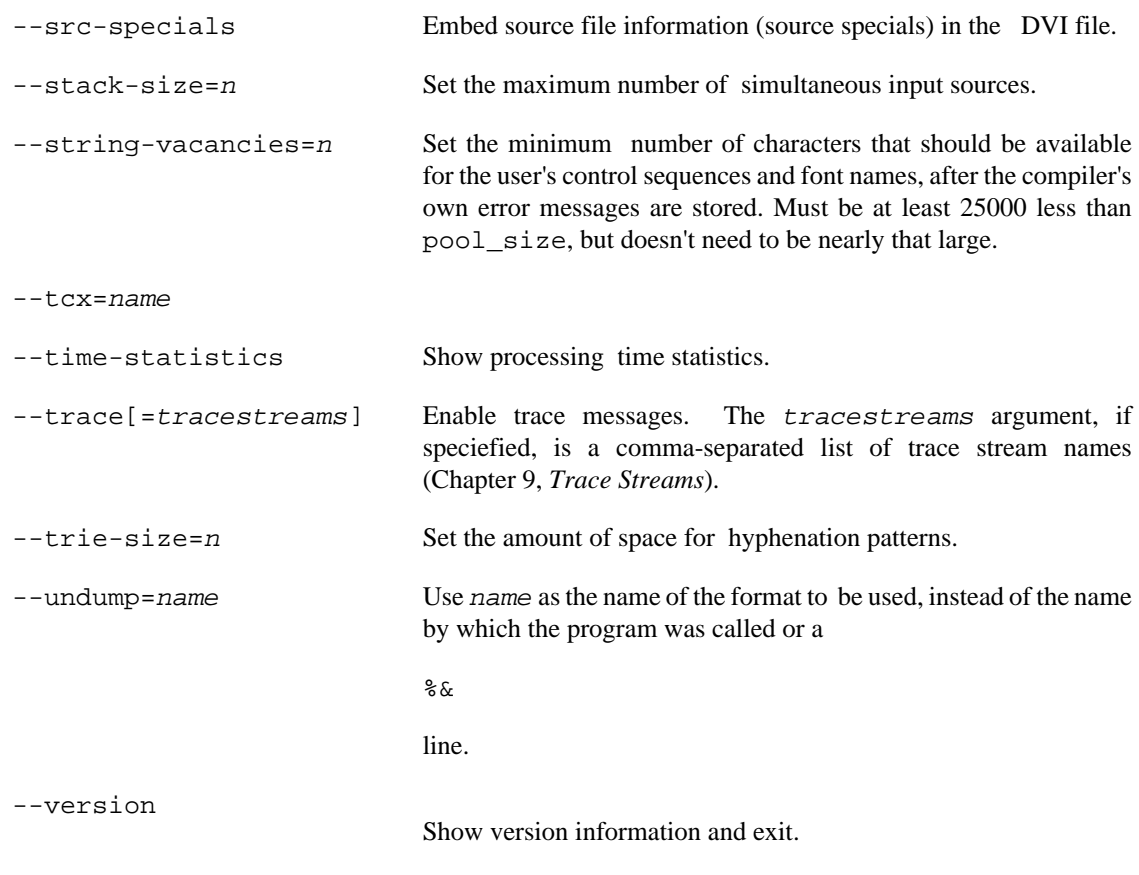

## <span id="page-86-8"></span>**Aliases**

<span id="page-86-7"></span><span id="page-86-6"></span>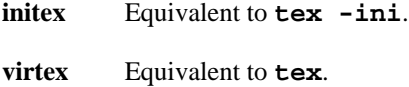

## <span id="page-86-10"></span>**Environment**

TEXINPUTS Extra paths to locate TeX \input and \openin files.

TFMFONTS

Extra paths to locate TeX font metric files

## <span id="page-86-11"></span>**See Also**

*The TeXbook* ISBN 0-201-13448-9

See [texify\(1\),](#page-87-0) for an alternative way to invoke TeX.

texify — MiKTeX compiler driver

## <span id="page-87-0"></span>**Synopsis**

texify [option...] file...

## **Description**

**texify** runs Texinfo or LaTeX input files through **tex** (**pdftex**) in turn until all cross-references are resolved, building all indices.

The directory containing each  $f$  i  $l$  is searched for included files. The suffix of  $f$  i  $l$  is used to determine its language (LaTeX or Texinfo).

**makeinfo** is used to perform Texinfo macro expansion before running **tex** when needed.

<span id="page-87-11"></span><span id="page-87-10"></span><span id="page-87-9"></span><span id="page-87-8"></span><span id="page-87-7"></span><span id="page-87-6"></span><span id="page-87-5"></span><span id="page-87-4"></span><span id="page-87-3"></span><span id="page-87-2"></span><span id="page-87-1"></span>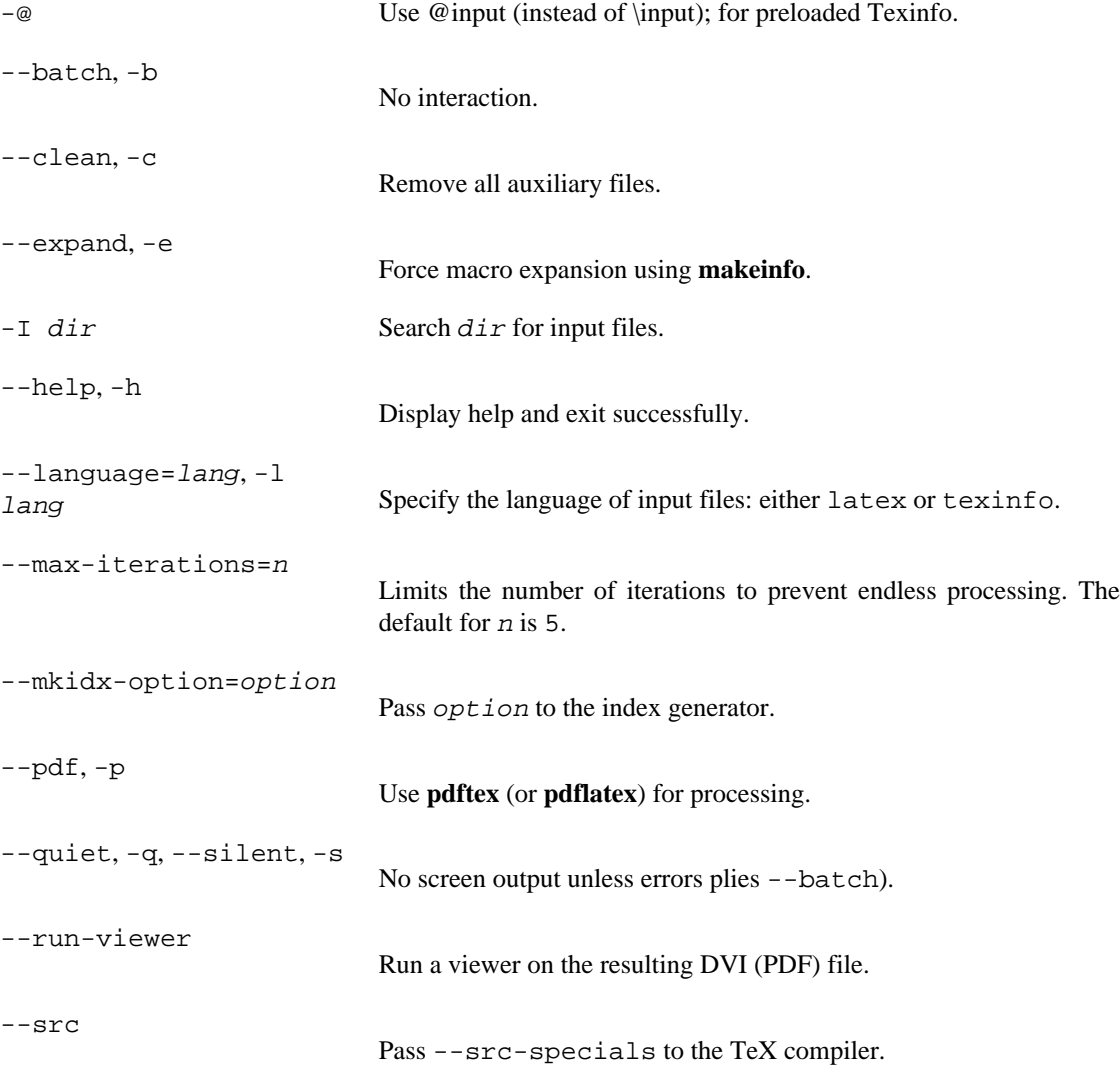

<span id="page-88-2"></span><span id="page-88-1"></span><span id="page-88-0"></span>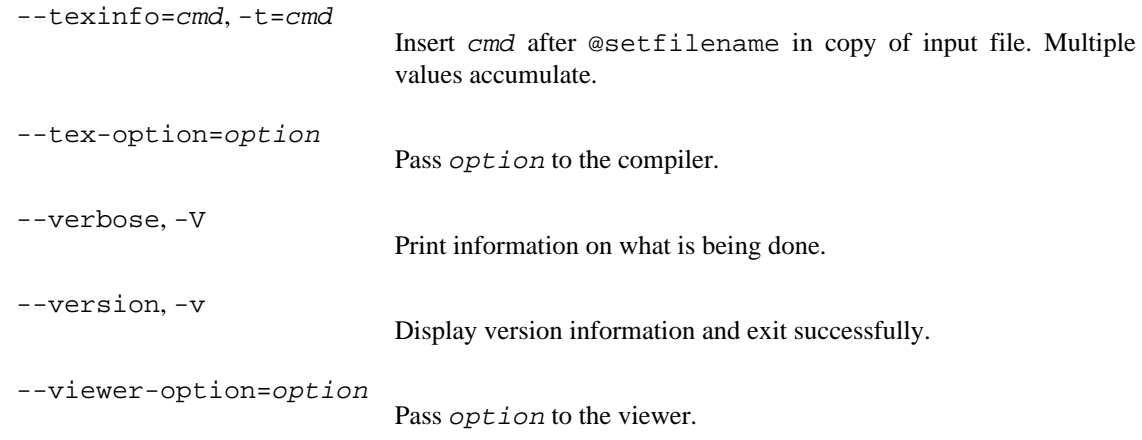

## <span id="page-88-4"></span><span id="page-88-3"></span>**Environment Variables**

The values of the BIBTEX, LATEX (or PDFLATEX), MAKEINDEX, MAKEINFO, TEX (or PDFTEX), and TEXINDEX environment variables are used to run those commands, if they are set.

## **Aliases**

**tex2dvi** Equivalent to **texify**.

xetex — Unicode-based TeX engine

# **Synopsis**

xetex [option...] [[file] | [\command...]]

## **Description**

Run the XeTeX typesetter on  $file$ , usually creating  $file$ . pdf. If the file argument has no extension, .tex will be appended to it. Instead of a file name, a set of XeTeX commands can be given, the first of which must start with a backslash.

XeTeX has simple font installation; it can use any installed fonts in the operating system without configuring TeX font metric. As a result, XeTeX can access font features such as special ligatures and variable font weights.

<span id="page-89-12"></span><span id="page-89-11"></span><span id="page-89-10"></span><span id="page-89-9"></span><span id="page-89-8"></span><span id="page-89-7"></span><span id="page-89-6"></span><span id="page-89-5"></span><span id="page-89-4"></span><span id="page-89-3"></span><span id="page-89-2"></span><span id="page-89-1"></span><span id="page-89-0"></span>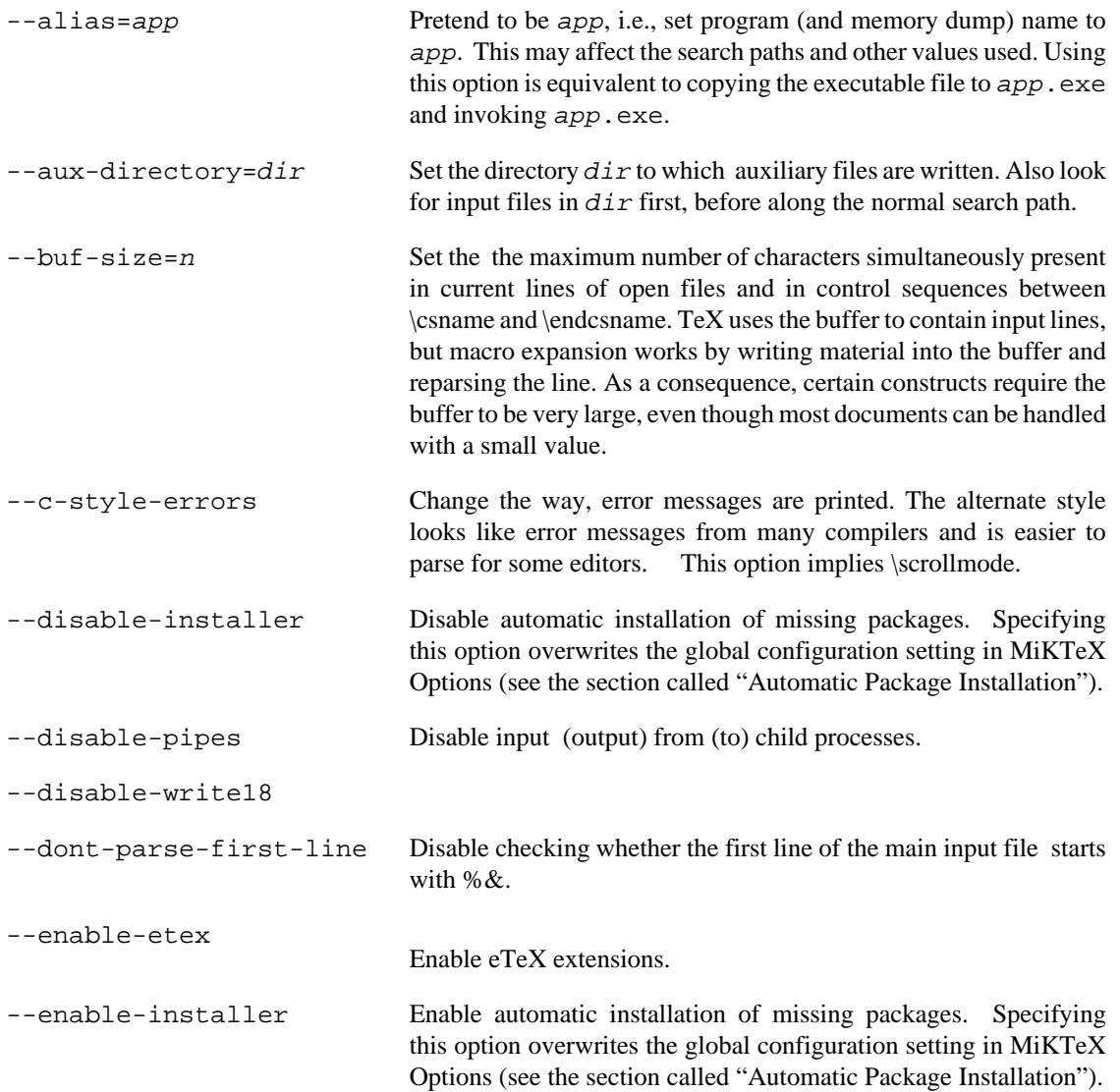

<span id="page-90-25"></span><span id="page-90-24"></span><span id="page-90-23"></span><span id="page-90-22"></span><span id="page-90-21"></span><span id="page-90-20"></span><span id="page-90-19"></span><span id="page-90-18"></span><span id="page-90-17"></span><span id="page-90-16"></span><span id="page-90-15"></span><span id="page-90-14"></span><span id="page-90-13"></span><span id="page-90-12"></span><span id="page-90-11"></span><span id="page-90-10"></span><span id="page-90-9"></span><span id="page-90-8"></span><span id="page-90-7"></span><span id="page-90-6"></span><span id="page-90-5"></span><span id="page-90-4"></span><span id="page-90-3"></span><span id="page-90-2"></span><span id="page-90-1"></span><span id="page-90-0"></span>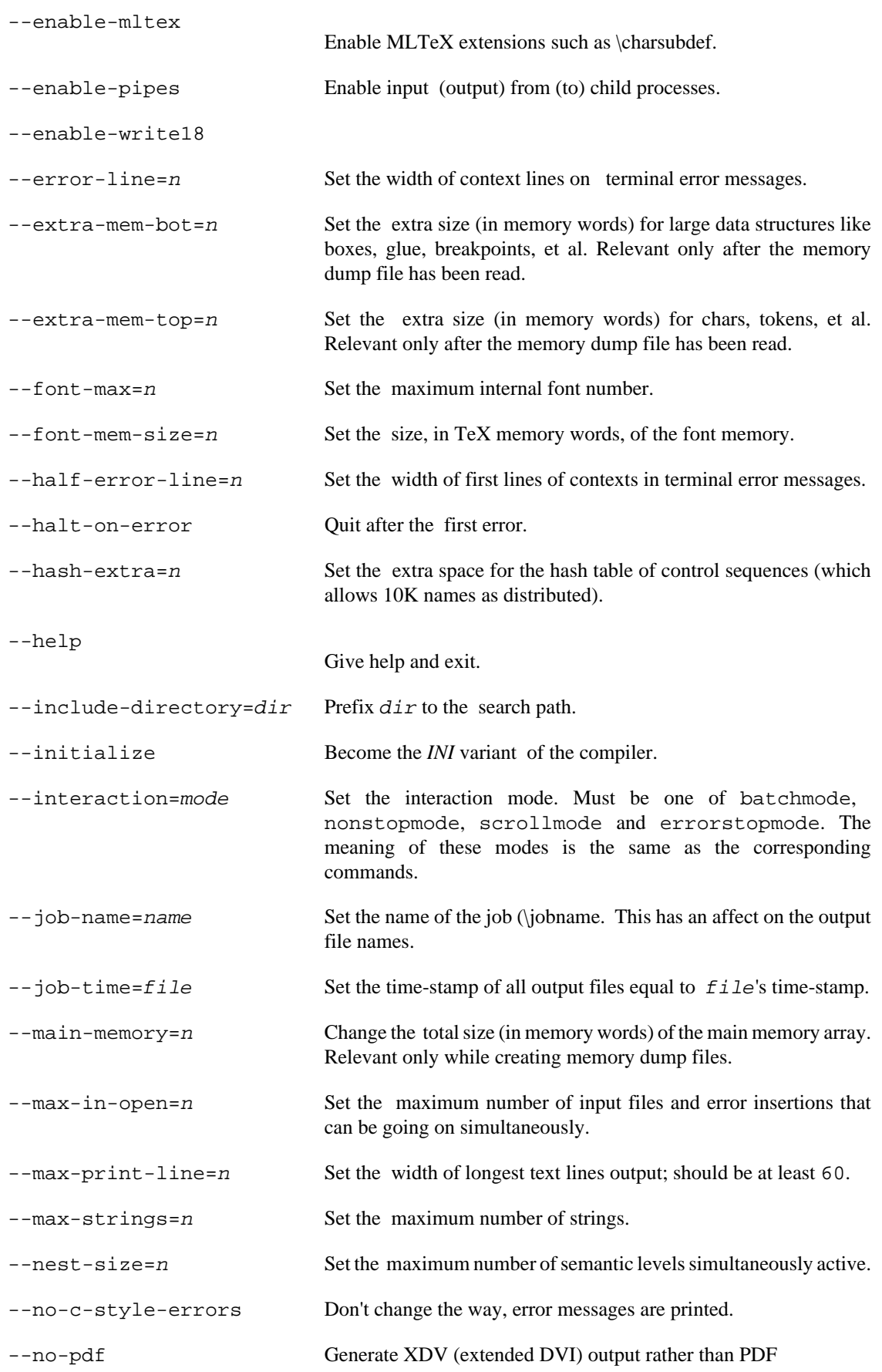

<span id="page-91-18"></span><span id="page-91-17"></span><span id="page-91-16"></span><span id="page-91-15"></span><span id="page-91-14"></span><span id="page-91-13"></span><span id="page-91-12"></span><span id="page-91-11"></span><span id="page-91-10"></span><span id="page-91-9"></span><span id="page-91-8"></span><span id="page-91-7"></span><span id="page-91-6"></span><span id="page-91-5"></span><span id="page-91-4"></span><span id="page-91-3"></span><span id="page-91-2"></span><span id="page-91-1"></span><span id="page-91-0"></span>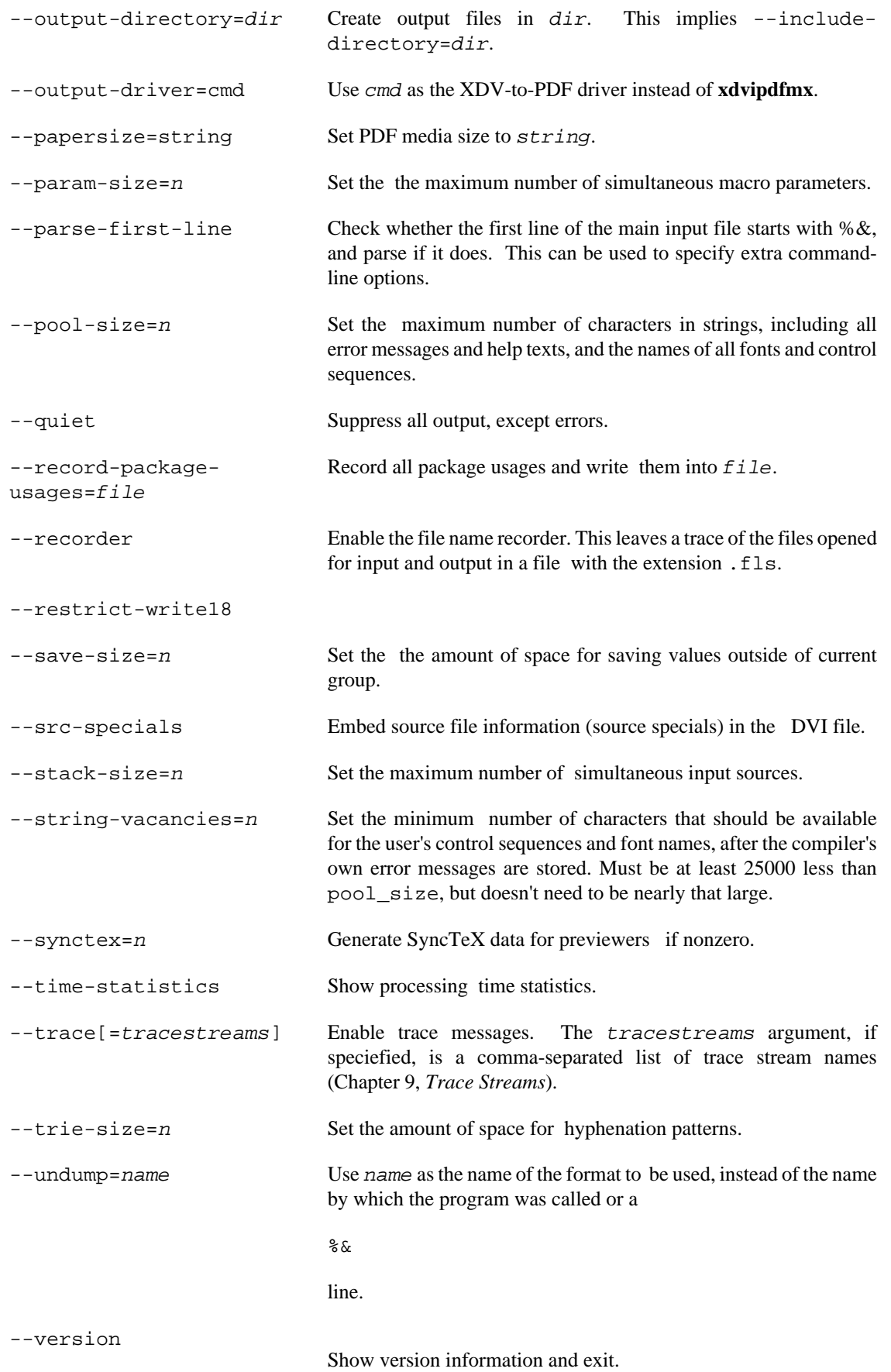

# <span id="page-92-0"></span>**Environment**

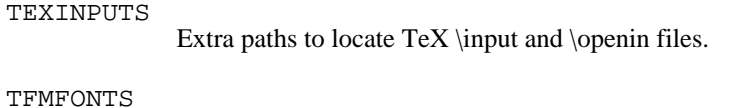

Extra paths to locate TeX font metric files

## <span id="page-92-1"></span>**See also**

*The XeTeX reference guide* Run **mthelp xetexref**

# **Chapter 7. Files**

pdftex.cfg — configuration Settings for pdfTeX

# **Description**

pdfTeX configurations settings are read from the file pdftex.cfg when a format file is being created by pdfTeX.

#### **Caution**

Do not edit this file directly. Run **initexmf --edit-config-file pdftex.cfg** to edit configuration settings for pdfTeX.

## **Instructions**

*This section is "borrowed" from the pdfTeX manual.*

A typical pdftex.cfg file looks like this, setting up output for A4 paper size and the standard TeX offset of 1 inch:

```
compress_level 9
decimal_digits 3
horigin 1 true in
vorigin 1 true in
image_resolution 300
move_chars 1
output_format 1
page_width 210 true mm
page_height 297 true mm
pdf_minorversion 4
pk_resolution 600
```
The configuration file sets default values for these parameters, and they all can be overridden in the TeX source file. Dimensions can be specified as true, which makes them immune for magnification (when set).

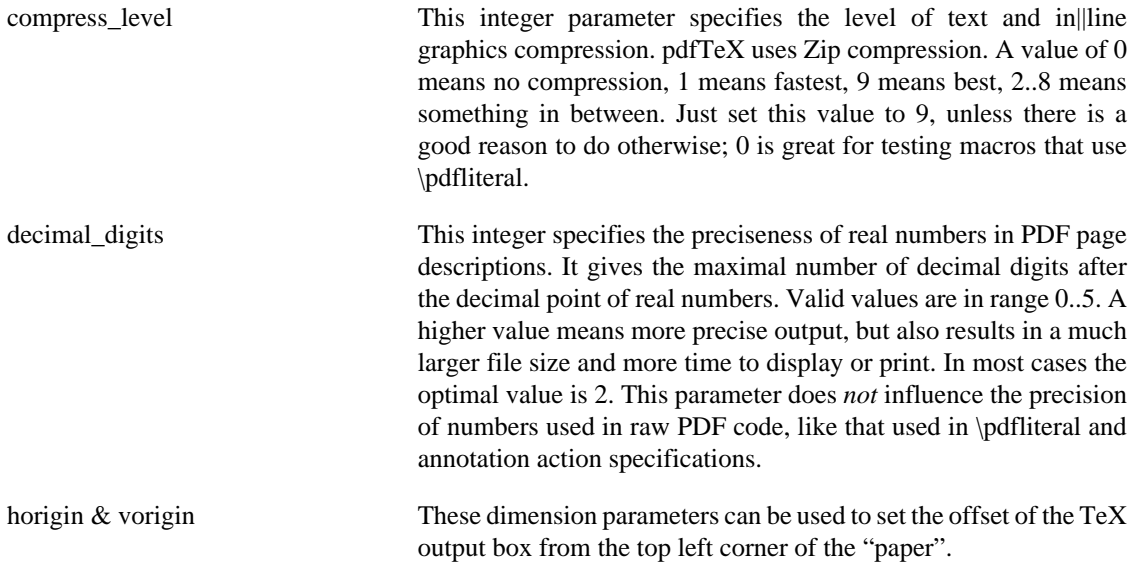

<span id="page-95-0"></span>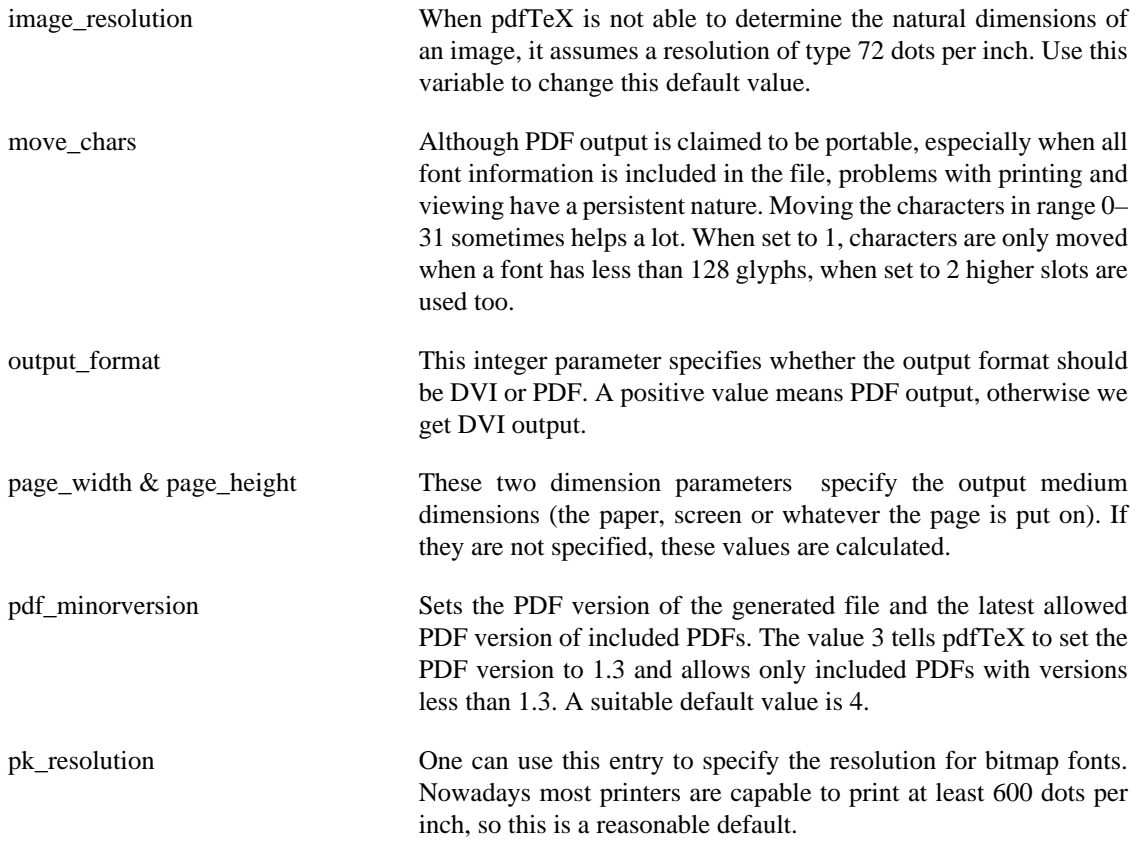

updmap.cfg — configuration Settings for outline fonts

## **Description**

The configuration file updmap.cfg contains declarative instructions, which will be used to build font map files.

#### **Caution**

<span id="page-96-4"></span><span id="page-96-3"></span>Do not edit this file directly. Run **initexmf --edit-config-file updmap** to edit configuration settings for outline fonts.

## <span id="page-96-1"></span>**Instructions**

updmap.cfg can contain the following instructions:

<span id="page-96-10"></span><span id="page-96-9"></span><span id="page-96-8"></span><span id="page-96-7"></span><span id="page-96-6"></span><span id="page-96-5"></span><span id="page-96-2"></span><span id="page-96-0"></span>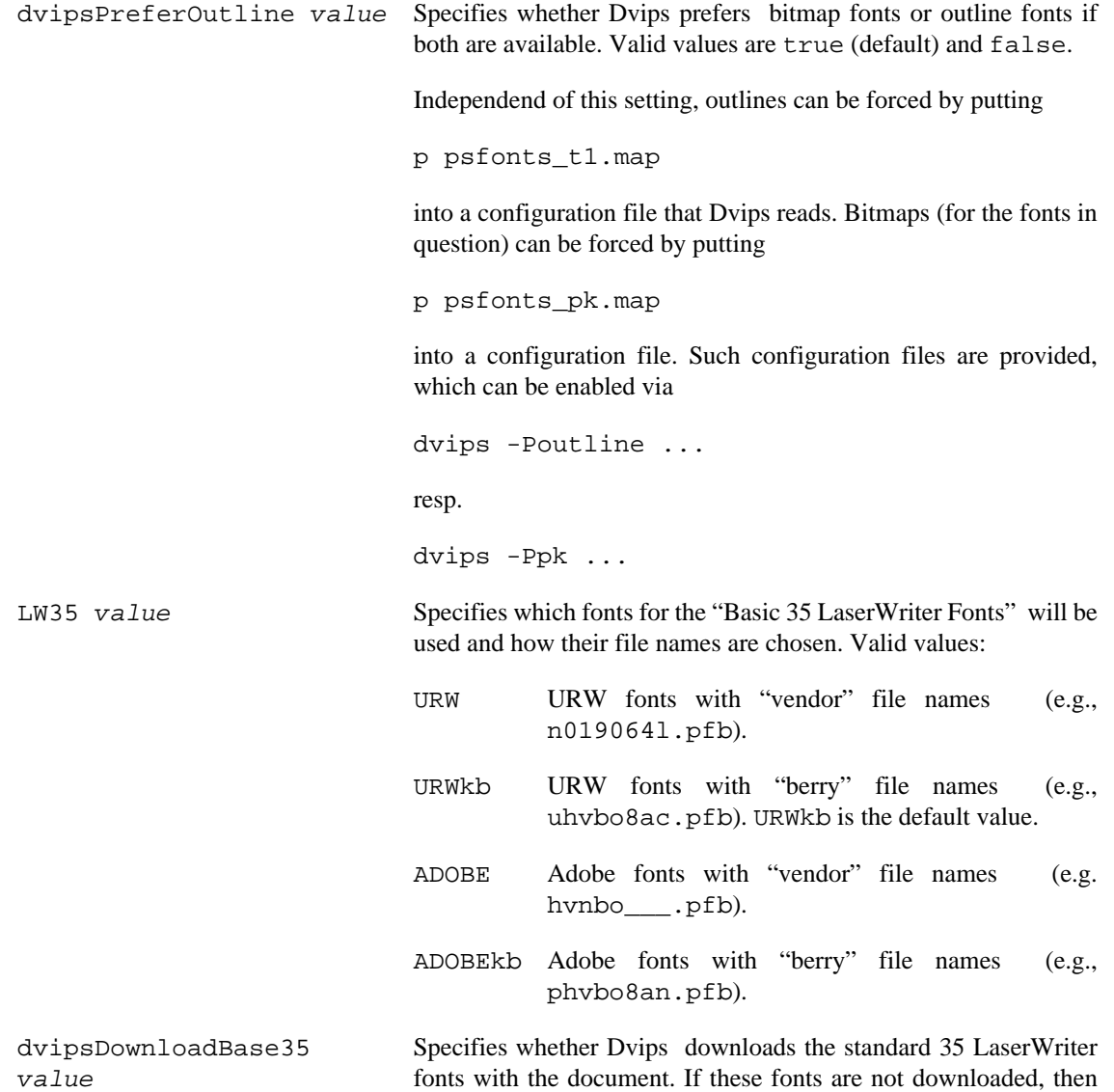

<span id="page-97-3"></span><span id="page-97-2"></span><span id="page-97-1"></span><span id="page-97-0"></span>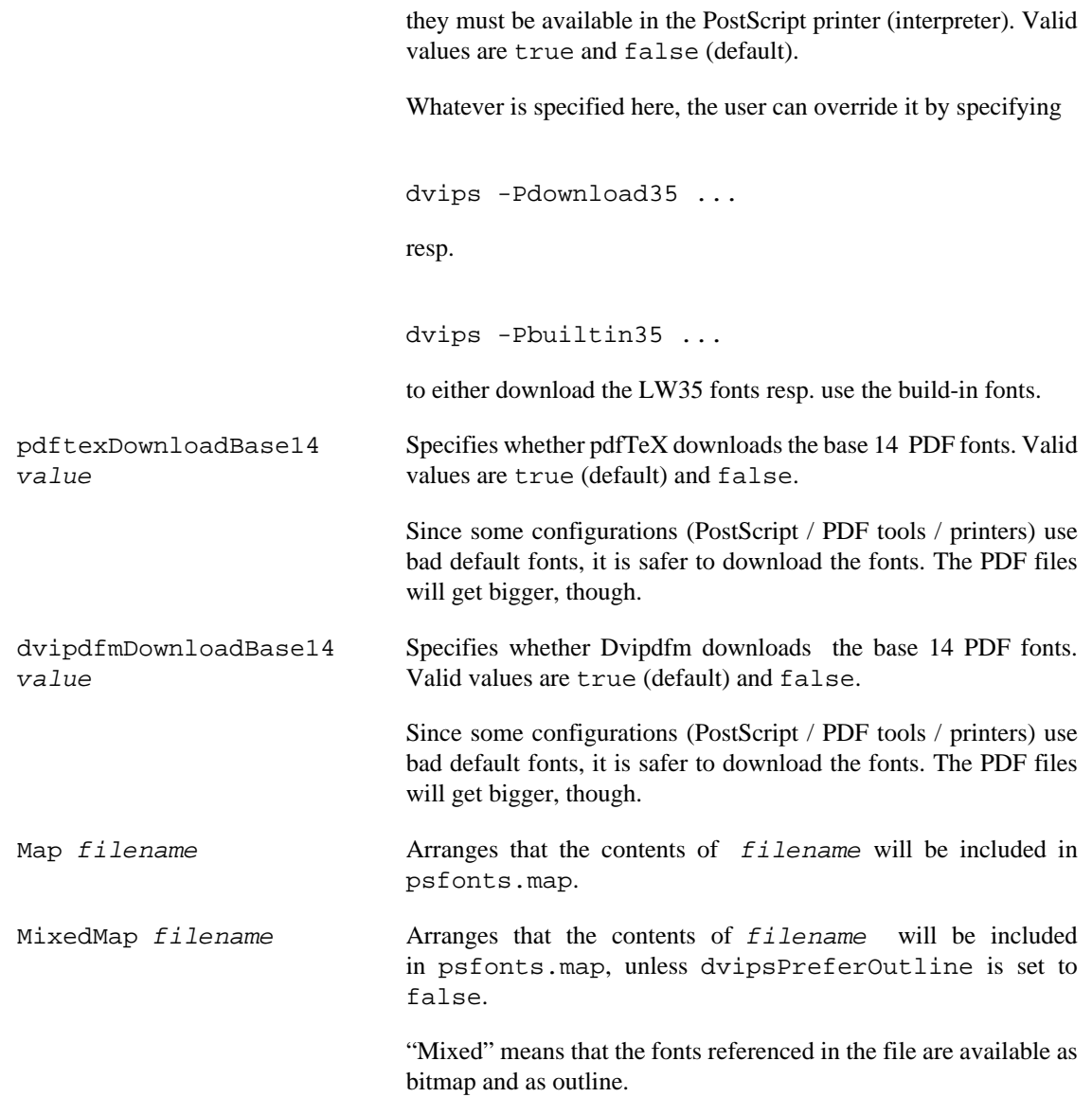

# <span id="page-98-0"></span>**Chapter 8. Environment variables**

<span id="page-98-7"></span><span id="page-98-6"></span><span id="page-98-5"></span><span id="page-98-4"></span><span id="page-98-3"></span><span id="page-98-2"></span><span id="page-98-1"></span>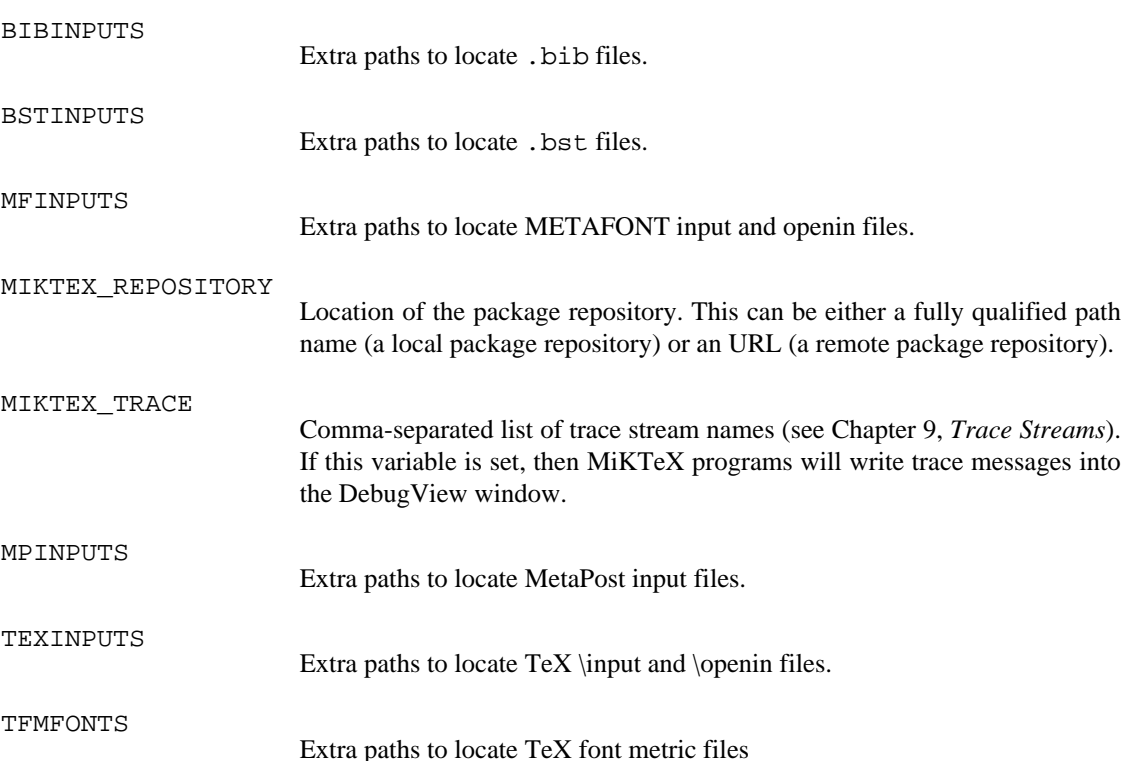

# <span id="page-99-0"></span>**Chapter 9. Trace Streams**

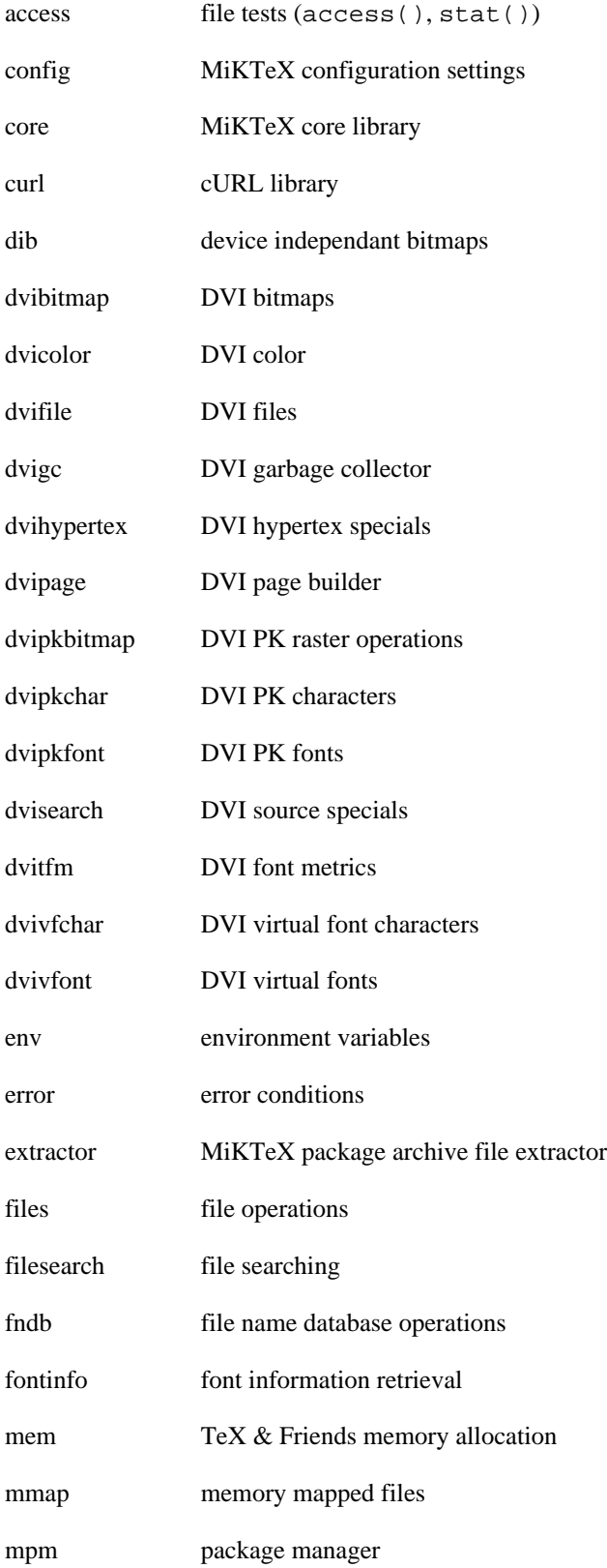

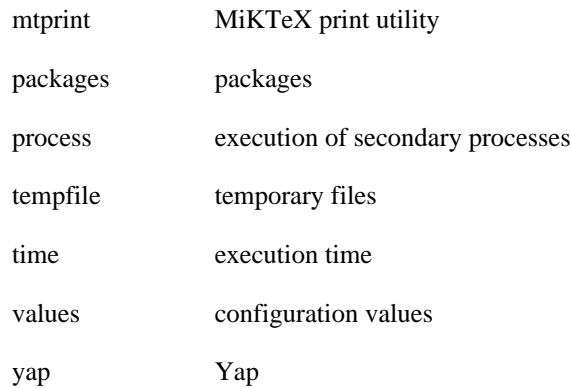

# **Chapter 10. TEXMF Run-Time Parameters**

# **All TeXMF Programs**

```
;; TeX uses the buffer to contain input lines, but macro
;; expansion works by writing material into the buffer and reparsing the
;; line. As a consequence, certain constructs require the buffer to be
;; very large, even though most documents can be handled with a small value.
buf_size=200000
;; Width of context lines on terminal error messages.
error_line=79
;; Extra low memory for boxes, glue, breakpoints, etc.
extra mem bot=0
;; Extra high memory for chars, tokens, etc.
extra_mem_top=0
;; Width of first lines of contexts in terminal error messages;
i; should be between 30 and (error line - 15).
half_error_line=50
;; Words of inimemory available.
main_memory=3000000
;; Width of longest text lines output; should be at least 60.
max_print_line=79
;; Maximum number of strings.
max_strings=500000
;; Maximum number of simultaneous macro parameters.
param_size=10000
;; Pool space free after format loaded.
pool_free=47500
;; Max number of characters in all strings, including all
\forall i error messages, help texts, font names, control sequences.
;; These values apply to TeX and MP.
pool_size=3250000
;; Maximum number of simultaneous input sources.
stack_size=5000
;; Strings available after format loaded.
strings_free=100
```

```
;; Minimum pool space after TeX/MP's own strings; must be at least
;; 25000 less than pool size, but doesn't need to be nearly that large.
string_vacancies=90000
```
## **All TeX Programs**

```
;; Maximum number of input files and error insertions that can be going
;; on simultaneously.
max_in_open=50
;; Maximum number of semantic levels simultaneously active.
nest_size=500
\forall i Space for saving values outside current group.
save_size=50000
i; Space for hyphenation patterns.
trie_size=700000
;; Total number of fonts.
font_max=9000
;; Words of font info for TeX (total size of all TFM files, approximately).
font_mem_size=3000000
;; Extra space for the hash table of control sequences (which allows 10K
;; names as distributed).
```

```
hash_extra=200000
```

```
;; Prime number of hyphenation exceptions.
hyph_size=8191
```
## **Omega**

```
ocp_buf_size=500000
ocp_listinfo_size=1000
ocp_list_list_size=1000
ocp_lstack_size=1000
ocp_stack_size=10000
trie_op_size=35111
```
# **pdfTeX**

```
pdf_mem_size=10000
obj_tab_size=1000
dest_names_size=131072
pdf_os_buf_size=1
```
## **METAFONT & MetaPost**

;; Size of stack for bisection algorithms;

;; should probably be left at this value. bistack\_size=1500 ;; Maximum number of ligature/kern steps, must be  $i$  at least 255 and at most 32510. lig\_table\_size=15000

;; Maximum number of knots between breakpoints of a path. path\_size=10000

# **METAFONT**

;; Number of autorounded points per cycle. max\_wiggle=1000

*i*; Space for storing moves in a single octant. move\_size=20000

# **MetaPost**

;; Number of words for TFM information for text fonts. font\_mem\_size=10000

# **Index**

#### **Symbols**

--admin, [47,](#page-52-0) [59](#page-64-0) --alias=app, [34](#page-39-0), [36](#page-41-0), [43](#page-48-0), [45](#page-50-0), [50](#page-55-0), [63](#page-68-0), [69](#page-74-0), [72](#page-77-0), [78](#page-83-0), [84](#page-89-0) --aux-directory=dir, [10](#page-15-0), [50](#page-55-1), [63](#page-68-1), [69](#page-74-1), [72](#page-77-1), [79](#page-84-0), [84](#page-89-1) --batch, [82](#page-87-1) --bistack-size=n, [50](#page-55-2) --buf-size=n, [50,](#page-55-3) [69,](#page-74-2) [72,](#page-77-2) [79,](#page-84-1) [84](#page-89-2) --c-style-errors, [50,](#page-55-4) [63,](#page-68-2) [69,](#page-74-3) [72,](#page-77-3) [79,](#page-84-2) [84](#page-89-3) --clean, [82](#page-87-2) --configure, [47](#page-52-1) --disable-installer, [7,](#page-12-0) [34,](#page-39-1) [36,](#page-41-1) [45,](#page-50-1) [50,](#page-55-5) [63,](#page-68-3) [69,](#page-74-4) [72,](#page-77-4) [79,](#page-84-3) [84](#page-89-4) --disable-pipes, [34](#page-39-2), [36](#page-41-2), [50](#page-55-6), [63](#page-68-4), [69](#page-74-5), [72](#page-77-5), [79](#page-84-4), [84](#page-89-5) --disable-write18, [69,](#page-74-6) [72,](#page-77-6) [79,](#page-84-5) [84](#page-89-6) --dont-parse-first-line, [50,](#page-55-7) [63,](#page-68-5) [69,](#page-74-7) [72,](#page-77-7) [79,](#page-84-6) [84](#page-89-7) --draftmode, --dump, [47](#page-52-2) --edit-config-file=file, [47](#page-52-3) --enable-enctex, [72](#page-77-8), [79](#page-84-7) --enable-etex, [72,](#page-77-9) [84](#page-89-8) --enable-installer, [7](#page-12-1), [34](#page-39-3), [36](#page-41-3), [45](#page-50-2), [50](#page-55-8), [63](#page-68-6), [69](#page-74-8), [73](#page-78-0), [79](#page-84-8), [84](#page-89-9) --enable-mltex, [70,](#page-75-0) [73,](#page-78-1) [79,](#page-84-9) [85](#page-90-0) --enable-pipes, [11](#page-16-0), [34](#page-39-4), [36](#page-41-4), [50](#page-55-9), [64](#page-69-0), [69](#page-74-9), [73](#page-78-2), [79](#page-84-10), [85](#page-90-1) --enable-write18, [10,](#page-15-1) [69,](#page-74-10) [73,](#page-78-3) [79,](#page-84-11) [85](#page-90-2) --error-line=n, [50](#page-55-10), [69](#page-74-11), [73](#page-78-4), [79](#page-84-12), [85](#page-90-3) --even-only, [68](#page-73-0) --expand, [82](#page-87-3) --extra-mem-bot=n, [69,](#page-74-12) [73,](#page-78-5) [79,](#page-84-13) [85](#page-90-4) --extra-mem-top=n, [70,](#page-75-1) [73,](#page-78-6) [79,](#page-84-14) [85](#page-90-5) --file-line-error, [50](#page-55-11), [63](#page-68-7), [69](#page-74-13), [72](#page-77-10), [79](#page-84-15), [84](#page-89-10) --file-line-error-style, [50](#page-55-12), [63](#page-68-8), [69](#page-74-14), [72](#page-77-11), [79](#page-84-16), [84](#page-89-11) --file-type=filetype, [43](#page-48-1) --find-updates, [59](#page-64-1) --font-max=n, [73,](#page-78-7) [79,](#page-84-17) [85](#page-90-6) --font-mem-size=n, [73,](#page-78-8) [79,](#page-84-18) [85](#page-90-7) --force, [47](#page-52-4) --gray-font=font, [45](#page-50-3) --half-error=n, [50,](#page-55-13) [70,](#page-75-2) [73,](#page-78-9) [79,](#page-84-19) [85](#page-90-8) --halt-on-error, [51,](#page-56-0) [64,](#page-69-1) [70,](#page-75-3) [73,](#page-78-10) [79,](#page-84-20) [85](#page-90-9) --hash-extra=n, [73,](#page-78-11) [80,](#page-85-0) [85](#page-90-10) --help, [34,](#page-39-5) [36,](#page-41-5) [43,](#page-48-2) [45,](#page-50-4) [51,](#page-56-1) [59,](#page-64-2) [64,](#page-69-2) [70,](#page-75-4) [73,](#page-78-12) [80,](#page-85-1) [82,](#page-87-4) [85](#page-90-11) --hhelp, [34,](#page-39-6) [36,](#page-41-6) [45,](#page-50-5) [51,](#page-56-2) [59,](#page-64-3) [64,](#page-69-3) [70](#page-75-5) --import-all, [59](#page-64-4) --import=package, [59](#page-64-5) --include-directory=dir, [9,](#page-14-0) [34,](#page-39-7) [36](#page-41-7), [46,](#page-51-0) [51](#page-56-3), [64](#page-69-4), [70,](#page-75-6) [73](#page-78-13), [80](#page-85-2), [85](#page-90-12) --initialize, [51,](#page-56-4) [64,](#page-69-5) [70,](#page-75-7) [73,](#page-78-14) [80,](#page-85-3) [85](#page-90-13) --install-some=file, [59](#page-64-6) --install=package, [59](#page-64-7) --interaction=mode, [51](#page-56-5), [64](#page-69-6), [70](#page-75-8), [73](#page-78-15), [80](#page-85-4), [85](#page-90-14) --job-name=name, [8,](#page-13-0) [51,](#page-56-6) [64,](#page-69-7) [70,](#page-75-9) [73,](#page-78-16) [80,](#page-85-5) [85](#page-90-15)

--job-time=file, [51,](#page-56-7) [64,](#page-69-8) [70,](#page-75-10) [73,](#page-78-17) [80,](#page-85-6) [85](#page-90-16) --label-font=font, [46](#page-51-1) --landscape, [68](#page-73-1) --language=lang, [82](#page-87-5) --lib-table-size=n, [51](#page-56-8) --list, [60](#page-65-0) --list-modes, [47](#page-52-5) --logo-font=font, [46](#page-51-2) --mag=mag, [36](#page-41-8) --main-memory=n, [51,](#page-56-9) [70,](#page-75-11) [73,](#page-78-18) [80,](#page-85-7) [85](#page-90-17) --max-in-open=n, [70](#page-75-12), [73](#page-78-19), [80](#page-85-8), [85](#page-90-18) --max-pages=n, [36](#page-41-9) --max-print-line=n, [51](#page-56-10), [70](#page-75-13), [73](#page-78-20), [80](#page-85-9), [85](#page-90-19) --max-strings=n, [51,](#page-56-11) [70,](#page-75-14) [73,](#page-78-21) [80,](#page-85-10) [85](#page-90-20) --max-wiggle=n, [51](#page-56-12) --min-crossrefs=n, [34](#page-39-8) --mkidx-option=option, [82](#page-87-6) --mklinks, [47](#page-52-6) --mkmaps, [48](#page-53-0) --move-size=n, [51](#page-56-13) --must-exist, [43](#page-48-3) --nest-size=n, [70](#page-75-15), [74](#page-79-0), [80](#page-85-11), [85](#page-90-21) --no-c-style-errors, [51](#page-56-14), [64](#page-69-9), [70](#page-75-16), [74](#page-79-1), [80](#page-85-12), [85](#page-90-22) --no-file-line-error, [51](#page-56-15), [64](#page-69-10), [70](#page-75-17), [74](#page-79-2), [80](#page-85-13), [85](#page-90-23) --no-file-line-error-style, [51,](#page-56-16) [64,](#page-69-11) [70,](#page-75-18) [74,](#page-79-3) [80,](#page-85-14) [85](#page-90-24) --no-pdf, --no-registry, [77](#page-82-0) --no-shell-escape, --odd-only, [68](#page-73-2) --output-directory=dir, [10](#page-15-2), [51](#page-56-17), [64](#page-69-12), [70](#page-75-19), [74](#page-79-4), [80](#page-85-15), [86](#page-91-0) --output-driver=cmd, --output-format=format, --overflow-label-offset=real, [46](#page-51-3) --page-range=range, [68](#page-73-3) --page-start=page-spec, [36](#page-41-10) --papersize=string, --param-size=n, [51](#page-56-18), [70](#page-75-20), [74](#page-79-5), [80](#page-85-16), [86](#page-91-1) --parse-first-line, [51,](#page-56-19) [64,](#page-69-13) [70,](#page-75-21) [74,](#page-79-6) [80,](#page-85-17) [86](#page-91-2) --path-size=n, [51](#page-56-20) --pdf, [82](#page-87-7) --pool-size=n, [51,](#page-56-21) [70,](#page-75-22) [74,](#page-79-7) [80,](#page-85-18) [86](#page-91-3) --print-method=method, [68](#page-73-4) --print-nothing, [68](#page-73-5) --print-only, [48](#page-53-1) --print-package-info=package, [60](#page-65-1) --printer=printer, [68](#page-73-6)  $-$ quiet, [8,](#page-13-1)  $, 48,$  $, 48,$  $, 82,$  $, 82,$ --record-package-usages=file, [7](#page-12-2), [35,](#page-40-0) [36,](#page-41-11) [46,](#page-51-4) [52](#page-57-0), [64](#page-69-14), [71](#page-76-0), [74](#page-79-8), [80](#page-85-19), [86](#page-91-4) --recorder, [52,](#page-57-1) [64,](#page-69-15) [71,](#page-76-1) [74,](#page-79-9) [80,](#page-85-20) [86](#page-91-5) --register-root, [48](#page-53-3) --report, [48](#page-53-4) --restrict-write18, [74](#page-79-10), [80](#page-85-21), [86](#page-91-6)

--run-viewer, [82](#page-87-9) --save-size=n, [71,](#page-76-2) [74,](#page-79-11) [80,](#page-85-22) [86](#page-91-7) --screen, [52](#page-57-2) --select=sel, [37](#page-42-0) --set-repository=location, [60](#page-65-2) --shell-escape, --shell-restricted, --show-path=filetype, [43](#page-48-4) --src, [82](#page-87-10) --src-specials, [9](#page-14-1), [71](#page-76-3), [74](#page-79-12), [81](#page-86-0), [86](#page-91-8) --stack-size=n, [52,](#page-57-3) [71,](#page-76-4) [74,](#page-79-13) [81,](#page-86-1) [86](#page-91-9) --start, [43](#page-48-5) --string-vacancies=n, [52](#page-57-4), [71](#page-76-5), [74](#page-79-14), [81](#page-86-2), [86](#page-91-10) --synctex=n, [74,](#page-79-15) [86](#page-91-11) --tcx=name, [52](#page-57-5), [64](#page-69-16), [71](#page-76-6), [74](#page-79-16), [81](#page-86-3) --tex-option=option, [83](#page-88-0) --texinfo=cmd, [83](#page-88-1) --the-name-of-the-game=name, [43](#page-48-6) --time-statistics, [52](#page-57-6), [64](#page-69-17), [71](#page-76-7), [74](#page-79-17), [81](#page-86-4), [86](#page-91-12) --trace=tracestreams, [35,](#page-40-1) [37,](#page-42-1) [46,](#page-51-5) [52,](#page-57-7) [54,](#page-59-0) [60,](#page-65-3) [64,](#page-69-18) [71,](#page-76-8) [74](#page-79-18), [81](#page-86-5), [86](#page-91-13) --translate-file=name, --trie-op-size=n, [71](#page-76-9) --trie-size=n, [71,](#page-76-10) [74,](#page-79-19) [81,](#page-86-6) [86](#page-91-14) --undump=name, [52,](#page-57-8) [64,](#page-69-19) [71,](#page-76-11) [74,](#page-79-20) [81,](#page-86-7) [86](#page-91-15) --uninstall=package, [60](#page-65-4) --unregister-root, [48](#page-53-5) --update-db, [60](#page-65-5) --update-fndb, [48](#page-53-6) --update-some=file, [60](#page-65-6) --update=package, [60](#page-65-7) --verbose, [48,](#page-53-7) 33 --verify, [60](#page-65-8) --verify=package, [60](#page-65-9) --version, [35,](#page-40-2) [37,](#page-42-2) [43](#page-48-7), [46](#page-51-6), [48](#page-53-8), [52,](#page-57-9) [54,](#page-59-1) [60](#page-65-10), [65](#page-70-0), [66,](#page-71-0) [71,](#page-76-12) [75](#page-80-0), [81](#page-86-8), [83](#page-88-3), [86](#page-91-16) --viewer-option=option, [83](#page-88-4) -max-iterations=n, [82](#page-87-11) -slant-font=font, [46](#page-51-7) -src, [71,](#page-76-13) [74,](#page-79-21) [74,](#page-79-22) [81,](#page-86-9) [86,](#page-91-17) [86](#page-91-18) -tex=texprogram, [64](#page-69-20) -title-font=font, [46](#page-51-8) .aux (auxiliary file), [34](#page-39-9) .bbl, [34](#page-39-10) .bbl (bibliography file), [34](#page-39-11) .bib (bibliographic database), [34](#page-39-12) .bst (bibliography style file), [34](#page-39-13) .dvi (DVI file), [38](#page-43-0) 8-bit characters, [11](#page-16-1)  $\wedge$  (run a program from within TeX), [10,](#page-15-3) , , , , , , , , ,

#### **A**

accented character, [11](#page-16-1) ADOBE fonts, [91](#page-96-0) automatic package installation, [7](#page-12-3) auxiliary files removing, [13](#page-18-0) specifying the directory for, [10](#page-15-0)

#### **B**

BIBINPUTS, [35,](#page-40-3) [93](#page-98-0) bibliography creation, [34](#page-39-14) BibTeX invoked by texify, [12](#page-17-0) BSTINPUTS, [35](#page-40-4), [93](#page-98-1)

## **C**

CD-R installing updates, [17](#page-22-0) character translation files, [11](#page-16-1) Cork encoding and ISO input, [12](#page-17-1) cross-references minimum number required, [35](#page-40-5) resolving, [12](#page-17-0)

### **D**

DVD-R obtaining, [4](#page-9-0) running MiKTeX from the, [4](#page-9-1) DVI search, [13](#page-18-1)

#### **E**

edit-compile-view-edit cycle, [8](#page-13-2) error messages C-style, [8](#page-13-3) C/C++ style, [50,](#page-55-14) [63,](#page-68-9) [69,](#page-74-15) [72,](#page-77-12) [79,](#page-84-21) [84](#page-89-12) line width, [50](#page-55-15), [69](#page-74-16), [73](#page-78-22), [79](#page-84-22), [85](#page-90-25) extra\_mem\_bot, [30](#page-35-0)

#### **F**

FAQ (frequently asked questions), [5](#page-10-0) file name database defined, [14](#page-19-0) refreshing, [14](#page-19-0) file name datasbase refreshing, font mem size, [30](#page-35-0) format files creating,

#### **G**

gftodvi, [38](#page-43-1)

give back, [4](#page-9-2)

#### **H**

hyphenation patterns selecting, [15](#page-20-0)

#### **I**

international characters, [11](#page-16-1)

#### **K**

Knuth Donald E., [3](#page-8-0)

#### **L**

languages selecting, [15](#page-20-0) LaTeX invoked by texify, [12](#page-17-0) local additions intergrating, [21](#page-26-0) local guide, [7](#page-12-4) long file names quoting of, [9](#page-14-2)

#### **M**

mailing list archive, [4](#page-9-3) main\_memory, [30](#page-35-0) MakeIndex invoked by texify, [12](#page-17-0) memory dump files creating, defined, [29](#page-34-0) defining new, [29](#page-34-1) METAFONT modes, MFINPUTS, [52](#page-57-10), [65](#page-70-1), [93](#page-98-2) MiKTeX downloading, [4](#page-9-4) DVD-R, [4](#page-9-5) features, [3](#page-8-1) getting, [4](#page-9-6) how to pronounce, [3](#page-8-2) registering, [4](#page-9-7) uninstalling, [6](#page-11-0) updating, [16](#page-21-0) MiKTeX DVD-R, [4](#page-9-8) MiKTeX project how to support the, [4](#page-9-9) MiKTeX Project Page, [4](#page-9-10) MiKTeX update wizard (see update wizard) MIKTEX\_REPOSITORY, [61,](#page-66-0) [93](#page-98-3) MIKTEX\_TRACE, [93](#page-98-4)

MLTeX, [11](#page-16-2) modes.mf, [49](#page-54-0) MPINPUTS, [65](#page-70-2), [93](#page-98-5) mthelp, [4](#page-9-11)

#### **O**

Outline fonts psfonts.map, [28](#page-33-0) output file name changing the, [8](#page-13-4)

#### **P**

package management, [28](#page-33-1) package set, [53](#page-58-0), [77](#page-82-1) packages automatic installation of, [20](#page-25-1) finding out usages, [7](#page-12-5) installing, [28](#page-33-2), [28](#page-33-3) searching for, [29](#page-34-2) updating, [16](#page-21-1) paper format setting, [15](#page-20-1) paper size changing, [90](#page-95-0) PDF distilling into, [42](#page-47-0) pdfLaTeX invoked by texify, [12](#page-17-0) PostScript converting TeX output into, [38](#page-43-2) PostScript Type 1 fonts psfonts.map, [28](#page-33-0) private installation, [77](#page-82-2) project page, [4](#page-9-12) psfonts.map, [41](#page-46-0) creating, [28](#page-33-4),

#### **Q**

quoted file names, [9](#page-14-3)

#### **R**

registration, [4](#page-9-13) Remove MiKTeX Wizard, [6](#page-11-1)

#### **S**

screen output suppressing, [8](#page-13-1) security, [10,](#page-15-4) [11,](#page-16-3) [41](#page-46-1) setup wizard setupwiz.opt, [76](#page-81-0) setupwiz.opt, [76](#page-81-1) shared installation, [77](#page-82-3) source specials

defined, [8](#page-13-5) inserting, [9](#page-14-4) start menu, [5](#page-10-1) startup configuration file, [77](#page-82-4)

#### **T**

T1 encoding and ISO input, [12](#page-17-2) TCX (character translation files), [11](#page-16-1) TeX job name changing the, [8](#page-13-6) texify, [12](#page-17-3) TEXINPUTS, [75](#page-80-1), [81](#page-86-10), [87](#page-92-0), [93](#page-98-6) TEXMF root registering, unregistering, TFMFONTS, [75](#page-80-2), [81](#page-86-11), [87](#page-92-1), [93](#page-98-7)

#### **U**

unattended setup, [53](#page-58-1), [77](#page-82-5) uninstaller, [6](#page-11-2) update wizard running, [16](#page-21-2) updates installing, [16](#page-21-3) updmap.cfg, [91](#page-96-1) dvipdfmDownloadBase14, [92](#page-97-0) dvipsDownloadBase35, [91](#page-96-2) dvipsPreferOutline, [91](#page-96-3) instructions, [91](#page-96-4) LW35, [91](#page-96-5) ADOBE, [91](#page-96-6) ADOBEkb, [91](#page-96-7) URW, [91](#page-96-8) URWkb, [91](#page-96-9) Map, [92](#page-97-1) MixedMap, [92](#page-97-2) pdftexDownloadBase14, [92](#page-97-3) URW fonts, [91](#page-96-10)

#### **V**

virtual fonts resolving, [36](#page-41-12)